# KEMI-TORNION AMMATTIKORKEAKOULU

Muuntamoliitynnän toteutus kaivoksen sähköverkon valvontajärjestelmään

Janne Vaara

Sähkötekniikan koulutusohjelman opinnäytetyö Sähkövoimatekniikka Insinööri(AMK)

## KEMI 2011

# **ALKUSANAT**

Opinnäytetyö on tehty Agnico-Eagle Finland Oy:n Kittilän kaivoksen kunnossapitoosastolle kevään 2011 aikana. Haluan kiittää mielenkiintoisesta opinnäytetyön aiheesta ja opastuksesta insinööri Erkki Nevanperää sekä teknikko Esko Ruotsalaista. Lisäksi haluan kiittää muita työn valmistumiseen vaikuttaneita henkilöitä.

# **TIIVISTELMÄ**

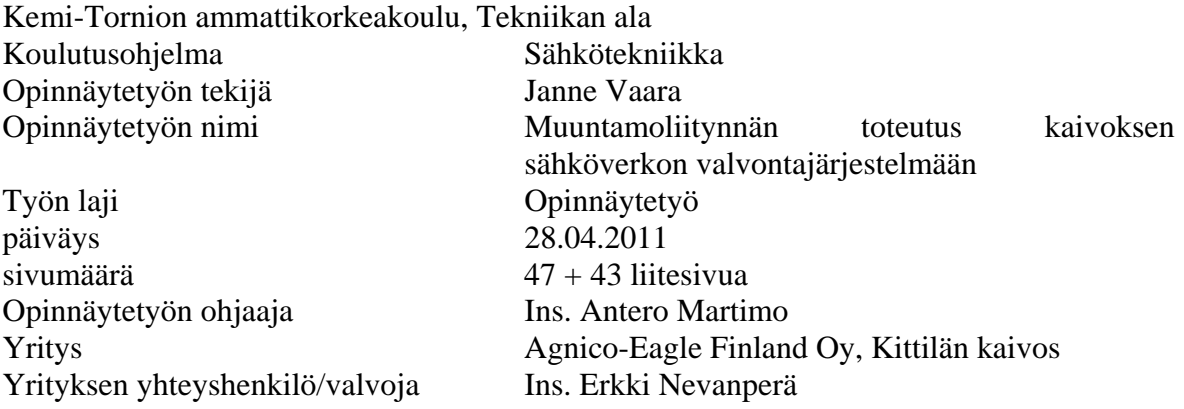

Opinnäytetyön aiheena on käytönvalvontajärjestelmän suunnittelu ja toteutus Kittilän kaivoksen maanalaisen kaivoksen uuden päätason muuntamolle. Käytönvalvontajärjestelmänä käytettiin ABB:n MicroSCADA-järjestelmää, jota oli käytetty kaivoksella myös aikaisemmassa projektissa. Lisäksi työssä tutustuttiin yleisesti sähkönjakeluautomaatioon ja käytönvalvontajärjestelmiin.

Työn suunnitteluvaiheessa tavoitteena oli suunnitella muuntamolta käytönvalvontajärjestelmään siirrettävät mittaukset, tapahtumatiedot ja suoritettavat kaukoohjaukset sekä suunnitella käytönvalvonnan ala-aseman ja kojeistojen liitäntöjen osalta tulo- ja lähtöluettelo, piirikaaviokuvat, kaapeliluettelo sekä laitekaapin asennus ja kaapelireitit.

Toteutusvaiheessa MicroSCADA-järjestelmään tehtiin muuntamoa varten sovelluskuva sekä määriteltiin prosessikohteet ja -tietokanta. Käytönvalvonnan ala-asemalle konfiguroitiin tiedonsiirtoyhteydet, väylälaitteiden parametrit sekä I/O-signaaleiden osoitteet. Laitteiston asennukset ja käyttöönotto tehtiin yhteistyössä maanalaisen kaivoksen sähköosaston kanssa.

Kittilän kaivoksen sähköverkon laajuuden vuoksi työ rajattiin maanalaisen kaivoksen yhden muuntamon käytönvalvontajärjestelmän suunnitteluun ja toteutukseen. Työstä rajattiin pois myös käytönvalvonnan ala-aseman ja MicroSCADA-järjestelmän välisen tiedonsiirtoyhteyden toteuttaminen, koska valokuituyhteydelle oli määritelty valmius päätason rakennusurakassa.

Opinnäytetyössä saavutettiin sille asetetut tavoitteet. Päätason muuntamolle toteutettiin perustoiminnot sisältävä käytönvalvontajärjestelmä. Järjestelmästä tehtiin tarvittavat dokumentoinnit, joita voidaan käyttää apuna muilla käytönvalvontaan liitettävillä muuntamoilla.

Asiasanat: käytönvalvonta, jakeluautomaatio, verkostoautomaatio, sähkönjakelu

## **ABSTRACT**

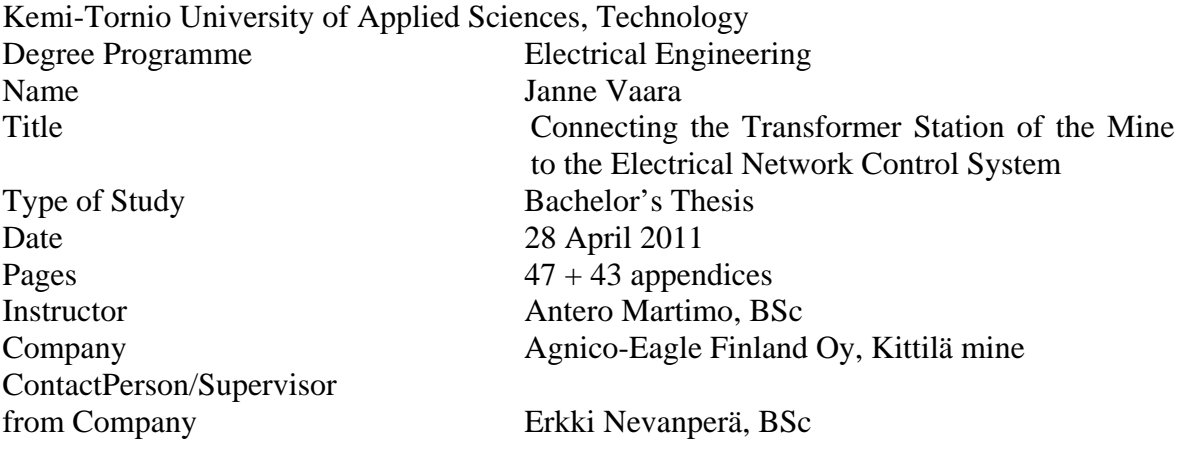

The aim of the study was the design and implementation of network control system for the transformer station at the underground mine's new main level. The network control system was the ABB MicroSCADA system which had also been used for a previous project. The study also explored distribution automation and network control systems in general.

In the designing phase the aim was to design remote measurements, event information and remote controls between transformer station and network control system, and design input and output lists, circuit diagrams and cable list of switchgears and remote terminal unit connections as well as cabinet mountings and cable routes.

At the implementation phase, the MicroSCADA control system was configured including application image, determining of process objects and process database. Remote terminal unit was configured with data transfer protocol parameters, bus equipment parameters and I/O addresses of the process signals. Hardware installations and commissioning were done in collaboration with the underground mine electrical department.

As a result of the width of the distribution network at Kittilä Mine, the study had to be limited. The content of the study was limited to contain design and installations of network control system to one transformer station. Additionally, communication line between MicroSCADA control system and RTU560 remote terminal unit was excluded because it was included in the main level building contract.

The study was successful and the objectives were reached. The result of this thesis is a working network control system to the main level transformer station with basic functions and technical documents that the electric maintenance department can use as reference, when designing a network control systems for another transformer station at Kittilä Mine.

Keywords: Substation automation, Distribution automation, SCADA

# **SISÄLLYSLUETTELO**

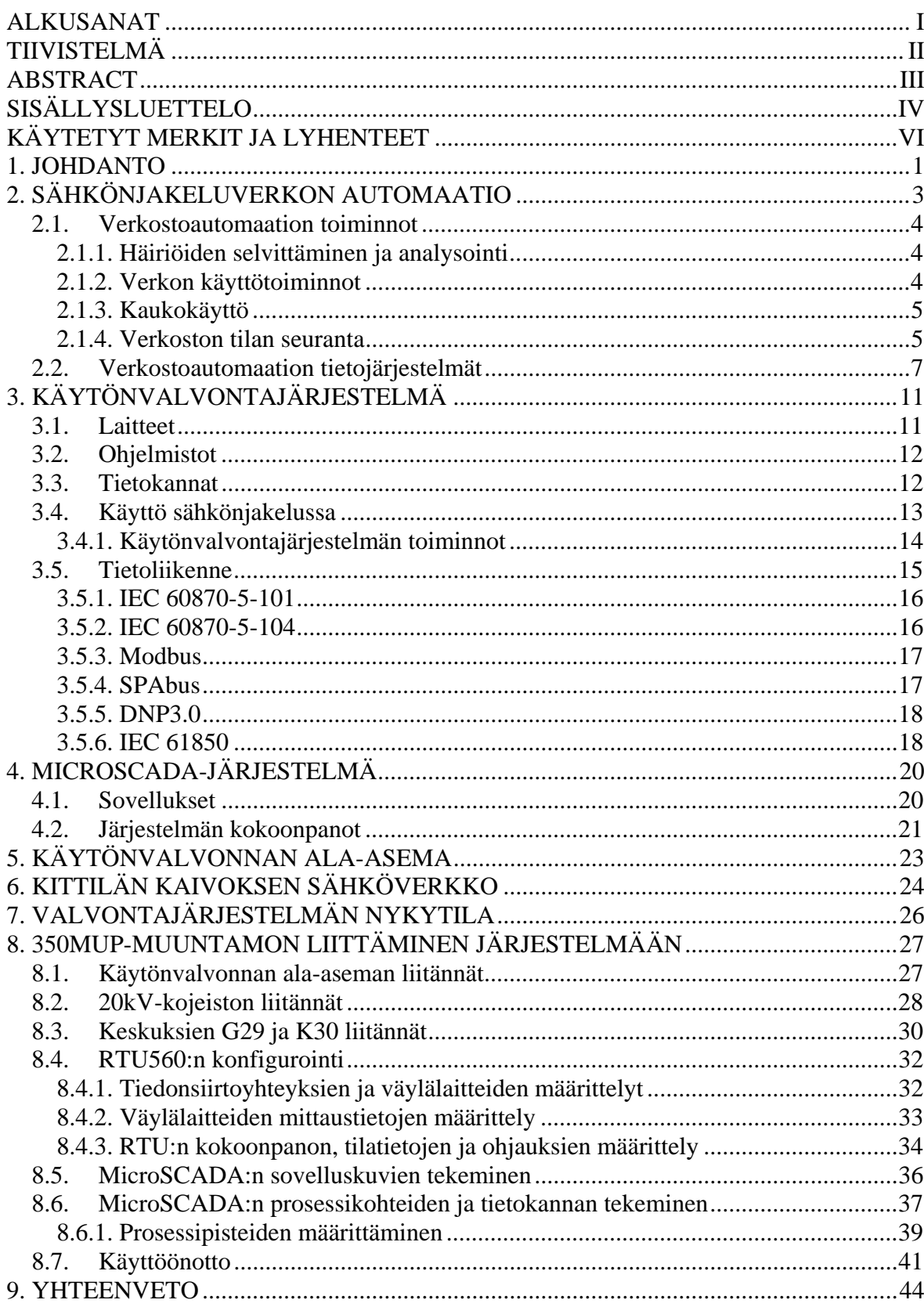

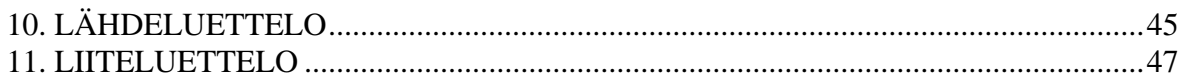

# **KÄYTETYT MERKIT JA LYHENTEET**

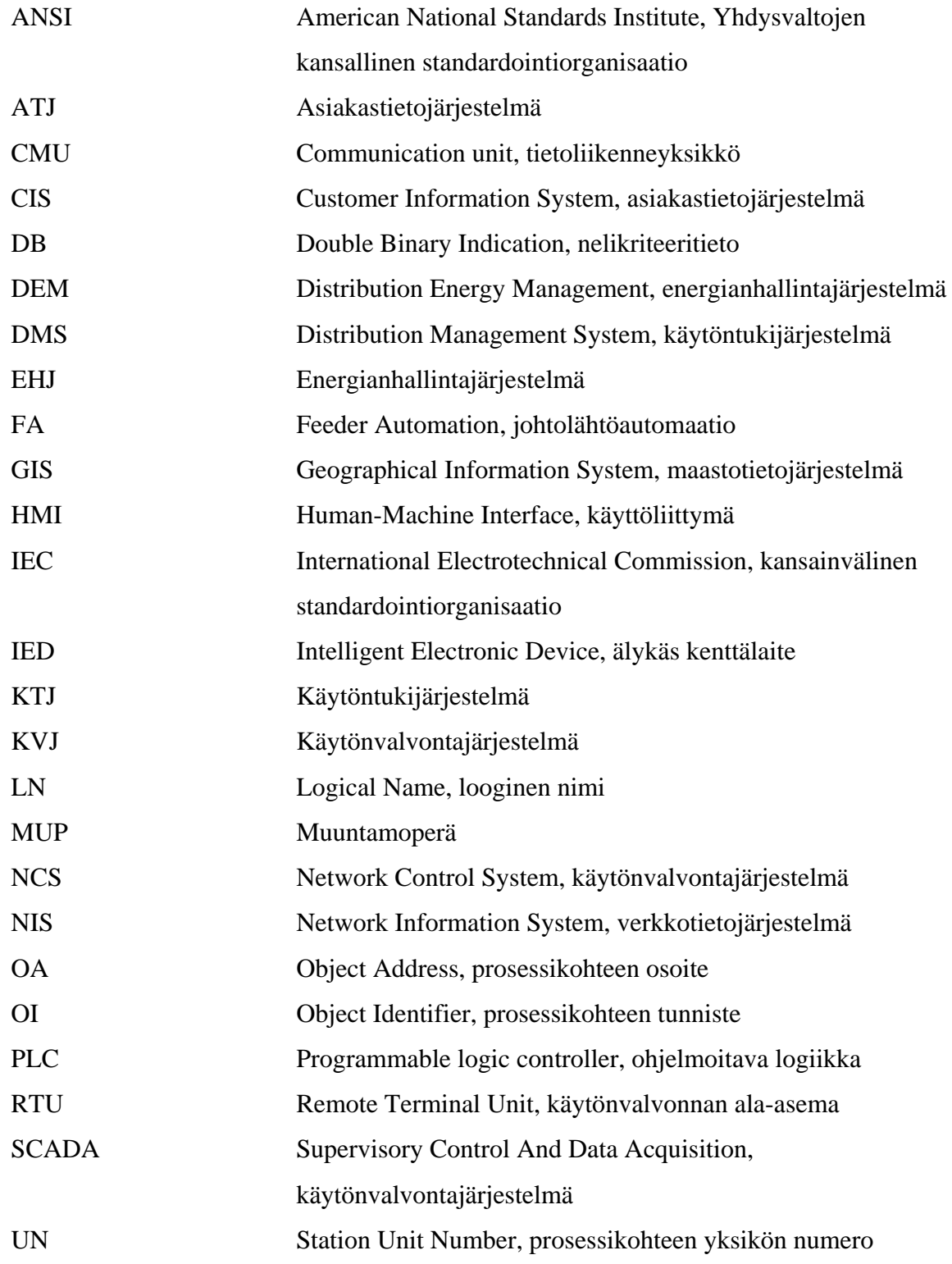

VTJ Verkkotietojärjestelmä

## **1. JOHDANTO**

Opinnäytetyö tehtiin Agnico-Eagle Finland Oy:n Kittilän kaivoksen kunnossapitoosastolle. Kittilän kaivoksen sähkökunnossapito-osastolla on ollut suunnitelmissa liittää sekä maanpäällisen, että maanalaisen sähköverkon tärkeimmät kohteet keskitettyyn käytönvalvontajärjestelmään. Järjestelmän rakennusta oli jo aloitettu kahden muuntamon osalta, mutta projekti oli jäänyt keskeneräiseksi.

Käytönvalvontajärjestelmän avulla valvotaan ja ohjataan erilaisia jakeluverkkoja. Käytönvalvontajärjestelmän tehtäviin kuuluvat tiedon hankinta jakeluprosessista, tiedonkäsittely valvomossa, ohjausten välittäminen prosessiin, hälytysten käsittely, tietojen tallentaminen ja raportointi sekä erilaiset laskentatoiminnot.

Valvottavasta verkosta ylläpidetään tietokantaa, johon tallennetaan tietoja mm. verkon rakenteesta sekä jakelujärjestelmän mittauksista ja tilatiedoista. Käytönvalvontajärjestelmän peruskokoonpano koostuu valvomon keskusasemasta, sähköasemien käytönvalvonnan ala-asemista, prosessiliitynnöistä sekä laitteiden välisistä tiedonsiirtoyhteyksistä.

Työn tavoitteena oli suunnitella ja dokumentoida yhdeltä maanalaisen kaivoksen muuntamolta valvontajärjestelmään siirrettävät mittaukset, tapahtumatiedot ja tarvittavat kauko-ohjaukset sekä piirtää käytönvalvonnan ala-aseman ja kojeistojen osalta piirikaaviot kytkentöjä varten. Käytönvalvontajärjestelmänä käytettiin ABB Oy:n MicroSCADAjärjestelmää, jota oli käytetty myös aikaisemmassa projektissa. Työhön kuuluivat myös MicroSCADA-järjestelmään ja käytönvalvonnan ala-aseman konfiguroinnit 350 tason muuntamon osalta. Laitteiston asennukset tehtiin työn aikana laadittujen dokumenttien pohjalta.

Kaivoksen sähköverkon laajuuden vuoksi työ rajattiin maanalaisen kaivoksen päätaso 350 muuntamon käytönvalvontajärjestelmän suunnitteluun ja toteutukseen. Päätaso 350 sijaitsee noin 350 metriä maanpinnan alapuolella ja siellä on mm. ruokala, kaivoskoneiden huoltotilat ja varasto.

#### **Agnico-Eagle Mines**

Agnico-Eagle Mines Ltd. on kanadalainen kullan tuotantoon keskittynyt kaivosyhtiö, jolla on kaivostoimintaa Kanadassa, Yhdysvalloissa, Suomessa ja Meksikossa. Vuonna 2010 yhtiöllä oli toiminnassa kuusi kaivosta. Yhtiö omistaa Kanadan laajimmat kultavarannot ja Euroopan suurimmaksi arvioidun kultakaivoksen Kittilässä.

Kittilän kultakaivos sijaitsee noin 50 km pohjoiseen Kittilän keskustasta, Kiistalan kylässä. Malmin louhinta tapahtuu sekä avo-, että maanalaisissa louhoksissa. Malminlouhinta ja rikastetuotanto aloitettiin vuonna 2008 ja ensimmäinen kultaharkko valettiin kaivoksella tammikuussa 2009. Kittilän kultakaivoksen vuosituotanto on noin 5000 kg kultaa. Kittilän kaivos työllistää tällä hetkellä noin 400 Agnico-Eaglen työntekijää ja noin 250 urakoitsijoiden työntekijää.

# **2. SÄHKÖNJAKELUVERKON AUTOMAATIO**

"Jakeluautomaatiolla tarkoitetaan yleisesti erilaisten jakeluverkostojen hallintaa, käyttöä ja valvontaa. Sovellusalueet vaihtelevat sähkö- ja lämpöverkoista vesi- ja kaasuverkkoihin."/6/ Perustoiminnot ja -vaatimukset ovat kaikilla verkoilla samat riippumatta sovellusalueesta. Automaatiolla ja käytönvalvonnalla toteutetaan erilaisia ohjauksia ja mittauksia, välitetään tilatietoja ja hälytyksiä sekä kerätään mittauksista historiatietoja. Automaatio toteutetaan sähkönjakelun sovellusalueella käytönvalvontajärjestelmän ja johtolähtöautomaation avulla, joiden toimintoja tuetaan erilaisilla käytöntukitoiminnoilla, kuten esimerkiksi vianpaikannustoiminnoilla. Keskijänniteverkon kokonaisvaltaisen automatisoinnin avulla verkkoa voidaan ohjata ja hallita sekä toimittaa kustannustehokkaasti energiaa vastaamaan kulutustarvetta./16/

Keskijänniteverkon automatisointiin on kaksi pääsyytä:

- Verkon automatisointi ja valvonta säästää kustannuksia.
- Automatisoinnin avulla parannetaan verkon käytettävyyttä lähinnä nostamalla käyttöastetta ja lisäämällä luotettavuutta./6/

Keskijänniteverkon automatisoinnilla saavutetaan mm. seuraavia etuja:

- säästöt rakennusvaiheessa, verkonmuutostilanteissa sekä korjaus- ja ylläpitokustannuksissa
- verkostovikojen hallinta
- päivittäisen ylläpidon suunnittelu
- käytönvalvonta
- sähkönkulutuksen seuranta eri kohteille (esim. kaivoksessa kaivoskoneet, vedenpoisto, ilmanvaihto ja yleissähkö)./6/

### **2.1. Verkostoautomaation toiminnot**

Verkostoautomaatioon kuuluu monen eri tason (mm. valvomo-, verkko- ja ala-asematason) toimintoja. Näiden toimintojen avulla hallitaan pääasiassa keskijännitejakeluverkon toimintaa./6/

Verkostonhallinnan päätehtäviin kuuluu:

- keskijänniteverkon häiriötilanteiden selvittäminen ja analysointi
- keskijänniteverkon käyttö
- sähköasemien kaukokäyttö ja paikallisautomaatio
- verkoston tilan seuranta
- verkostonhallinnan tukitoiminnot./6/

### **2.1.1. Häiriöiden selvittäminen ja analysointi**

Verkostoautomaation avulla sähköverkon vikatilanteiden selvittäminen ja vikapaikan rajaaminen nopeutuu, minkä myötä kulutuskohteen sähkönjakelun katkokset ovat lyhyempiä. Verkostoautomaation toimintoja kutsutaan yleisesti käytöntueksi. Häiriönselvitykseen on omat tietojärjestelmät käytöntukijärjestelmässä. Tietojärjestelmien tarkoituksena on kerätä ja tallentaa verkon mittauksista ja alemman tason toiminnoista saatavaa tietoa. Näiden avulla saadaan tieto esim. verkostossa olevan vian todennäköisestä sijainnista ja laajuudesta. Operaattorit käyttävät häiriönselvityksen tietojärjestelmiä päätöksenteon tukena esimerkiksi verkon kytkentätilanteen muuttamisessa./6/

### **2.1.2. Verkon käyttötoiminnot**

Verkon käyttötoiminnoilla tarkoitetaan niitä toimintoja, joilla jakeluverkkoa operoidaan ja hallitaan. Jakeluverkon käyttötoimintoja voidaan merkittävästi helpottaa verkostoautomaation avulla. Verkostoautomaation mahdollistamilla erilaisilla kaukoohjaustoiminnoilla saavutetaan merkittäviä kustannussäästöjä./16/

Verkostoautomaation avulla voidaan suorittaa mm. seuraavia käyttötoimintoja:

- verkon kytkinlaitteiden kaukokäyttö
- jakeluverkon jännitteensäätö
- loistehon kompensoinnin ohjaus
- verkon käyttöpäiväkirja
- verkon kytkentöjen tietokoneavusteinen suunnittelu
- verkon suojausten kaukoasettelu./16/

### **2.1.3. Kaukokäyttö**

Kaukokäyttötekniikan avulla voidaan suorittaa esimerkiksi kytkinlaitteiden kaukoohjaukset, muuntajien käämikytkimien kauko-ohjaukset sekä erilaiset mittaukset sähköaseman kiskostosta ja johtolähdöistä. Kaukokäyttöjärjestelmän avulla muodostetaan reaaliaikainen liityntä jakeluprosessin tärkeimpiin solmupisteisiin./6/

### **2.1.4. Verkoston tilan seuranta**

Jakeluverkoston tilan seurantaan kuuluvat verkon normaalitilan seurantaan liittyvät toiminnot sekä verkoston ylläpidossa ja suunnittelussa apuna käytettävät toiminnot. Seuraavassa on esitelty yleisimpiä verkon tilan seurantaan käytettäviä toimintoja./6/

### **Verkostokarttojen ylläpito**

Verkostokartan tietokoneavusteinen ylläpito säästää huomattavasti työtä. Verkostokarttojen tietokoneavusteinen mallintaminen mahdollistaa vanhan tietokannan käytön uusien verkon osien suunnittelun pohjana./6/

#### **Kytkentätilanteen ylläpito**

Verkon kytkentätilanteen ylläpito toteutetaan myös tietokoneavusteisesti. Esimerkiksi kaukokäytön avulla suoritettavien kytkentämuutosten vaikutukset verkoston jakorajoihin nähdään välittömästi työasemakoneen näytöllä./6/

#### **Verkkotietojärjestelmä**

Sähkölaitosautomaatioon liitetyn verkkotietojärjestelmän avulla voidaan toteuttaa verkoston suunnittelu- ja seurantalaskentaa./6/ "Seurantalaskentaan kuuluu mm. vikavirtojen laskenta sekä vastaava oikosulku- ja maasulkureleistyksen asettelujen tarkistus."/6/

### **Jakeluverkon kuormien estimointi**

Jakeluverkon kuormien estimoinnin avulla on tarkoituksena tuottaa mahdollisimman hyvä arvio verkon eri osien kuormituksesta saatavilla olevia taustatietoja hyväksi käyttäen./6/ "Kuorman estimointi on perustoiminto, jonka tuloksia monet muut automaatiotoiminnot käyttävät hyväkseen."/6/

### **Sähköverkon kuormien ennustaminen**

Sähköverkon käytön optimoimiseksi ja uusien verkostoinvestointien kohdentamiseksi on tarpeellista ennustaa sähköverkon tulevaa kuormitusta. Sähköverkon kuormituksen ennustaminen perustuu kuluttajien taustatietoihin ja verkon kuormien estimoinnin tuloksiin. Automaation avulla pidetään yllä säännöllisesti käyttäytyvien kuluttajatyyppien mallikuormituskäyriä, mikä helpottaa kuormitustutkimusta./6/

#### **Kaukovalvonta**

Kaukovalvontaa verkon eri komponenteille voidaan tehdä suorilla mittauksilla tai käyttämällä tilaestimointia./6/ Tilaestimointi on matemaattinen malli, jonka lähtötietoina käytetään tavallisesti sähköaseman virta-, jännite- ja tehomittauksia. Tilaestimoinnin avulla laaditaan paras mahdollinen arvio jakeluverkon tilasta. Esimerkiksi jakelumuuntajan kuormitukselle saadaan tilaestimoinnilla hyvä arvio./13/

#### **Laadunvalvonta**

Sähkön laatua on valvottava, jotta se on laatustandardien ja tuotevastuulainsäädännön mukaista. Sähkön laatua seurataan kiinteiden ja siirrettävien mittauksien sekä laskentamallien avulla./6/

### **2.2. Verkostoautomaation tietojärjestelmät**

Verkostoautomaatiossa käytetään monia erilaisia tietojärjestelmiä, joiden avulla jakeluprosessista saatuja tietoja käsitellään, tallennetaan, raportoidaan ja välitetään eteenpäin ylemmän tason järjestelmälle. Tietojärjestelmien rooli kasvaa jatkuvasti sähkönjakelualalla käsiteltävien tietomäärien kasvaessa ja tietojenkäsittelytekniikan kehittyessä. Seuraavissa kappaleissa on esitetty tärkeimpiä jakeluautomaatiossa käytettäviä tietojärjestelmiä./15/

### **Käytöntukijärjestelmä**

Käytöntukijärjestelmä (KTJ, DMS) on keskijännitejakeluverkon hallintaan ja käytönohjaukseen kehitetty sovelluskokonaisuus, joka toimii käyttöhenkilökunnan tukena päätöksenteossa ja tekee joissain tapauksissa kytkentöjä myös automaattisesti käytönvalvontajärjestelmän kautta. Käytöntukijärjestelmä tarjoaa työkaluja esimerkiksi jakeluverkon kytkentätilan seurantaan ja hallintaan, kytkentäsuunnitelmien tekemiseen, vikatilanteiden selvitykseen sekä reaaliaikaiseen sähköteknisentilan laskentaan ja analysointiin. Käytöntukijärjestelmä toimii vuorovaikutuksessa muiden jakeluautomaation tietojärjestelmien kanssa ja käyttää niitä tietolähteenä. Käytöntukijärjestelmän rakennetta ja sovellusalueita on havainnollistettu kuvassa 1./16/, /9/

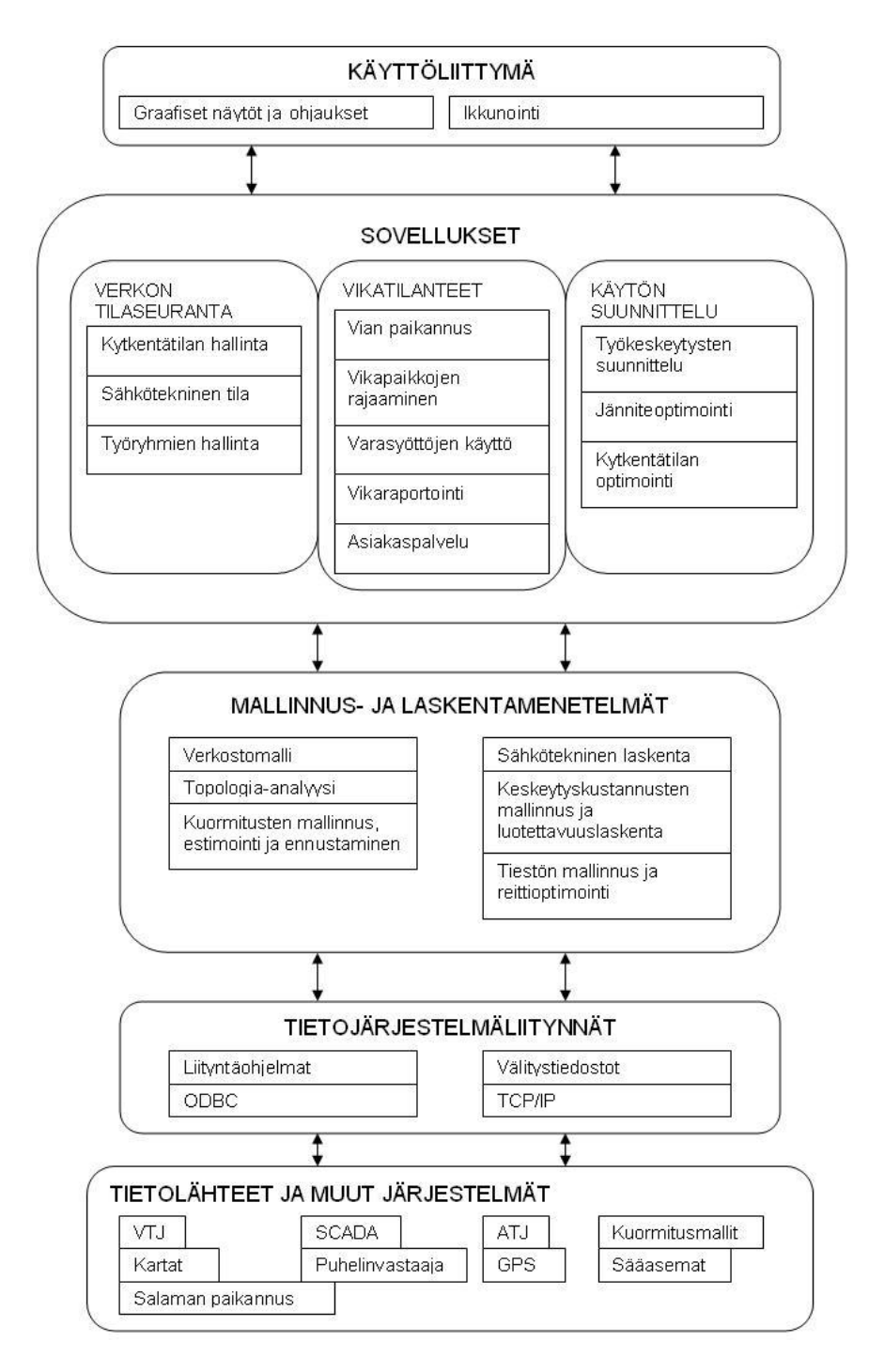

**Kuva 1. Käytöntukijärjestelmän rakenne ja sovellukset /16/** 

### **Verkkotietojärjestelmä**

Verkkotietojärjestelmä (VTJ, NIS) on jakeluverkon informaation järjestämiseen, tallentamiseen ja tiedonhakuun käytettävä tietojärjestelmä. Verkkotietojärjestelmä sisältää dokumentointitoimintojen lisäksi esimerkiksi verkostolaskentaan, suunnitteluun sekä kunnossapitoon ja uusien verkon osien rakentamiseen käytettäviä työkaluja. Järjestelmässä on graafinen käyttöliittymä, jossa verkon komponentit on sijoitettu maantieteellisten koordinaattien perusteella jakelualueen karttapohjalle./15/, /6/

#### **Käytönvalvontajärjestelmä**

Käytönvalvontajärjestelmä (KVJ, NCS) on jakeluprosessin valvontaan, ohjaukseen ja mittaustietojen keräämiseen käytettävä järjestelmä. Käytönvalvontajärjestelmän päätehtävä on tarjota operaattorille sekä muille jakeluautomaation tietojärjestelmille reaaliaikaista tietoa sähkönjakeluverkon tilasta. Lisäksi jäjestelmään kuuluu historiatietokanta, johon tallennetaan kaikki järjestelmän kautta tulevat mittaustiedot. Käytönvalvontajärjestelmää on käsitelty kattavammin luvussa 3./15/

#### **Johtolähtöautomaatio**

Johtolähtöautomaation (FA) avulla rajoitetaan verkkossa tapahtuvan vian vaikutusaikaa ja -aluetta sekä ennalta ehkäistään verkoston mahdollisia vikatilanteita. Johtolähtöautomaation laitteisiin kuuluvat jakeluverkon toimilaitteet sekä kaukokäytön päätelaitteet. Verkostoautomaation käytöntukitoiminnoilla täydennetään johtolähtöautomaation toimintoja./6/

### **Asiakastietojärjestelmä**

Asiakastietojärjestelmän (ATJ, CIS) päätehtävänä on hallita sähköyhtiön asiakkaiden laskutuksen muodostusta ja seurantaa. Asiakastietojärjestelmään kirjataan kunkin asiakkaan perustiedot ja sopimukset. Järjestelmään tallennettuja tietoja, kuten sähkönkäyttöpaikkatietoja ja kulutushistoriatietoja, käytetään verkon sähkötekniseen laskentaan ja esimerkiksi verkon kuormituksen arviointiin. /6/, /15/

### **Energianhallintajärjestelmä**

Energianhallintajärjestelmään (EHJ, DEM) kuuluvat energiayhtiön oman energian hankintaan ja kulutuksen hallintaan käytettävät työkalut. Verkkoyhtiön sähkönjakeluprosessin käytönvalvontajärjestelmä toimii yhteistyössä energiayhtiön energianhallintajärjestelmän kanssa. Käytönvalvontajärjestelmän mittauksien ja esimerkiksi sääennusteiden perusteella lasketaan ennusteita sähkönkulutukselle. Energiayhtiöllä ja verkkoyhtiöllä on omat sähkökaupan järjestelmät./16/ "Verkkoyhtiön tapauksessa keskeisin toiminto on jakeluverkon energiataseiden muodostaminen alueellista taselaskentaa varten."/6/

# **3. KÄYTÖNVALVONTAJÄRJESTELMÄ**

Sähkönjakeluverkon automaatiossa tapahtui 1970-luvulla merkittävä kehitysaskel, kun kaukokäyttöjärjestelmät yleistyivät. Erilaisista kaukokäyttötoiminnoista on tietojenkäsittely- ja mikroprosessoritekniikan kehityksen myötä kehittynyt laajempi kokonaisuus, josta käytetään nimitystä käytönvalvontajärjestelmä. Nykyään käytönvalvontajärjestelmä muodostaa valvomon automaatiotoimintojen perustan./12/

Käytönvalvontajärjestelmien pääasiallisia sovellusalueita ovat sähköasema- ja verkostoautomaatio sekä lämpökeskusautomaatio. Käytönvalvontajärjestelmiä voidaan käyttää myös esimerkiksi teollisuusprosessien, vedenpuhdistusprosessien ja liikenteenohjauksen ohjaus- ja valvontajärjestelminä./1/

Verkostoautomaation sovellusalueella käytönvalvontajärjestelmä toimii tiiviissä yhteistyössä muiden verkostoautomaation tietojärjestelmien, kuten esimerkiksi käytöntukijärjestelmän, verkkokäskyohjelmiston, energianhallintaohjelmiston ja asiakastietojärjestelmän kanssa. Avoin rakenne mahdollistaa järjestelmän liitännän esimerkiksi laitoksen toimistoverkkoon, jonka myötä käytönvalvontajärjestelmän tietokantoja on mahdollista käyttää myös verkostoautomaation ulkopuolisissa sovelluksissa./11/

### **3.1. Laitteet**

Yksinkertaistetun käytönvalvontajäjestelmän peruskokoonpanoon kuuluu valvomossa sijaitseva palvelin-/työasematietokone, sähköasemalla sijaitseva käytönvalvonnan alaasema, prosessiliitynnät sekä näiden väliset tiedonsiirtoyhteydet. Laajemmassa järjestelmässä on yleensä useita työasemakoneita, järjestelmäpalvelin ja tietoliikennettä varten oma palvelin, johon käytönvalvonnan ala-asemat liitetään. Järjestelmäarkkitehtuuriin on useita vaihtoehtoja ja laitevalmistajien omia ratkaisuja. Laajemmassa käytönvalvontajärjestelmässä järjestelmä- ja tietoliikennepalvelimet yleensä varmennetaan./11/

### **3.2. Ohjelmistot**

Käytönvalvontajärjestelmän ohjelmisto koostuu perusohjelmasta ja siihen kuuluvista apuohjelmista sekä tiettyä käyttötarkoitusta varten toteutetusta sovellusohjelmistosta. Sovelluksen sovellualueena voi olla esimerkiksi sähkön- tai kaukolämmönjakelu. Uusien käytönvalvontajärjestelmien ohjelmistojen käyttöliittymä on täysgraafinen./11/

Sovellusohjelmointityökaluilla järjetelmään on laadittu tietylle sovellusalueelle kuvat, tietokannat, raportoinnit yms. Sovelluksen laadinnassa voidaan käyttää apuna erilaisia vakiosovelluskirjastoja, jotka sisältävä valmiita toimilohkoja. Toimilohkot ovat tiettyä sovellusaluetta varten valmiiksi tehtyjä ja toimivaksi testattuja osakokonaisuuksia. Esimerkiksi sähkönjakeluprosessin sovelluksen laadintaan on kehitetty valmiita toimilohkoja katkaisijoille, erottimille ja muille prosessin toimilaitteille./11/

Käytönvalvontajärjestelmän sovelluksissa käytetään yleensä taustalla toimivaa varjosovellusta, johon päivitetään reaaliaikaisesti kaikki levytiedostoissa ja keskusmuistissa olevien sovelluskohtaisten tietojen muutokset. Toiminnosta käytetään nimitystä kuumavarmennus (Hot Stand-by). Käytönvalvontajärjestelmän sovelluskohtaisista tiedoista on mahdollista ottaa myös varmuuskopioita järjestelmän toiminnan siitä häiriintymättä. Lisäksi ohjelmistossa on usein WatchDog-sovellus, joka valvoo muiden sovellusten toimintaa./11/

### **3.3. Tietokannat**

Käytönvalvontajärjestelmään kerätyt mittaus- ja tapahtumatiedot tallennetaan järjestelmän historiatietokantoihin. Järjestelmään tulevista tiedoista tallennetaan tietokantoihin vain uusimmat tiedot tietyltä ajanjaksolta, koska järjestelmään tuleva tietomäärä on suuri.

Käytönvalvontajärjestelmän tietokannan tulisi olla luotettava, mutta toisaalta tietokannan rakenteen tulisi olla mahdollisimman joustava, jotta sitä voidaan käyttää muiden sovellusten tarpeisiin. Myös suuri tietomäärä aiheuttaa käytönvalvontajärjestelmän tietokantojen rakenteen suunniteluun haasteita./11/

## **3.4. Käyttö sähkönjakelussa**

Käytönvalvontajärjestelmä on normaalisti yhden teollisuus- tai sähkölaitoksen järjestelmä, jonka avulla on mahdollista hoitaa laitoksen sähkönjakeluprosessi keskitetysti valvomosta. Käytönvalvontajärjestelmän koko ja rakenne määräytyy laitoksen koon ja valvottavien kohteiden määrän mukaan./11/

Sähkönjakeluautomaatiojärjestelmässä käytönvalvonnalla on keskeinen tehtävä, kuten kuvassa 2 on havainnollistettu. Käytönvalvonnan tärkeimmät tehtävät ovat sähkönjakelun reaaliaikainen valvonta, tietojen haku ja automaatiojärjestelmien ohjaus./11/

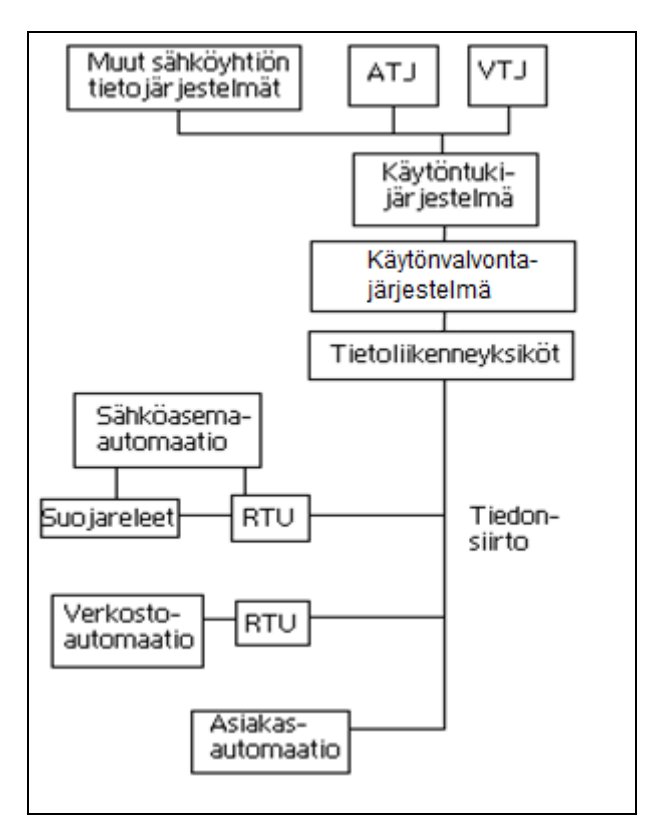

**Kuva 2. Käytönvalvontajärjestelmän rooli jakeluautomaatiojärjestelmässä /11/** 

Käytönvalvontajärjestelmä kerää tietoa mm. sähköasemilta ja ohjaa prosessia käytönvalvonnan ala-asemien kautta. Käytönvalvontajärjestelmä antaa reaaliaikaista tietoa jakeluverkon tilasta käyttöhenkilöstölle, käytöntukijärjestelmälle ja muille sähköaseman tietojärjestelmille sekä välittää operaattorin ja käytöntukijärjestelmän tekemiä ohjauksia verkkoon ja sähköasemille./11/

## **3.4.1. Käytönvalvontajärjestelmän toiminnot**

Käytönvalvontajärjestelmän perustoimintoja ovat esim. tiedon hankinta prosessista, tapahtumatietojen ja mittausarvojen näyttäminen, prosessitietojen käsittely valvomossa, kauko-ohjausten välittäminen prosessiin, hälytysten käsittely, tietojen ja arvojen tallentaminen ja raportointi sekä erilaiset laskentatehtävät./11/

Sähkönjakelun sovellusalueella käytönvalvontajärjestelmä mahdollistaa esimerkiksi kaukomittaukset, tapahtumatietojen saannin, kauko-ohjaukset, kaukoasettelut, käyttäjän määrittelemät raportoinnit mittauksista sekä jakeluverkon kytkentätilan hallinan./11/

- Kaukomittaukset: Esim. sähköaseman kiskojännite, lähtöjen virrat, suojareleiden mittaamat vikavirrat, suojareleiden asetteluarvot ja energiamittaukset
- Tapahtumatiedot: Esim. kytkinlaitteiden asentotiedot, suojareleiden havahtumat ja laukaisut sekä käämikytkimen asentotiedot
- Kauko-ohjaukset: Esim. sähköasemien kytkinlaitteiden, kauko-ohjattavien erotinasemien, diesel-generaattoreiden ja asiakkaiden sähkölaitteiden (esim. kiukaat, lämmitykset) ohjaukset
- Kaukoasettelut: Esim. suojareleiden tai muiden väylälaitteiden parametrien asettelut
- Raportointi: käyttäjän määrittelemät raportit esim. siirretty energia tietyllä sähköasemalla tietyllä ajanjaksolla

### **3.5. Tietoliikenne**

Sähköasemien IED-laitteet, esimerkiksi suojareleet, erilaiset mittarit, hälytyskeskukset ja ohjausyksiköt on liitetty kommunikointiväylään, jolloin laitteet pystyvät lähettämään ja vastaanottamaan tietoa laitteiden välillä. Väylää, joka liittää sähköaseman sisäiset lähtötason laitteet ja hälytysyksiköt sekä paikallisen valvonta- ja monitorointijärjestelmän keskenään, kutsutaan asematason kommunikointiväyläksi./11/

Asematason väylässä tiedonsiirto hoidetaan yleensä valokuituyhteyksillä. Valokuidulla toteutettu väylä ei ole herkkä sähköisille häiriöille. Sähköasemalla on tiedonkeruuyksikkö, joka kerää asematason väylään liitetyiltä laitteilta halutut tiedot ja välittää ne eteenpäin ylemmän tason järjestelmälle. Ylemmän tason järjestelmä on esimerkiksi kaukokäyttö- tai prosessinvalvontajärjestelmä. Sähköasemalla tiedonkeruuyksikkönä toimii yleensä käytönvalvonnan ala-asemalaite tai esimerkiksi IEC 61850-tiedonsiirtoprotokollaa käytettäessä verkkokytkin. Tiedonkeruuyksikön ja kaukokäyttöjärjestelmän välistä kommunikointia kutsutaan kaukokäyttökommunikoinniksi./11/

Yksinkertaisimmillaan tiedonkeruuyksikkö toimii ainoastaan linkkinä asematason ja ylemmän tason välisessä tiedonsiirrossa. Pollaavaa tiedonsiirtoprotokollaa (esim. SPAbus ja Modbus) käyttettäessä tiedonkeruuyksikkö toimii isäntälaitteena asematason väylässä, jolloin väylälaitteet lähettävät tietoa vain isäntälaitteen pyynnöstä. Spontaania protokollaa (esim. IEC 61850) käytettäessä kaikki väylälaitteet voivat lähettää ja vastaanottaa tietoa itsenäisesti.

Tiedonsiirtoon valvomon ja sähköaseman välillä käytetään yleensä kiinteää parikaapeli- tai valokuituyhteyttä. Valvomon ja esim. verkon erotinasemien väliseen tiedonsiirtoon käytetään yleensä pakettiradioverkkoa. Seuraavissa luvuissa on selitetty yleisimmät käytössä olevat, valmistajasta riippumattomat tiedonsiirtoprotokollat./11/

### **3.5.1. IEC 60870-5-101**

IEC 60870-5-101-protokolla on käytönvalvontaan suunniteltu sarjaliikenteinen tiedonsiirtoprotokolla, jota käytetään yleisesti kenttälaitteiden, käytönvalvonnan alaasemien ja käytönvalvontajärjestelmän väliseen kommunikointiin. Protokolla soveltuu käytettäväksi standardien RS-232 ja RS-485 sekä valokuituyhteyksien kanssa./17/

IEC 60870-5-101 protokolla toimii joko balansoidussa tai balansoimattomassa tiedonsiirtotilassa. Balansoidussa tiedonsiirtotilassa mikä tahansa yhteisessä väylässä oleva laite voi aloittaa itsenäisesti tietojen lähettämisen tai kyselyn toisilta väylälaitteilta. Balansoimattomassa tiedonsiirrossa isäntälaitteen tulee lähettää orjalaitteelle kysely, eli pollata orjalaitetta, ennenkuin orjalaite voi lähettää tietoja. Esimerkiksi jäljempänä käsiteltävä SPA-protokolla käyttää balansoimatonta tiedonsiirtoa. Balansoimattomassa tiedonsiirrossa orjalaitteen havaitsema tapahtumatieto toimitetaan aina seuraavan kyselyn yhteydessä, kun taas balansoidussa tiedonsiirrossa tapahtumatiedot saadaan välittömästi. IEC 60870-5-101-protokollan haittapuolina on lisenssimaksut ja hidas tiedonsiirtonopeus verrattuna nykyaikaisempiin tiedonsiirtoprotokolliin./17/

### **3.5.2. IEC 60870-5-104**

IEC 60870-5-104 on TCP/IP-verkoissa toimiva käytönvalvontaprotokolla, jonka IEC kehitti 2000-luvun alussa. Protokollalla on mahdollista suorittaa tiedonsiirto valvomoiden ja sähköasemien välillä ethernet-verkon välityksellä. IEC 60870-5-104-protokolla mahdollistaa tapahtumien lähettämisen symmetrisesti eli samassa verkossa olevat laitteet voivat lähettää ja vastaanottaa tietoa samanaikaisesti./17/

Standardoidun tiedonsiirtoverkon käyttö on suuri etu IEC 60870-5-104-protokollassa ja parhaassa tapauksessa esimerkiksi teollisuusympäristössä käytönvalvontajärjestelmän ja käytönvalvonnan ala-asemien väliset yhteydet ovat valmiiksi rakennettuja./17/

### **3.5.3. Modbus**

Modicon julkaisi Modbus-sarjaliikenneprotokollan vuonna 1979 ja se oli tarkoitettu käytettäväksi Modiconin PLC-laitteiden tiedonsiirtoprotokollana. Modbusista muodostui nopeasti yleinen standardi teollisuuden elektroniikkalaitteiden välisessä kommunikoinnissa./14/

Modbusin sarjaliikenteelle on kaksi muunnelmaa, Modbus ASCII ja Modbus RTU, joissa datan numeerinen esitysmuoto on erilainen. Muunnelmien välillä on myös pieniä eroja protokollan yksityiskohdissa ja eri muunnelmaa käyttävät väylälaitteet eivät pysty kommunikoimaan keskenään. Modbus ASCII perustuu tekstipohjaiseen, ihmisen ymmärrettävään datanesitysmuotoon, kun taas Modbus RTU on binaarisessa muodossa. Molemmat protokollamuunnelmat käyttävät sarjaliikenneväylää. Modbus-protokollasta on olemassa myös kolmas uudempi muunnelma, Modbus TCP, jota käytetään TCP/IPtiedonsiirtoyhteyksien kautta./14/

Modbus-väylään liitettäville väylälaitteille määritellään yksilöllinen osoite. Väylälaitteiden lukumäärä on Modbus-protokollaa käytettäessä rajallinen. Yhteen väylään voidaan liittää 254 väylälaitetta. Modbus-väylän laitteiden välinen kommunikointi toimii isäntä/orjaperiaatteella. Isäntälaite lähettää kaikille orjalaitteille kyselyn, johon on sisällytetty halutun orjalaitteen osoite, haluttu orjalaitteen toiminta sekä tarkistussumma. Kyselyyn vastaa orjalaite, jolle on määritelty kyselyä vastaava osoite. Kyselyssä isäntälaite voi käskeä orjalaitetta lähettämään tietoja tietystä rekisteristä tai esimerkiksi muuttamaan jonkin rekisteriparametrin arvoa./14/

### **3.5.4. SPAbus**

SPA-protokolla on, ABB:n 1980-luvulla julkaisema, SPACOM/PYRAMID-sarjan suojareleiden kommunikoitiin kehitetty tiedonsiirtoprotokolla. Ajan myötä SPAprotokollasta on kehittynyt yleisesti käytetty asematason kommunikointistandardi. SPAväylässä väylälaitteet liitetään toisiin normaalisti valokuidulla, ja orjalaitteille annetaan yksilölliset osoitteet./6/

SPA-protokolla toimii Modbus-protokollan tapaan isäntä/orja-periaatteella. Isäntälaite lähettää kaikille orjalaitteille kyselyn, johon on sisällytetty halutun orjalaitteen osoite. Kyselyyn vastaa orjalaite, jolle on määritelty kyselyä vastaava osoite. Väylälaitteiden vasteajat riippuvat tiedonsiirron määrästä ja orjalaitteiden lukumäärästä. SPA-väylä on asynkroninen väylä, jonka suurin tiedonsiirtonopeus on 9,6kbit/s./6/

### **3.5.5. DNP3.0**

DNP3.0 on General Electric-yhtiön IEC 60870-5-protokollaperheen pohjalta kehitettämä tiedonsiirtoprotokolla, joka mahdollistaa eri laitevalmistajien laitteiden välisen kommunikoinnin. Protokollaa käytetään erityisesti käytönvalvonnan ala-asemalaitteiden ja kenttälaitteiden väliseen kommunikointiin./14/

Protokollan kehityksen alkuvaiheessa liikennöinti oli sarjaliikennettä, mutta kehitystyön myötä DNP 3.0-protokolla toimii nykyään myös TCP/IP-verkossa. DNP3.0-väylän liikennöinti toimii isäntä/orja-periaatteella. DNP3.0 on käytössä maailman laajuisesti käytönvalvontajärjestelmien tiedonsiirtoprotokollana, erityisesti ANSI-maissa./14/

### **3.5.6. IEC 61850**

IEC 61580 on Tietoliikenneverkot ja -järjestelmät sähköasemalla -standardi. Yksi tämän standardin kehitystyön tavoitteista oli kehittää maailmanlaajuinen laitevalmistajasta riippumaton tiedonsiirtoprotokolla. Kehitystyön tuloksena on syntynyt avoin IEC 61850 tiedonsiirtoprotokolla, jonka välityksellä eri laitevalmistajien laitteet voivat kommunikoida TCP/IP-verkon kautta ilman protokollamuuntimia. Myös IEC 61850-väylään liitetyt kenttälaitteet voivat kommunikoida keskenään, mikä mahdollistaa sen, että esimerkiksi kenttien väliset lukitustiedot ovat kaikkien väylään kytkettyjen suojareleiden käytettävissä vaikka käytönvalvonnan ala-asema ei olisi toiminnassa./10/

IEC 61850-tiedonsiirtoprotokolla on uusin verkostoautomaatioon kehitetyistä tiedonsiirtoprotokollista, joten sen käytön yleistyminen vaatii vielä aikaa ja kehitystyötä. Suomessa nykyiset toteutukset IEC 61850 -protokollalla ovat lähinnä IED-laitteiden välisiä yhteyksiä rele- ja asemaväylätasolla, eikä protokolla yleensä toteuteta ala-asematason ulkopuolista liikennöintiä./10/

# **4. MICROSCADA-JÄRJESTELMÄ**

MicroSCADA on ABB:n kehittämä ohjelmoitava käytönohjaus- ja valvontajärjestelmä. MicroSCADA:n käyttöalue on pääasiassa keskijänniteverkon sähkönjakelun paikallisohjaus ja kaukokäyttö, mutta järjestelmää voidaan käyttää myös esim. vedenjakelun, lämmönjakelun, erilaisten teollisuusprosessien ja vedenpuhdistusjärjestelmien käytönohjaukseen ja -valvontaan. MicroSCADA-järjestelmä toimii käyttöliittymänä käyttäjän ja valvottavan prosessin välillä. Järjestelmän kautta hoidetaan prosessin ohjaus ja valvonta, hälytysten ja tapahtumien käsittely, laskenta ja raportointi./1/

MicroSCADA-järjestelmän valvomot ovat nimettyjä tietokoneita, joiden kautta operaattori käyttää käytönohjaus- ja valvontaohjelmistoa. Järjestelmän ohjelmistopaketti sisältää MicroSCADA-perusohjelman, apuohjelmia, sovellusohjelmointi- ja järjestelmänhallintatyökaluja, konfigurointiohjelmiston ja sovellusohjelmiston./1/

MicroSCADA-perusohjelma on riippumaton järjestelmän sovellualueesta ja laajuudesta. Perusohjelma on samanlainen kaikissa järjestelmissä. Samoja ovat myös useimmat sovellusohjelmointi- ja järjestelmänhallintatyökalut. Konfigurointiohjelmisto on määritetty tietyn sovellusalueen mukaiseksi. Konfigurointiohjelmistossa otetaan huomioon järjestelmän käyttöalue ja laitekokoonpano./1/

### **4.1. Sovellukset**

MicroSCADA-järjestelmään kuuluu yksi tai useampi sovellusohjelmisto ja tietokanta, jotka on laadittu tiettyä prosessia varten. Sovellusohjelmiston avulla määritellään se, miten käytönohjaus- ja valvontajärjestelmä toimii. Sovellusohjelmistossa huomioidaan myös käyttäjäkohtaiset tarpeet esimerkiksi ohjaustoimintojen, käyttöliittymän ja tietojen esittämisen osalta./1/

Sovellus sisältää ohjelmoitavia kohteita, jotka kommunikoivat keskenään, operaattorin ja prosessilaitteiston kanssa. Ohjelmoitavien kohteiden päätyyppejä ovat: käyttöliittymäkohteet ja sovelluskohteet. Käyttöliittymäkohteiden, esimerkiksi sovelluskuvat ja valintaikkunat, avulla muodostetaan sovelluksen käyttöliittymä. Sovelluskohteet ovat ohjelmoitavia toimintoja, joiden avulla suoritetaan esimerkiksi prosessin valvontaa, ohjaustoimintoja, tietojen keruuta, tietojen tallennusta ja laskentoja./1/

## **4.2. Järjestelmän kokoonpanot**

MicroSCADA-järjestelmä on skaalautuva järjestelmän koossa ja järjestelmärakenteessa sekä sovelluksien toiminnallisuudessa./1/

Järjestelmän kokoonpanovaihtoehtoja ovat:

- yhden koneen järjestelmä
- hajautettu järjestelmä
- varmennettu järjestelmä
- monitasoinen järjestelmä.

Yhden koneen järjestelmässä yksi tietokone toimii järjestelmäpalvelimena, työasemakoneena sekä tietoliikennepalvelimena. Tyypillisiä käyttökohteita ovat sähköasemien paikalliset työasemat ja pienet kaukokäyttöjärjestelmät.

Hajautetussa järjestelmässä järjestelmäpalvelin, työasemakoneet sekä tietoliikennepalvelimet ovat erillisiä laitteita ja ne voivat sijaita toisistaan erillään riippuen järjestelmän käyttötarkoituksesta.

Varmennetussa jäjestelmässä on tyypillisesti kaksi jäjestelmäpalvelinta ja yksi tai useampia työasemakoneita ja tietoliikennepalvelimia. Järjestelmän varmennettu rakenne mahdollistaa sen, että järjestelmän toiminta ei keskeydy yhden laitteen toimintahäiriön takia. Varmennettu rakenne parantaa järjestelmän käytettävyyttä.

Monitasoinen järjestelmä koostuu eritasoisista ja eripuolille verkkoa sijoitetuista palvelimista. Järjestelmää kaikkia tasoja operoidaan valvomotasolta. Monitasoisen järjestelmärakenteen avulla pääjärjestelmään voidaan yhdistää useita alajärjestelmiä. Esimerkki monitasoisesta järjestelmästä on esitetty kuvassa 3.

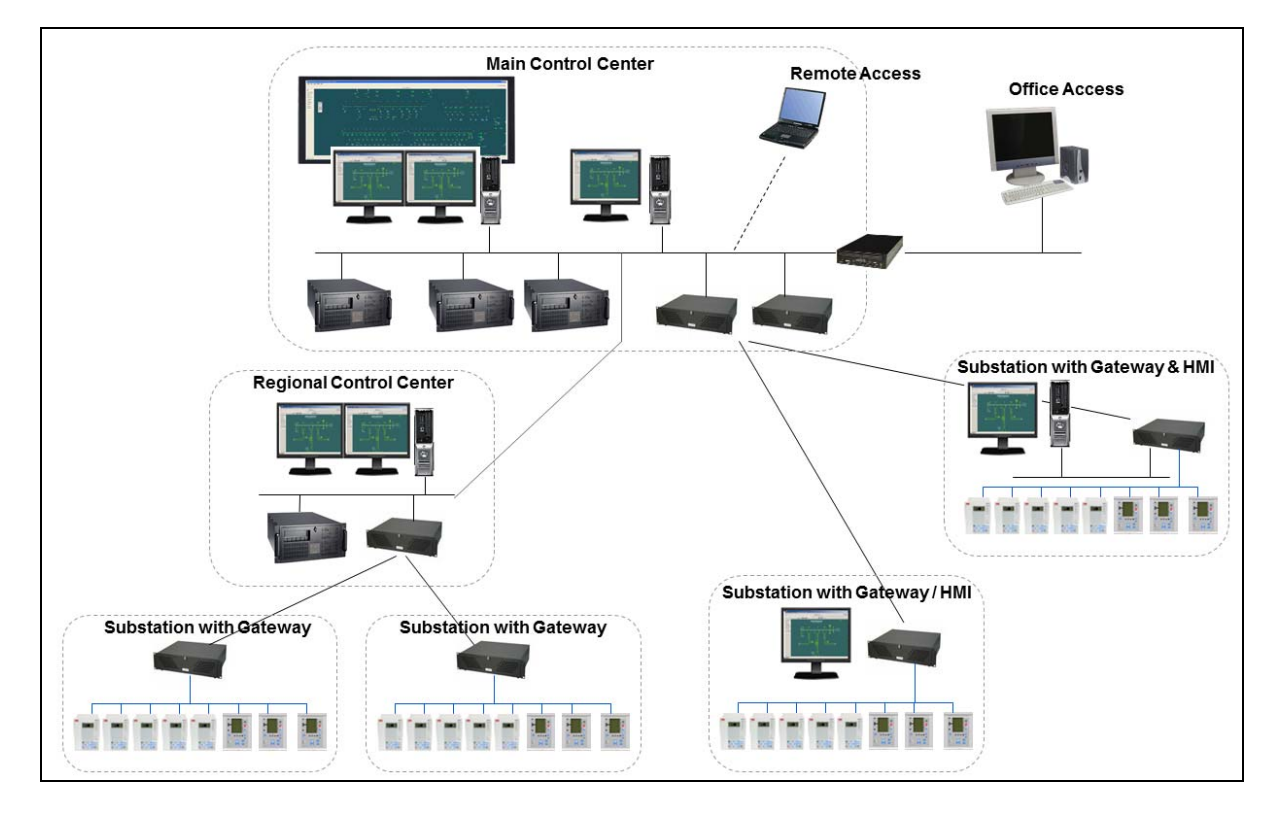

**Kuva 3. MicroSCADA-järjestelmän hierarkkinen rakenne /8/** 

# **5. KÄYTÖNVALVONNAN ALA-ASEMA**

RTU (Remote Terminal Unit) eli käytönvalvonnan ala-asema on laite, joka on suunniteltu lähettämään ja vastaanottamaan tietoa suojaus- ja ohjauslaitteilta ja välittämään tietoa ylemmälle tasolle, esim. valvomolaitteistolle. Ala-asemat muodostavat rajapinnan valvottavien tai ohjattavien laitteiden kanssa. Kommunikointi voi olla myös ala-asemien välistä master/slave-tyyppistä tiedonsiirtoa./7/

Käytönvalvonnan ala-asema toimii pääasiassa protokollamuuntimena, joka muuntaa asematason tiedonsiirtoprotokollat valvomotason protokolliksi. Ala-asemien sijoittumista käytönvalvontajärjestelmässä on havainnollistettu kuvassa 4. ABB:n käytönvalvontajärjestelmissä kommunikaatio väylälaitteilta ala-asemalle on yleisimmin hoidettu SPA- tai IEC-protokollalla ja ala-asemalta ylemmälle tasolle IEC60870-5-101 tai -104 protokollalla. Ala-asemat ovat modulaarisia, väylärakenteisia ja mikroprosessoripohjaisia ja ne yhdistetään muihin laitteisiin I/O-liitäntöjen avulla. RTUlaitteita verrataan usein tavallisiin ohjelmoitaviin logiikoihin, mutta RTU-laitteiden ominaisuudet on PLC-laitteita tarkemmin suunniteltu tiettyä käyttötarkoitusta varten./7/

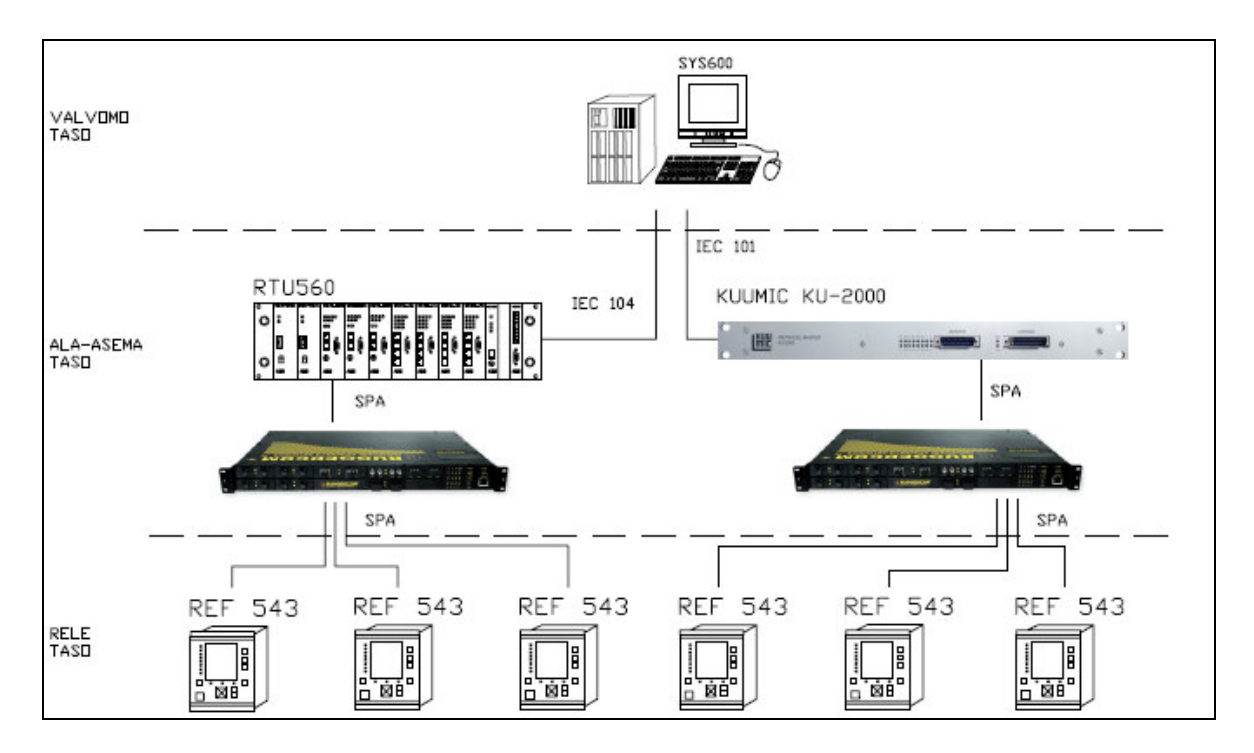

**Kuva 4. Ala-asemien sijoittuminen käytönvalvontajärjestelmässä /7/** 

# **6. KITTILÄN KAIVOKSEN SÄHKÖVERKKO**

Sähkö syötetään kaivosalueelle Rovakaira Oy:n Suurikuusikon 110/20 kV-sähköasemalta, jossa on kaksi kappaletta 25 MVA-muuntajia. Sähköasemalla on yhdeksän lähtöä, joista kahdeksan on kaivoksen käytössä. Yksi lähdöistä on Rovakairan Oy:n varasyöttö, joka tarvittaessa voidaan ottaa myös kaivoksen käyttöön. Kittilän kaivoksen sähkön kulutus on noin 130,000 MWh/a.

Sähkön keskijännitteen 20kV:n siirto kaivosalueella on suoritettu pääsääntöisesti maakaapeleilla, osin myös avojohdoilla. Maanalaiseen kaivokseen keskijännite 20kV siirretään maakaapelilla, joka on asennettu vinotunnelin katossa kulkevalle kaapelihyllylle sekä varustelureikiin. Koska maanalaisessa kaivoksessa tulee laite- ja kaapelivalinnoissa kiinnittää erityistä huomiota paloturvallisuuteen, maanalaisen kaivoksen asennuksissa käytetään itsesammuvaa, halogeenivapaata kaapelia sekä kuivaeristettyjä muuntajia.

Maanalaiseen kaivokseen käyttöjännite on pääsääntöisesti 690V, jota mm. porauslaitteet käyttävät. Myös muut maanalaisen kaivoksen laitteet, kuten pumput ja puhaltimet, käyttävät yleensä 690V jännitettä.

Avolouhoksessa sähkönjakelu toteutetaan 400 V:n jännitteellä, jota käyttävät avolouhoksen ylläpitotoiminnot, kuten pumppaukset, aluevalaistus ja huoltotoimintojen sähkönsyötöt. Avolouhoksella ei käytetä sähkötoimista louhintakalustoa.

Keskijännitejakeluverkoston laajuus on tällä hetkellä seuraava:

- 20 kV avolinjoja 2 km
- 20 kV kaapelointeja 8 km

### **Päätaso 350 muuntamo**

Päätaso 350:n 20kV:n kojeisto on ABB Oy:n valmistama SF<sub>6</sub>-kaasueristeinen SafePluskojeisto. Kojeistosta syötetään 440 tason pumppaamon lisäksi päätason prosessisähkökeskusta G29 sekä päätason yleissähkökeskusta K30. Kuvassa 5 on pääkaavio 350 tason muuntamosta. Koko kaivoksen jakelukaavio on liitteessä 8.

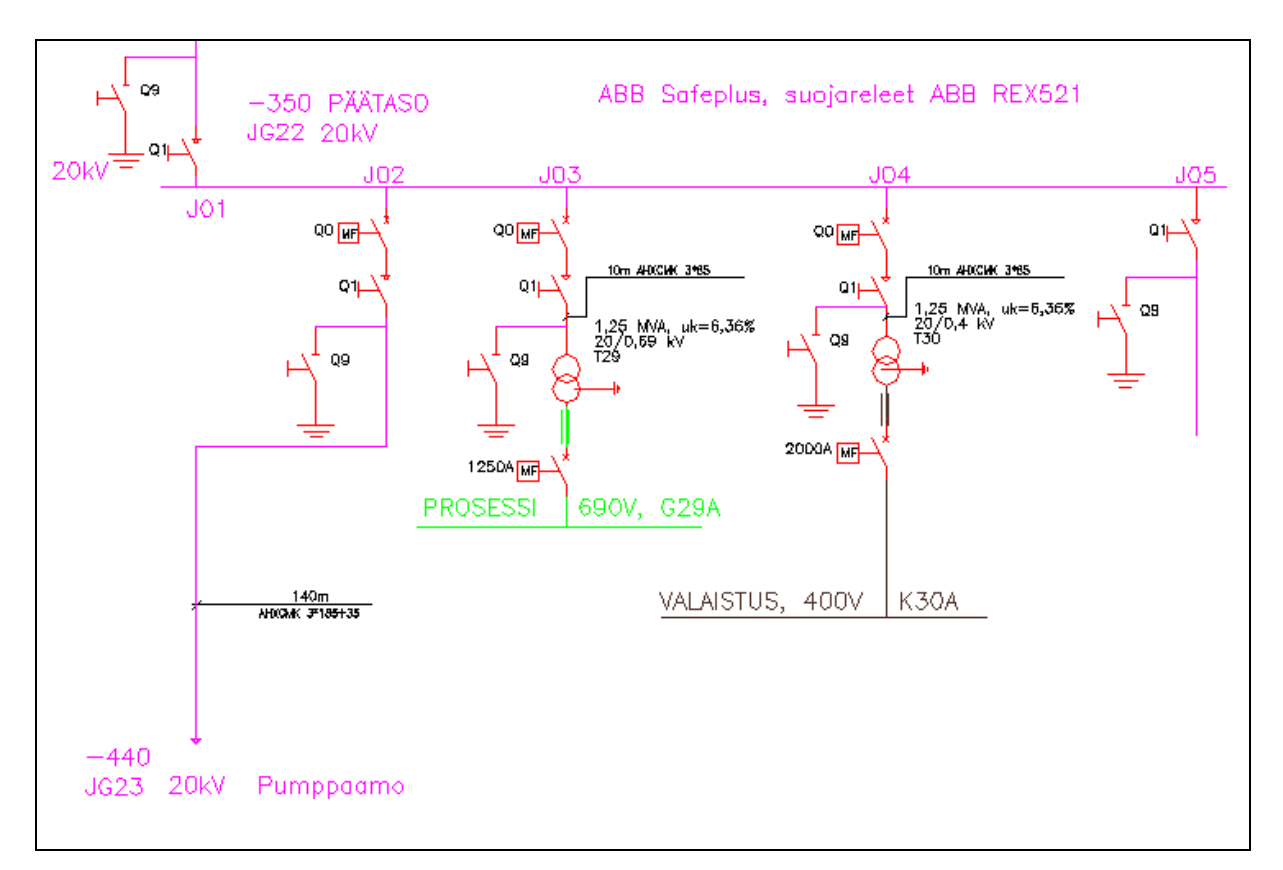

**Kuva 5. 350 päätason muuntamo** 

# **7. VALVONTAJÄRJESTELMÄN NYKYTILA**

Kaivoksen sähköverkon valvontajärjestelmän rakennus oli aloitettu vuonna 2009 ABB:n toimesta. Järjestelmään oli rakennettu MicroSCADA-serveri, kaksi työasemakonetta, kaksi ala-asemaa sekä valokuituyhteydet ala-asemien ja MicroSCADA-serverin välille. Lisäksi järjestelmään on rakennettu yhteys Rovakaira Oy:n Suurikuusikon sähköaseman käytönvalvontajärjestelmään.

Ala-asemien konfiguroinnit sekä ala-asemien ja prosessin väliset kytkennät olivat tekemättä. Järjestelmän rakentaminen oli jäänyt kesken, joten sitä ei ole otettu käyttöön. Järjestelmäkaavio työn alkaessa on esitetty kuvassa 6. Järjestelmään oli liitetty rikastamon ja sakeuttamon 20/0,69kV-muuntamoille asennetut ala-asemat. Näiden kahden muuntamon osalta oli tehty MicroSCADA-sovelluskuvat.

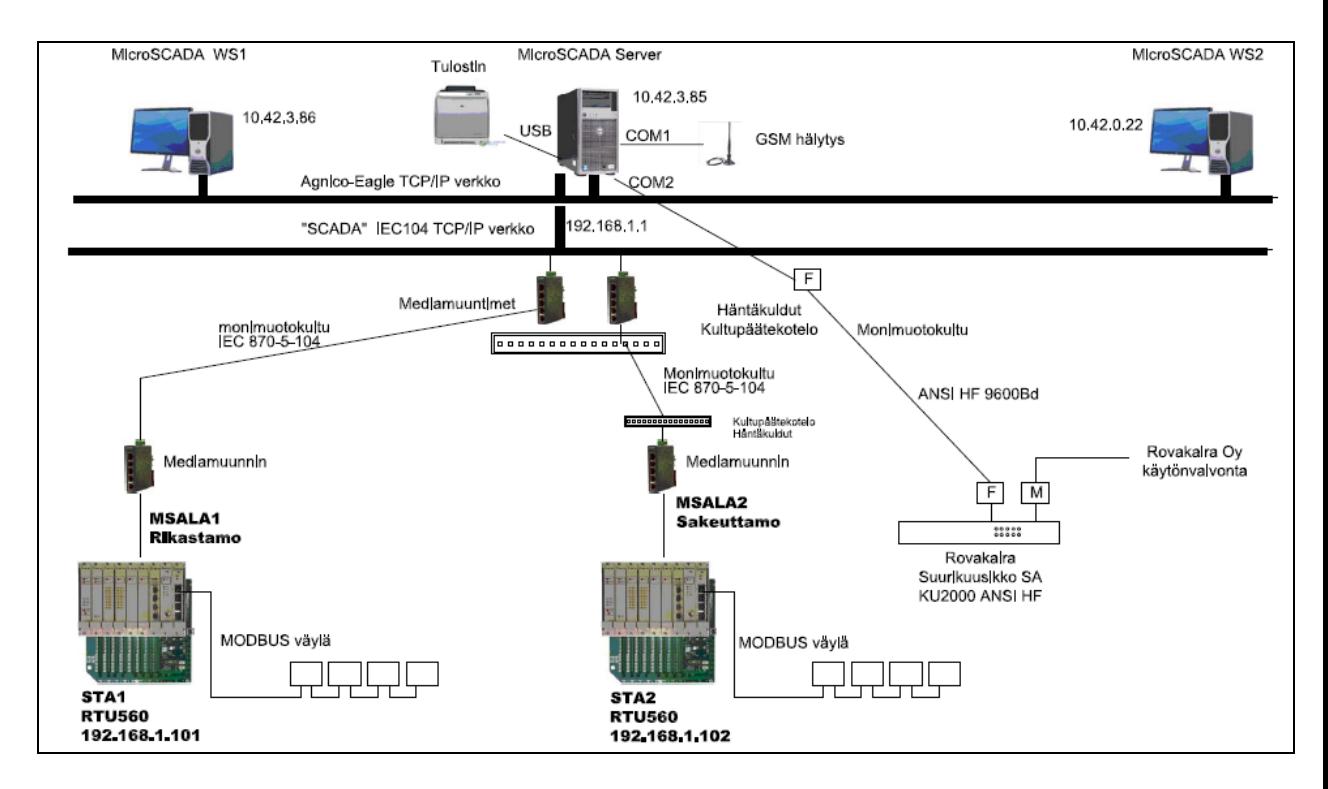

**Kuva 6. Järjestelmäkaavio työn alkuvaiheessa** 

# **8. 350MUP-MUUNTAMON LIITTÄMINEN JÄRJESTELMÄÄN**

Työn toteutus aloitettiin suunnittelemalla, mitä mittauksia, tilatietoja ja ohjauksia halutaan liittää 350-tason muuntamon osalta käytönvalvontajärjestelmään. Lisäksi suunniteltiin alaasemakaapin paikka ja kaapelireitit. Suunnitteluvaiheessa laadittiin tulo- ja lähtöluettelo, piirrettiin tarvittavat piirikaaviot ja laadittiin kaapeliluettelo. Tulo- ja lähtöluettelo on liitteessä 1, kaapeliluettelo on liitteessä 2 ja ala-asemakaapin piirikaaviot liitteessä 3.

### **8.1. Käytönvalvonnan ala-aseman liitännät**

Ala-asemakaapit oli hankittu valmiiksi usealle kaivoksen muuntamolle. Käytönvalvonnan ala-asemana käytettiin ABB:n RTU560-sarjan laitetta. Toimitetut kaapit sisältävät RTU560:n kehikon, CMU-kortin, analogiatulokortin, binääritulokortin ja binäärilähtökortin. Kaikki I/O-korttien tulot ja lähdöt on johdotettu valmiiksi kaapin riviliittimille. Lisäksi kaapeissa on akut, akkulaturi, johdonsuojakatkaisijat, lämmitysvastus ja termostaatti. Kuvassa 7 on layout-kuva käytönvalvonnan ala-asemakaapista.

350-tason muuntamon ala-asemakaappiin jouduttiin lisäämään yksi binääritulokortti ja muutamia riviliittimiä. Ala-asemakaapin ja johdotuskourujen koko on suunniteltu liian pieneksi. RTU560:n kehikkoon mahtuu kahdeksan I/O-korttia. Tässä työssä käytettiin vain puolet RTU:n I/O-kapasiteetista, mutta kaapin johdotuskourut tulivat täyteen.

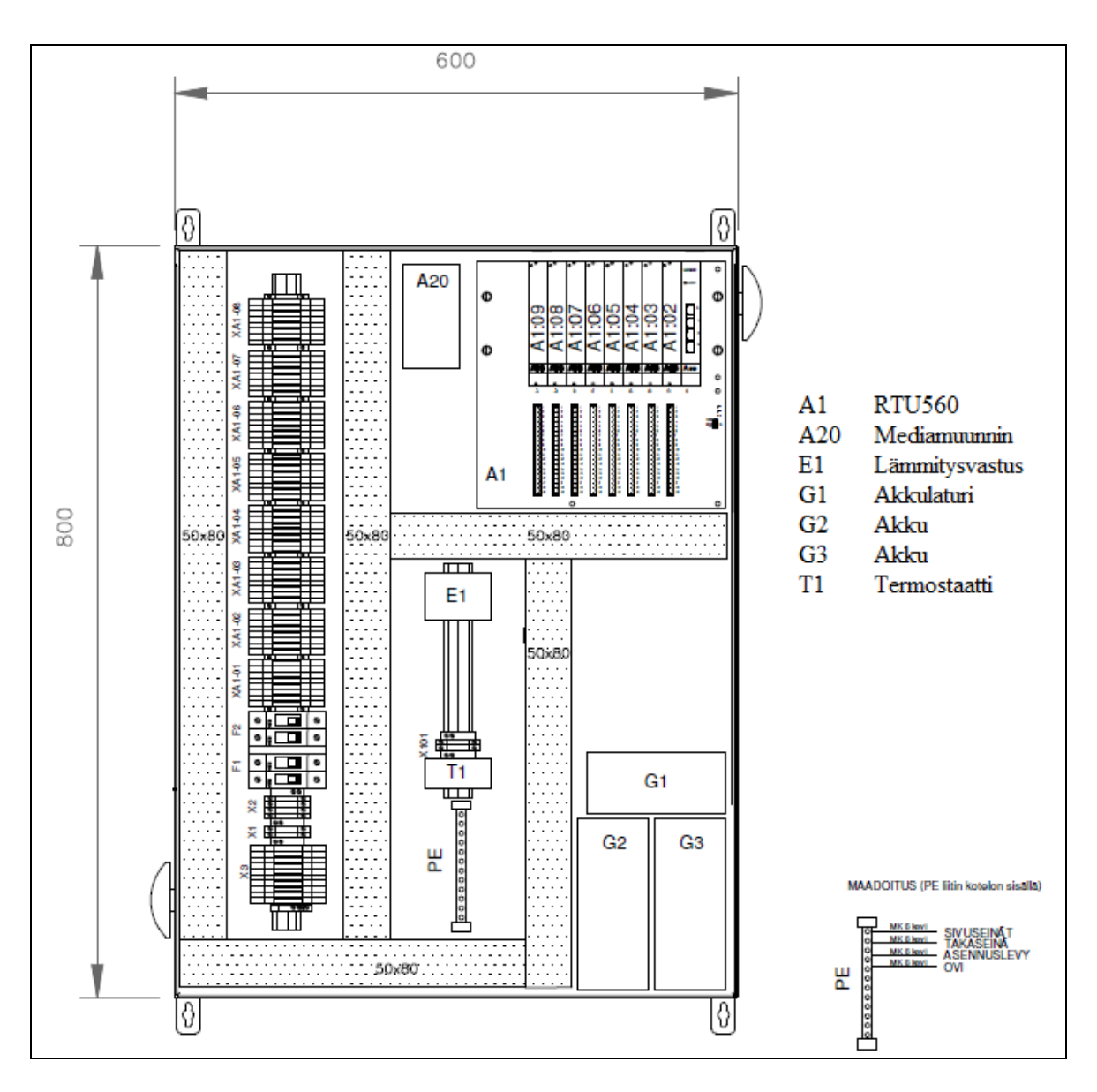

**Kuva 7. Käytönvalvonnan ala-asemakaappi** 

## **8.2. 20kV-kojeiston liitännät**

### **Suojarele REX521**

Suojareleiltä haluttiin tuoda valvontajärjestelmään alemman portaan 3I> havahtuminen ja laukaisu, ylemmän portaan 3I>> havahtuminen ja laukaisu, hetkellisportaan 3I>>> laukaisu, vaihevirrat sekä pääjännitteet. Releen tietoja tutkittaessa havaittiin, että käytössä olevat releet olivat Basic-mallisia. REX521 Basic-paketti ei sisällä jännitemuuntajia eikä
jännitteenmittauslohkoa. Näin ollen 20kV kojeistosta ei saatu jännitemittausta järjestelmään.

REX521-suojareleiden takapaneelissa on kuituoptinen tietoliikenneportti väylään kytkemistä varten. Suojareleen tietoliikenneportti tukee viittä tiedonsiirtoprotokollaa: SPA, LON, IEC60870-103, Modbus ja DNP 3.0. 350-tason muuntamolla suojareleiden ja RTU:n väliseen kommunikointiin käytettiin SPA-protokollaa. Suojareleet liitettiin väylään muovikuidulla. RTU liitettiin väylään SPA-ZC22-väyläliitäntämoduulin kautta. Väyläliitäntämoduuli muuttaa SPA-väylän optiset signaalit sähköisiksi RS232-tason signaaleiksi. Kytkentä on esitetty kuvassa 8 ja liitteessä 3.

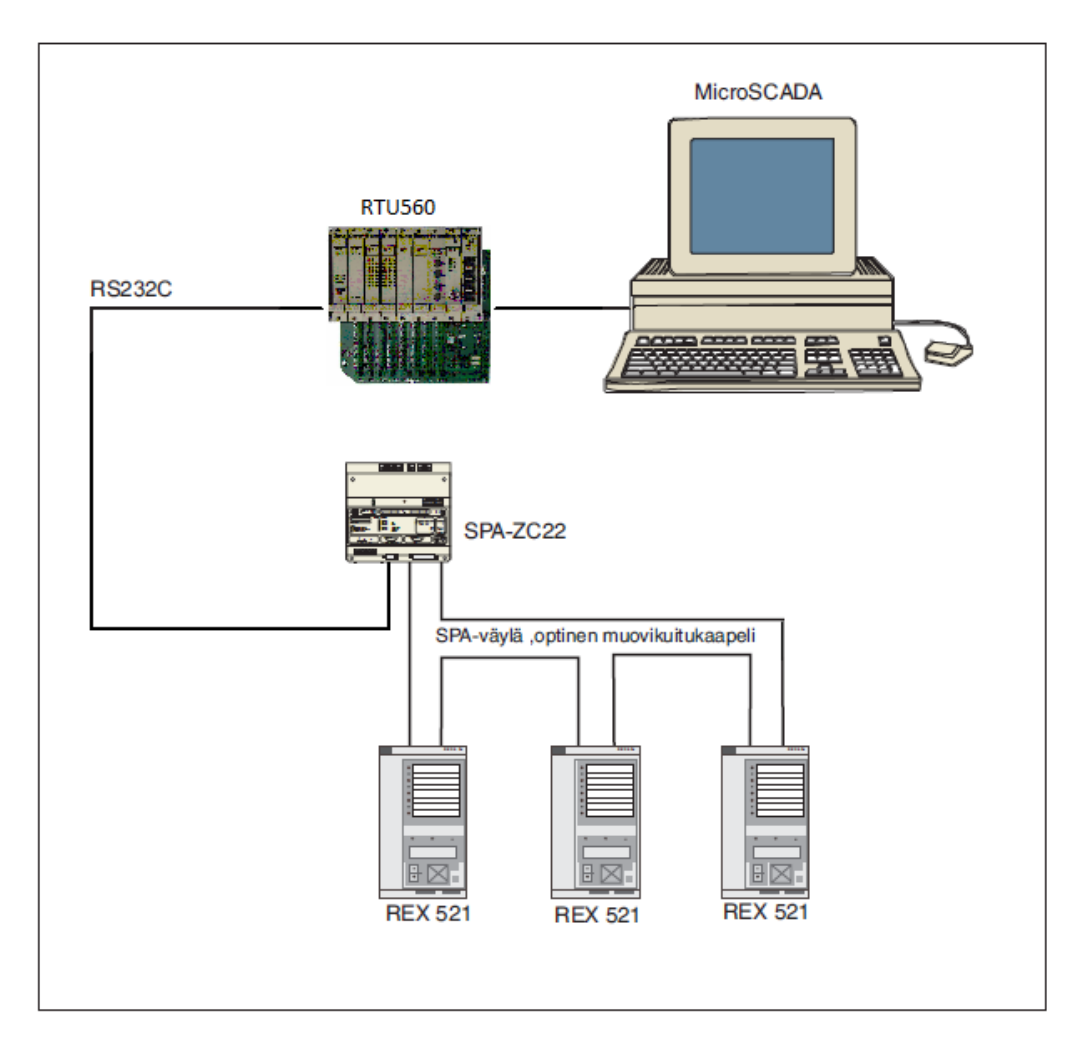

**Kuva 8 Suojareleiden liittäminen SPA-väylään** 

#### **Tilatiedot ja ohjaukset**

20kV:n kojeistosta haluttiin tuoda järjestelmään katkaisijoiden tilatiedot, erottimien tilatiedot, maadoituserottimien tilatiedot, kuormaerottimen tilatieto sekä paikallisohjauskytkimien tilatiedot. Lisäksi haluttiin lähtöjen J02, J03 sekä J04 katkaisijoiden kauko-ohjaukset. Kaikki halutut tilatiedot ja ohjaukset oli johdotettu valmiiksi toisiokojetilan riviliittimille, joten kytkennät voitiin suorittaa kojeiston ollessa jännitteellinen.

Kojeiston ja ala-aseman välisessä kaapeloinnissa käytettiin kahdeksan parista JAMAKinstrumentointikaapelia. Kaapelit ja johdinparit merkittiin asianmukaisesti. Kytkentäkuvat on esitetty liitteessä 4.

#### **8.3. Keskuksien G29 ja K30 liitännät**

350-tason muuntamolta suunniteltiin otettavaksi myös alajännitepuolelta katkaisijoiden tilatiedot sekä monitoimimittareiden mittaustiedot. Keskuksissa G29 ja K30 katkaisijoiden tilatiedot oli johdotettu valmiiksi riviliittimille.

Keskuksien ja ala-asemakaapin välisessä kaapeloinnissa käytettiin kahdeksan parista JAMAK-instrumentointikaapelia. Kaapelit ja johdinparit merkittiin asianmukaisesti. Kytkentäkuvat on esitetty liitteessä 5.

#### **Monitoimimittarit**

Keskuksiin G29 ja K30 laitetoimittaja oli asentanut Lovato DMK22-monitoimimittarit. Lovaton mittari tukee valmistajan mukaan Modbus-protokollaa ja siinä on RS485-liitäntä. Mittarin käyttöohjeesta löytyvät tarvittavat parametrit. Testausvaiheessa kävi ilmi, että kommunikointia DMK22-mittarin ja RTU:n välillä ei saada toimimaan, vaan mittarin Modbus-yhteys toimii ainoastaan laitevalmistajan omalla ohjelmalla. Mittarit jouduttiin vaihtamaan toisen laitevalmistajan mittareihin. Lovaton mittarit vaihdettiin Cromptonin valmistamiin Integra1630-mittareihin. Integra1630-mittarissa on vastaavat ominaisuudet kuin DMK22-mittarissa. Kaikkiin käytönvalvonnan piiriin tuleviin alajännitekeskuksiin vaihdetaan Cromptonin mittarit

RTU:n ja monitoimimittareiden välisessä kaapeloinnissa käytettiin CAT6-parikaapelia. RTU560:ssa on sarjaliikenneportit RJ45-liittimmillä ja Integra1630-mittarissa ruuviliittimillä. Integra1630-mittari tukee ainoastaan RS485-sarjaväylää. RTU560:n CMUkortissa RS485-sarjaväylälle on liitin CPA. Kytkennät on esitetty kuvissa 9 ja 10.

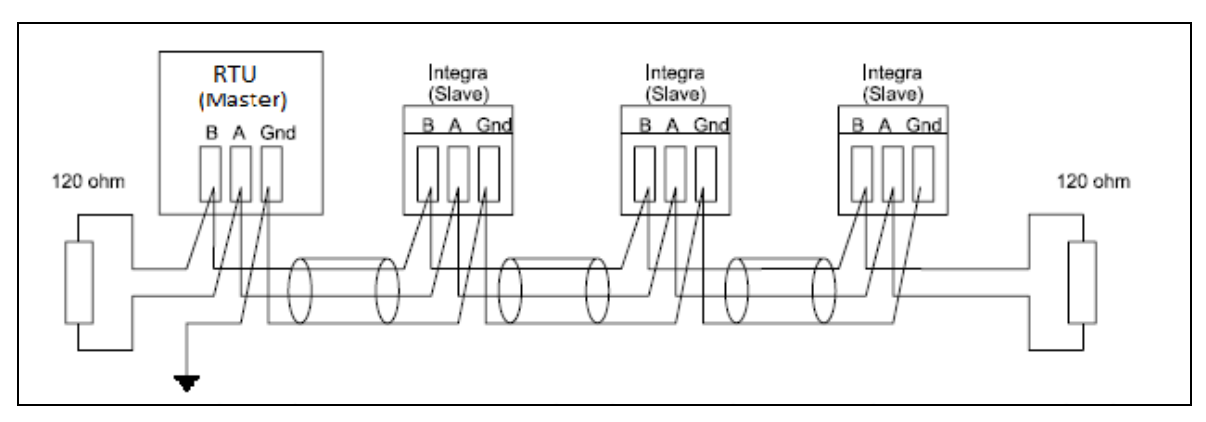

**Kuva 9. Integra1630-monitoimittareiden sarjaliikenneväylän kytkentä /18/** 

| <b>CPA Interface RS485 Mode</b> |               |                        |             |  |
|---------------------------------|---------------|------------------------|-------------|--|
| Pin                             | <b>Signal</b> |                        |             |  |
| 1                               |               | Not used               |             |  |
| 2                               | TA            | Data -                 | <b>RJ45</b> |  |
| 3                               | TB            | Data +                 |             |  |
| 4                               |               | Not used               | Ē           |  |
| 5                               | <b>GND</b>    | <b>Signal Ground</b>   | Jack        |  |
| 6                               |               |                        |             |  |
| 7                               |               | Not used               |             |  |
| 8                               |               |                        |             |  |
|                                 | Shield        | Connected with housing |             |  |

**Kuva 10. RTU560:n RS485-sarjaväylän kytkentä /2/** 

#### **8.4. RTU560:n konfigurointi**

RTU560:n konfigurointiin, signaaleiden määrittelyyn ja parametrointiin käytettiin Windows-pohjaista RTUtil560-ohjelmaa. Opinnäytetyössä RTU:lle määritellyt parametrit on kokonaisuudessaan liitteessä 9.

#### **8.4.1. Tiedonsiirtoyhteyksien ja väylälaitteiden määrittelyt**

Konfiguroinnin ensimmäinen vaihe on määritellä tiedonsiirtoyhteydet valvontajärjestelmään kuuluvien laitteiden välille. 350-tason muuntamolla käytettiin kolmea tiedonsiirtoprotokollaa: IEC60870-5-104-protokollaa RTU:n ja MicroSCADAserverin välillä, Modbus-protokollaa RTU:n ja monitoimimittareiden välillä sekä SPAprotokollaa RTU:n ja suojareleiden välillä. Tiedonsiirtoyhteyksien määrittelyn jälkeen yhteyksien alle määriteltiin IED:t eli laitteet, jotka kyseistä yhteyttä käyttävät.

Monitoimimittareiden Modbus-väylän ja Suojareleiden SPA-väylän kommunikointiparametrit löytyivät laitevalmistajien parametrilistoista. Jokaiselle väylälaitteelle annettiin yksilöllinen osoite. Ethernet-yhteyden parametreihin määriteltiin MicroSCADA-serverin IP-osoite. Kuvassa 11 on esitetty RTU:lle määritellyt tiedonsiirtoyhteydet ja väylälaitteet.

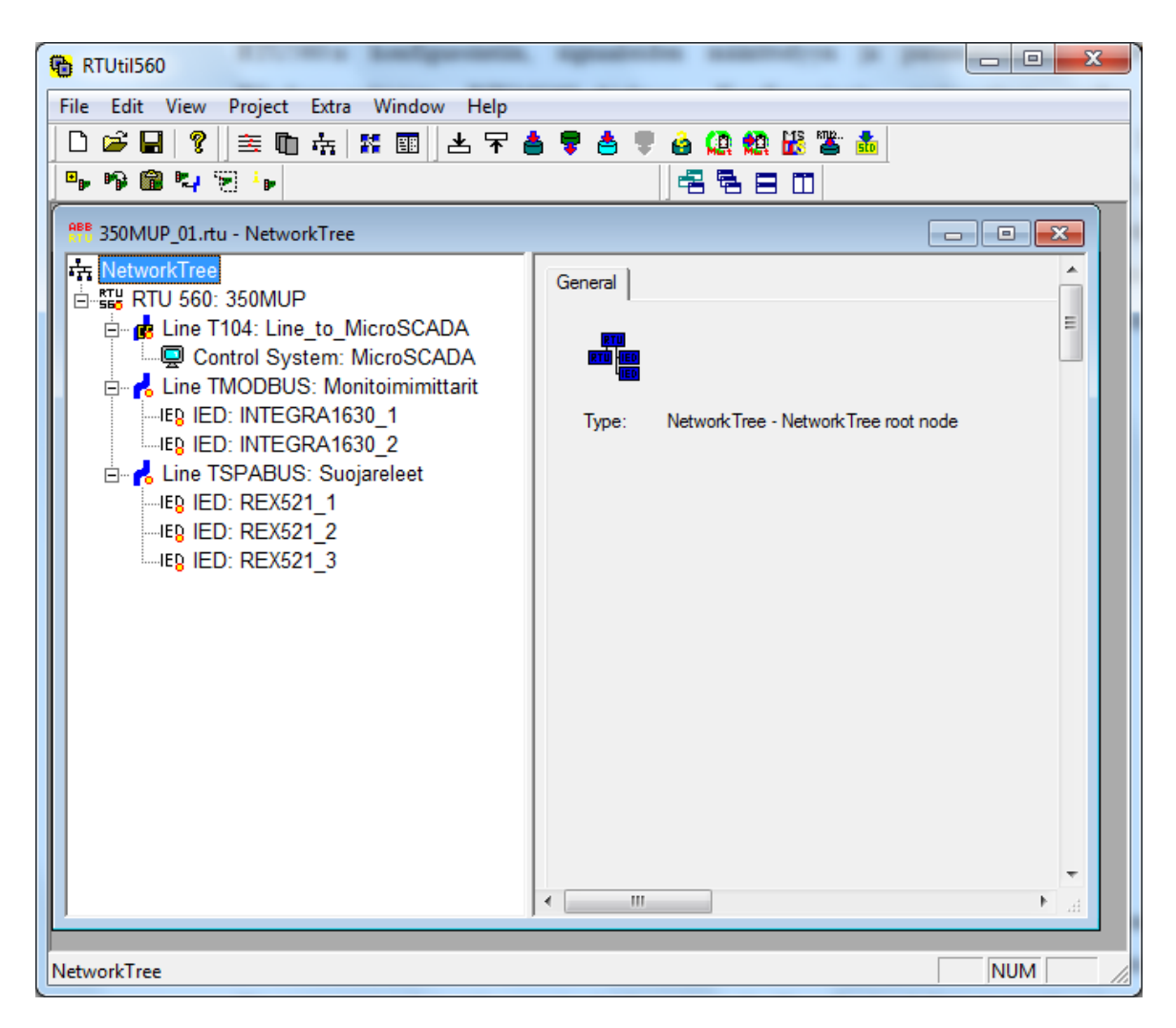

**Kuva 11. RTU:n tiedonsiirtoyhteyksien määrittely** 

## **8.4.2. Väylälaitteiden mittaustietojen määrittely**

Suojareleiltä sekä monitoimimittareilta otettavat mittaustiedot ja hälytykset määriteltiin työn suunnitteluvaiheessa. Yhteysasetuksien määrittelyn jälkeen konfiguroitiin laitteiden suunnitellut mittaustiedot ja hälytykset RTU:lle. Laitevalmistajien parametrilistoista katsottiin mittausten ja hälytysten osoitteet laitteiden rekistereissä. Rekisteriosoitteet asetettiin kunkin mittauksen parametreihin. Lisäksi jokaiselle I/O-tiedolle tuli asettaa alaasemanumero ja yksilöllinen osoite MicroSCADA-järjestelmää varten. Kuvassa 12 on esimerkki monitoimimittarin virtamittauksen parametrien asettelusta.

| <b>卷 RTUtil560</b>                                                                                                    |                                                                     | $\mathbf{x}$<br>l a Bl                            |  |  |  |
|----------------------------------------------------------------------------------------------------|---------------------------------------------------------------------|---------------------------------------------------|--|--|--|
| File Edit View Project Extra Window Help                                                                                                    |                                                                     |                                                   |  |  |  |
| 白色热的的古<br>$\Box \ncong \blacksquare \mid ?$                                                                                                    |                                                                     |                                                   |  |  |  |
| <u>놓<b>때 섞 ## @   손 못 총 및 총 및</b></u>                                                                                                    |                                                                     |                                                   |  |  |  |
| 5. 冷意气同步<br>名色白田                                                                                                    |                                                                     |                                                   |  |  |  |
| REB 350MUP_01.rtu - HardwareTree<br>$\begin{array}{ c c c c c }\hline \multicolumn{1}{ c }{\multicolumn{1}{c }{\hspace{-1.4ex}}\hline \multicolumn{1}{c }{\hspace{-1.4ex}}\hline \multicolumn{1}{c }{\hspace{-1.4ex}}\hline \multicolumn{1}{c }{\hspace{-1.4ex}}\hline \multicolumn{1}{c }{\hspace{-1.4ex}}\hline \multicolumn{1}{c }{\hspace{-1.4ex}}\hline \multicolumn{1}{c }{\hspace{-1.4ex}}\hline \multicolumn{1}{c }{\hspace{-1.4ex}}\hline \multicolumn{1}{c }{\hspace{-$ |                                                                     |                                                   |  |  |  |
| <b>In HardwareTree</b>                                                                                                    |                                                                     |                                                   |  |  |  |
| General Line TMODBUS : Monitoimimittarit   Line T104 : Line_to_MicroSCADA  <br>白-IED: INTEGRA1630 1                                                                                                    |                                                                     |                                                   |  |  |  |
| <b>MEL</b><br><b>INTEGRA1 I1</b>                                                                                                    |                                                                     |                                                   |  |  |  |
| $\mathbb{Z}$ MFI:<br><b>INTEGRA1 I2</b>                                                                                                    |                                                                     |                                                   |  |  |  |
| $\mathbb{S}$ MFI:<br><b>INTEGRA1 I3</b>                                                                                                    | Address                                                             | Sub parameters                                    |  |  |  |
| $\mathbb{Z}$ MFI:<br><b>INTEGRA1 U12</b>                                                                                                    | 금<br>Slave address:                                                 | $\nabla$ Sign and Exponent in first register word |  |  |  |
| $\mathbb{Z}$ MFI:<br>INTEGRA1 U23                                                                                                    |                                                                     |                                                   |  |  |  |
| $\mathbb{Z}$ MFI:<br><b>INTEGRA1 U31</b>                                                                                                    | $\blacktriangledown$<br>Function code:<br>04 - Read Input Registers |                                                   |  |  |  |
| <b>E-System Data Interface</b>                                                                                                    | 금<br>6<br>Index:                                                    |                                                   |  |  |  |
| 白-IED: INTEGRA1630 2                                                                                                    |                                                                     |                                                   |  |  |  |
| $\sum$ MFI:<br><b>INTEGRA2 11</b>                                                                                                    | 곡<br>2<br>Query range:                                              | $\nabla$ Threshold supervision                    |  |  |  |
| $\mathbb{Z}$ MFI:<br><b>INTEGRA2 I2</b>                                                                                                    |                                                                     |                                                   |  |  |  |
| $\mathbb{Z}$ MFI :<br><b>INTEGRA2 13</b><br>$\mathbb{Z}$ MFI:<br><b>INTEGRA2 U12</b>                                                                                                    |                                                                     | Absolute<br>Type:<br>$\vert$                      |  |  |  |
| $\mathbb{Z}$ MFI:<br><b>INTEGRA2 U23</b>                                                                                                    |                                                                     | 0.5<br>Deadband:                                  |  |  |  |
| $\mathbb{Z}$ MFI:<br><b>INTEGRA2 U31</b>                                                                                                    |                                                                     |                                                   |  |  |  |
| <b>E-System Data Interface</b>                                                                                                    |                                                                     |                                                   |  |  |  |
| E-IER IED: REX521 1                                                                                                    |                                                                     |                                                   |  |  |  |
| $\mathbb{Z}$ MFI:<br><b>REX1 11</b>                                                                                                    |                                                                     |                                                   |  |  |  |
| $\mathbb{Z}$ MFI:<br><b>REX1 12</b>                                                                                                    |                                                                     |                                                   |  |  |  |
| $\mathbb{Z}$ MFI:<br><b>REX1 13</b>                                                                                                    |                                                                     |                                                   |  |  |  |
| $\leftarrow$ SPI:<br>REX1 3 > START                                                                                                    |                                                                     |                                                   |  |  |  |
| $\epsilon$ SPI:<br>REX1 3 FRIP                                                                                                    |                                                                     |                                                   |  |  |  |
| $\frac{1}{2}$ SPI :<br>REX1 3 >> START                                                                                                    |                                                                     |                                                   |  |  |  |
| $\epsilon$ SPI:<br>REX1 31>> TRIP                                                                                                    |                                                                     |                                                   |  |  |  |
| $\leftarrow$ SPI:<br>REX1 31>>> TRIP                                                                                                    |                                                                     |                                                   |  |  |  |
| <b>E-System Data Interface</b>                                                                                                    |                                                                     |                                                   |  |  |  |
| E-IER IED: REX521 2                                                                                                    |                                                                     |                                                   |  |  |  |
| $\mathbf{X}$ MFI :<br><b>REX2 11</b>                                                                                                    |                                                                     |                                                   |  |  |  |
| <b>REX2 12</b><br>$\mathbb{Z}$ MFI:                                                                                                    |                                                                     |                                                   |  |  |  |
| $\mathbb{Z}$ MFI:<br><b>REX2 13</b>                                                                                                    |                                                                     |                                                   |  |  |  |
| $\epsilon$ SPI:<br>REX2 3I> START<br>$\mathbf{v}$ $\mathbf{t}$<br>m.                                                                                                    |                                                                     |                                                   |  |  |  |
| <b>NUM</b><br>HardwareTree/IED: INTEGRA1630 1/MFI:<br><b>INTEGRA1 I1</b>                                                                                                    |                                                                     |                                                   |  |  |  |

**Kuva 12. Mittausten ja osoitteiden määrittely** 

#### **8.4.3. RTU:n kokoonpanon, tilatietojen ja ohjauksien määrittely**

RTUtil-ohjelmalla määriteltiin RTU:n ja sen oheislaitteiden tyypit sekä käytössä olevat I/O-kortit. Muuntamon RTU:ssa on yksi analogiatulokortti, kaksi binääritulokorttia, yksi binäärilähtökortti sekä kommunikointikortti, jossa on väyläliitännät. I/O-korttien tulot ja lähdöt ja niiden toimintatapa määriteltiin kullekin kortille. RTU:n kokoonpanon ja I/Otietojen konfigurointia on esitetty kuvassa 13.

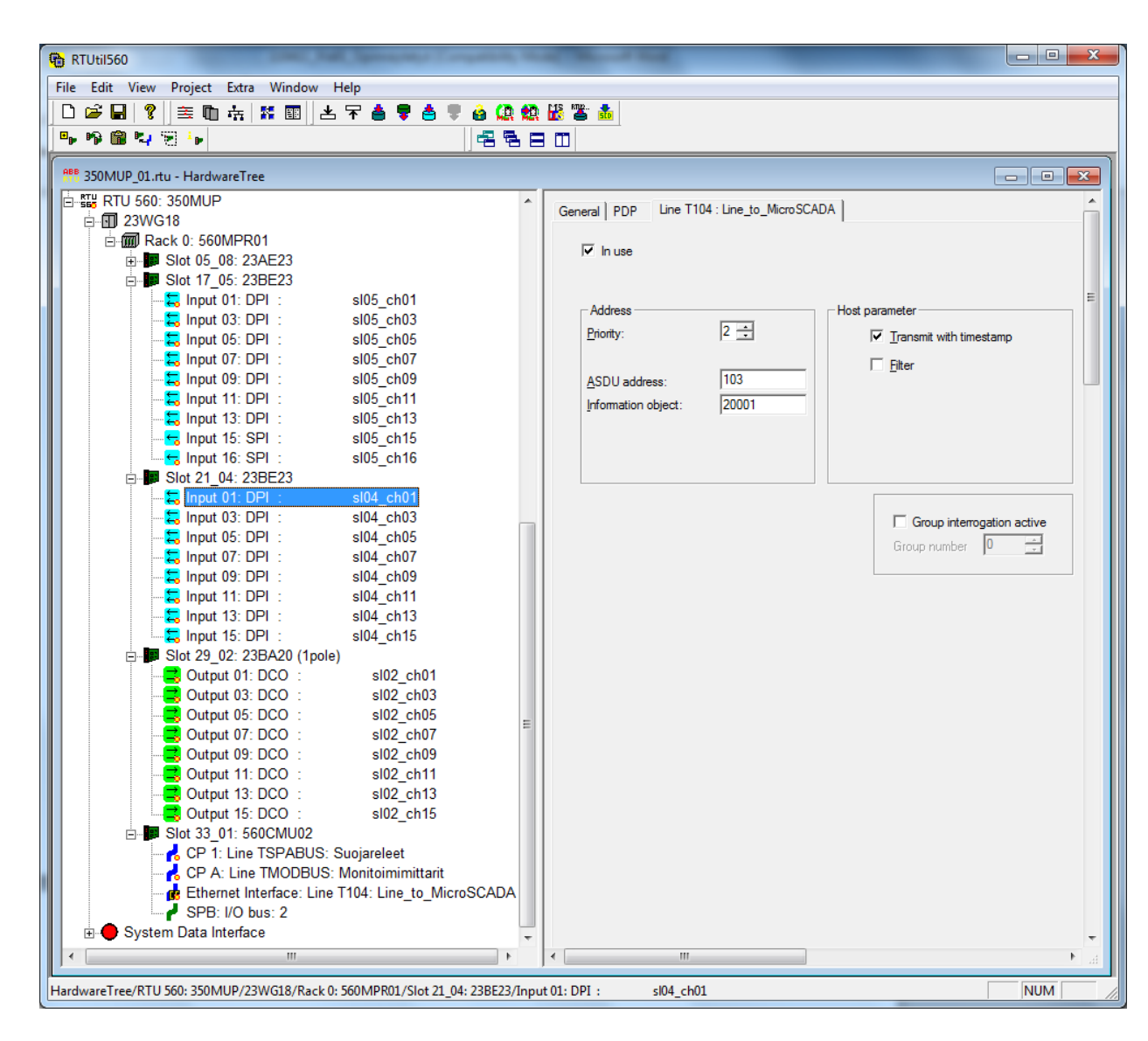

**Kuva 13. RTU:n kokoonpanon ja I/O-tietojen konfigurointi** 

Kytkinlaitteiden tilatietojen signaalityyppinä käytettiin nelikriteeritietoa DPI (Double Point Indication), jolloin tilatietojen indikoinnit ovat seuraavanlaiset: (00=0)=välitila, (01=1)=kiinni, (10=2)=auki, (11=3)=virheellinen. Esimerkiksi kauko-/paikallisohjauskytkimelle käytettiin tilatietoa SPI(Single Point Indication), jolloin tilatietojen indikoinnit ovat seuraavanlaiset (00=0)=paikallisohjaus, (01=1)=kauko-ohjaus. DPI:n ja SPI:n aikakaavio on esitetty kuvassa 14.

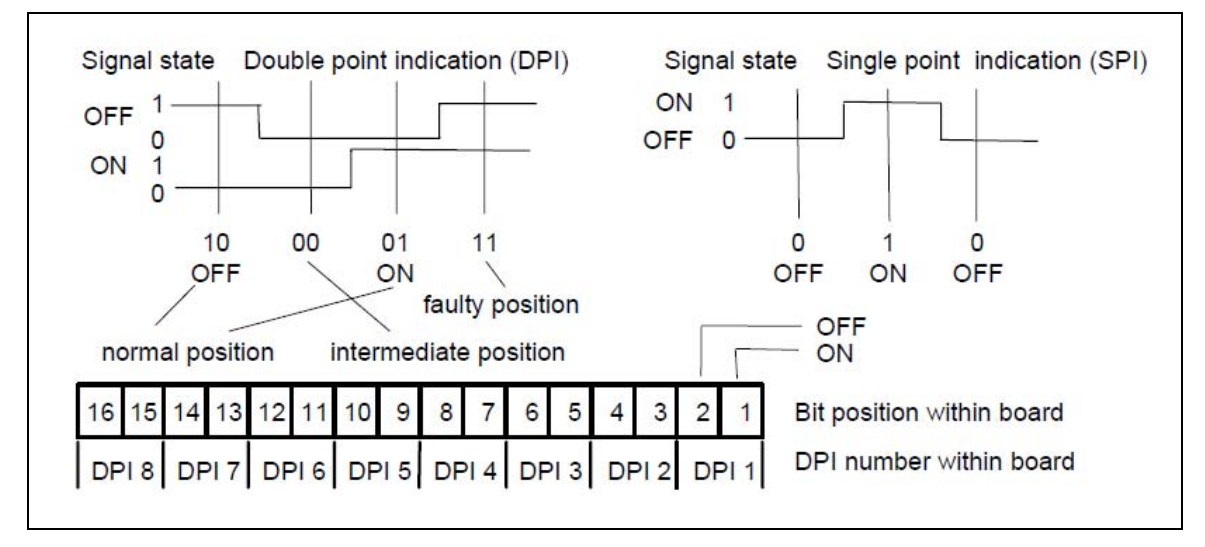

**Kuva 14. Tilatietojen aikakaaviot /3/** 

#### **8.5. MicroSCADA:n sovelluskuvien tekeminen**

Sovelluskuvat havainnollistavat valvottavaa prosessia symbolien ja värien avulla. Kuvien avulla käyttäjä valvoo järjestelmän tapahtumia ja ohjaa prosessia kuviin sijoitettujen toimintonäppäinten avulla.

Sovelluskuvat luodaan MicroSCADA:n kuvaeditorilla. MicroSCADA:ssa on käytössä kaksi erityyppistä kuvaeditoria, täysgraafinen ja puoligraafinen. Puoligraafista kuvaeditoria käytetään pääasiassa vanhojen kuvien puoligraafisten elementtien muokkaamiseen. Tämän työn sovelluskuvat piirrettiin täysgraafisella kuvaeditorilla.

350-tason muuntamosta piirrettiin kuvaeditorilla pääkaavion mukainen sovelluskuva. Kuvaan liitettiin vakiokirjastosta valmiit kuvatoiminnot esimerkiksi katkaisijat ja erottimet. Opinnäytetyössä tehty sovelluskuva on esitetty kuvassa 15. Yleensä järjestelmään tehdään myös koko laitoksen jakeluverkon yleiskuva, jossa näkyvät kaikkien muuntamoiden tärkeimmät tiedot. Yleiskuvan tekoa ei kuitenkaan sisällytetty tähän opinnäytetyöhön.

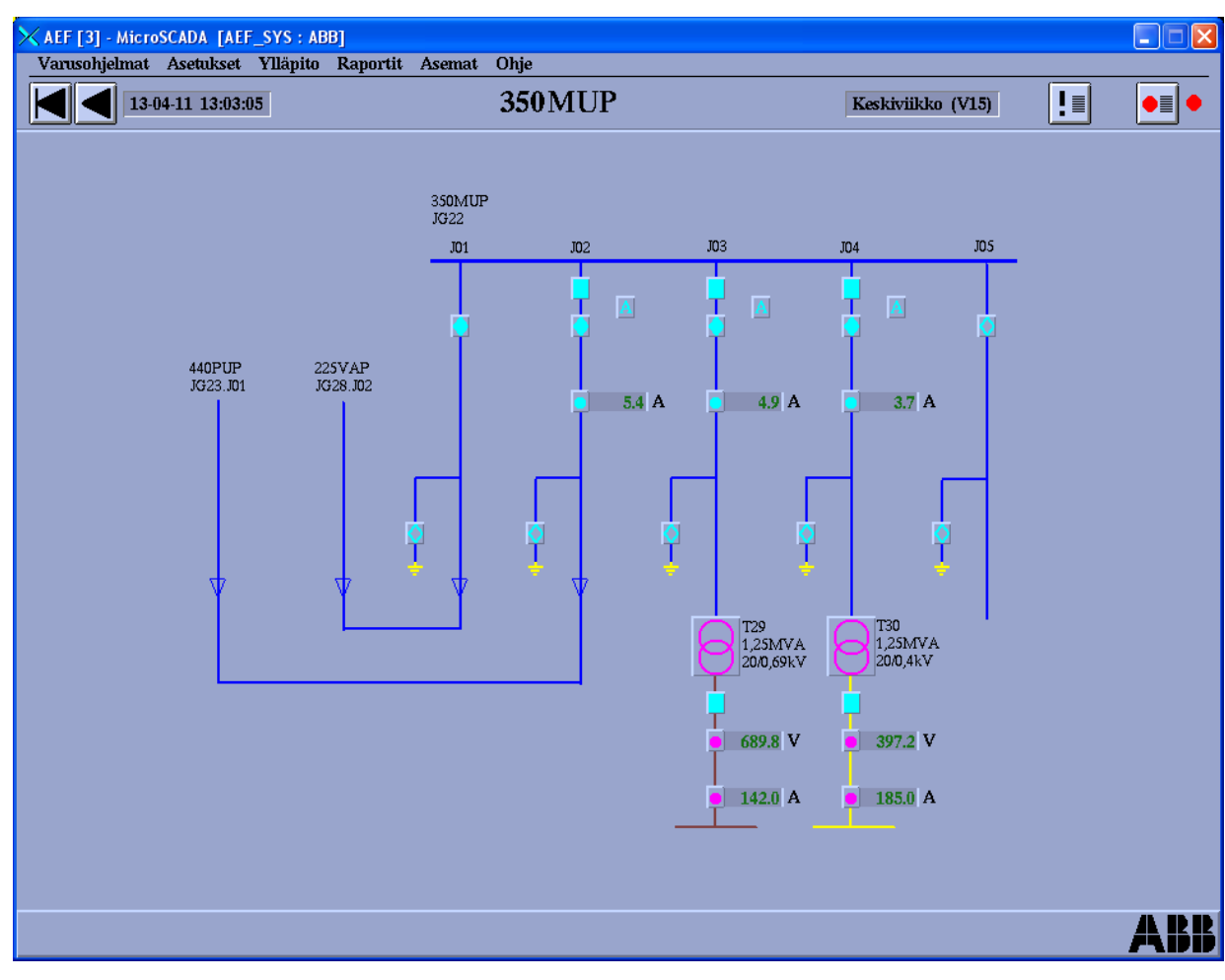

**Kuva 15. 350MUP sovelluskuva** 

### **8.6. MicroSCADA:n prosessikohteiden ja tietokannan tekeminen**

Sovelluskuvan piirtämisen jälkeen oli seuraavana toimenpiteenä luoda prosessikohteet sekä määrittää niille prosessipisteet MicroSCADA:n tietokantaan. Prosessikohteet ovat käytönvalvontajärjestelmään liitettyjä prosessisignaaleja. Prosessikohteet toimivat ohjausjärjestelmän ja ohjattavan prosessin välisinä yhteyksinä. Jokaiselle toiminnolle on luotava omat prosessipisteensä ohjauksille, mittauksille sekä hälytyksille.

Prosessikohteiden ja prosessipisteiden määrittely voidaan tehdä joko Object Navigatorohjelmalla tai suoraan kuvaeditorin kautta. Järjestelmään voidaan luoda, joko yksittäisiä prosessikohteita tai vaihtoehtoisesti asentaa ja konfiguroida valmiita

standardifunktiokokonaisuuksia kirjastosta. Yleisesti prosessikohteet luodaan käyttämällä apuna standardikirjastoja.

Kuvassa 16 on esitettynä esimerkki prosessikohteen luonnista katkaisijalle. Aseman nimeksi, eli prosessikohteen tunnisteeksi (OI) annettiin tässä työssä sijaintipaikan nimi "350\_MUP", ja loogiseksi nimeksi (LN) toimilaitteen tunnus "350\_J02\_Q0". STATION TYPE-kohtaan valitaan RTU:n ja MicroSCADA-serverin välillä käytettävä tiedonsiirtoprotokolla IEC 870-5-104. Katkaisijan ohjauksen prosessisignaalin tyyppinä käytetään nelikriteeritietoa (Double Indication), joka määriteltiin myös RTU:lle kyseisen prosessisignaalin tyypiksi. Prosessikohteen tyyppi on riippuvainen siitä, millainen on sitä vastaava aseman tulo/lähtöliitäntä. Motorized-toiminto valitaan aina silloin kun kytkinlaitteessa on kauko-ohjausmahdollisuus. Ohjaustyyppi on toteutettu suojatulla komennolla, joka sisältää yhden binääriulostulon.

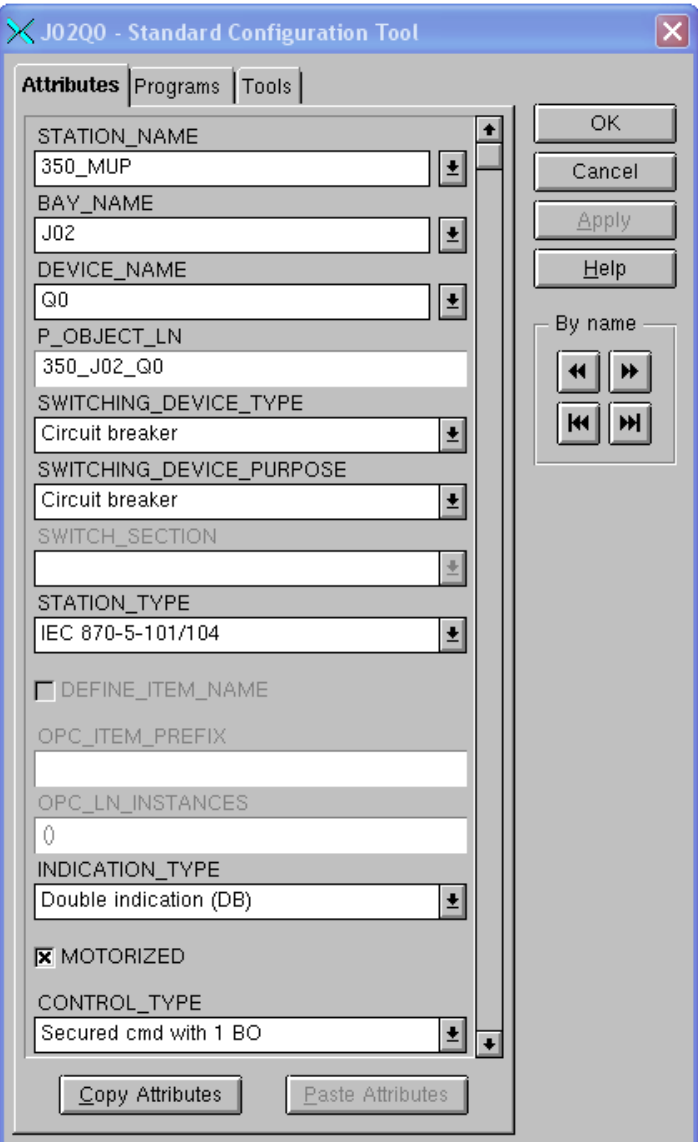

**Kuva 16. Prosessikohteen tekeminen** 

### **8.6.1. Prosessipisteiden määrittäminen**

Prosessikohteiden luomisen jälkeen määritetään niille osoitteet, jotka vastaavat niiden tuloja lähtösignaaleja sekä prosessiyksikön tietoja. Kuvassa 17 on esimerkki katkaisijan tilatiedon osoitteiden määrittämisestä.

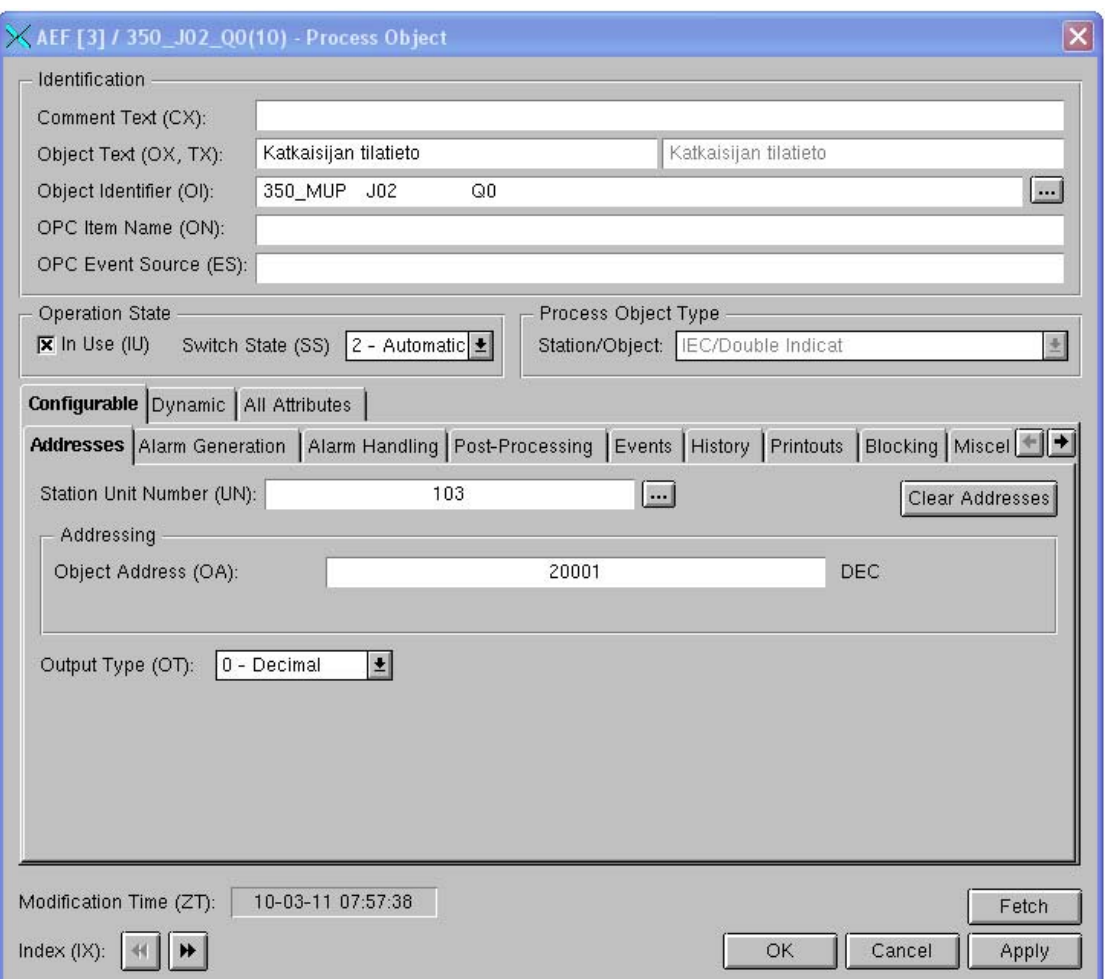

**Kuva 17. Prosessikohteen osoitteiden määrittäminen** 

Prosessikohteiden yksikön numero (Station Unit number, UN) on looginen numero, joka määrittää sen yksikön, jossa vastaava prosessisignaali kirjataan. Prosessikohteen osoite (Object Addres, OA), määrittää signaalin osoitteen kyseisellä yksiköllä. Prosessikohteiden osoitteiksi määritellään vastaavat osoitteet kuin RTU:lle. Prosessikohteiden ulostulon yksikkönumero UN on oltava sama kuin IEC-masteraseman STA-objektinumero, joka on tässä tapauksessa 103. Konfiguraation suorittamisen jälkeen jokaisen prosessitason tulo- ja lähtösignaalin tulisi vastata järjestelmässä sijaitsevaa yksilöllistä prosessipistettä. Opinnäytetyössä tehdyt MicroSCADA:n prosessipisteet sekä niille määritellyt osoitteet ovat kokonaisuudessaan liitteessä 10.

#### **8.7. Käyttöönotto**

Valvontajärjestelmän käyttöönoton aikaan kojeistoja ei ollut mahdollista saada jännitteettömäksi, joten käytönvalvontajärjestelmän käyttöönottotestaukset jouduttiin tekemään kojeiston ollessa jännitteellinen. Käyttöönotto aloitettiin suojareleiden tapahtumatietojen ja mittausten koestuksella. Suojareleiden laukaisukoskettimien liittimet aukaistiin testauksen ajaksi. Laukaisukoskettimet oli johdotettu suojareleeltä toisiokojetilan riviliittimille X2:41-42, jotka on esitetty liitteessä 7. Lisäksi virtamuuntajien toisiokäämin navat oikosuljettiin ja erotettiin suojareleestä. Virtamuuntajien toisikäämit oli johdotettu toisiokojetilaan riviliittimille, joissa oli valmiina oikosulkusilta sekä erotusliittimet. Virtamuuntajien piirikaavio on esitetty liitteessä 6. Suojareleiltä testattiin kaikkien ylivirtaportaiden havahtumiset ja laukaisut sekä virtamittaukset. Testauksessa käytettiin kuvan 18, Meggerin valmistamaa, Sverker780-relekoestuslaitetta.

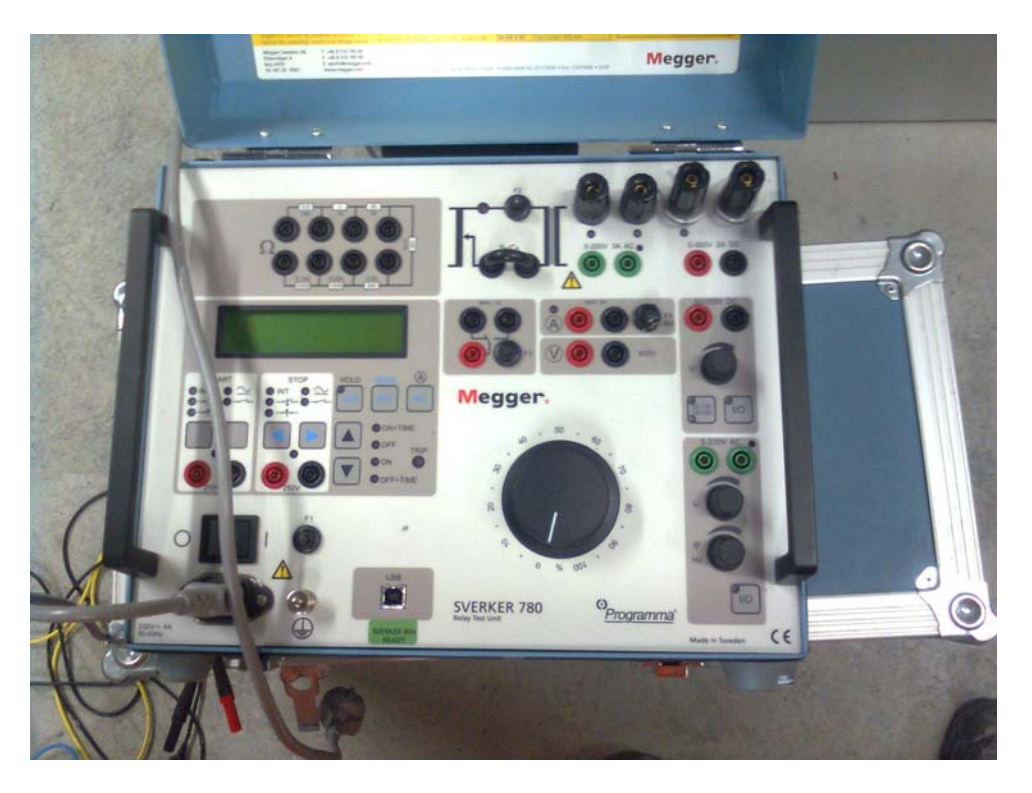

**Kuva 18 Sverker780-relekoestuslaite** 

REX521-suojareleessä virtamuuntajat kytketään takapaneelin mittaustuloliittimeen X1.1 (kuva 19). Virtamittaustulojen nimellisvirrat ovat 1A tai 5A kytkennästä riippuen. Valvontajärjestelmän käyttöönotossa asetettiin suojareleen suojausparametreista, yhdestä ylivirtaportaasta kerrallaan, havahtumisvirraksi 1xIn. Lisäksi asetettiin toiminta-ajaksi 2 sekuntia, jotta havahtuminen ehditään erottaa laukaisusta RTU:hun kytketyn tietokoneen näytöllä. Suojareleen havahtumisvirtojen ja toiminta-aikojen parametrien asettelun valikkokaavio on esitetty kuvassa 20.

Relekoestuslaitteella koestettiin kaikkien johtolähtöjen suojareleet ja todettiin, että kaikkien ylivirtaportaiden havahtumisista ja laukaisuista tulee hälytykset valvontajärjestelmään. Samalla tarkastettiin, että suojareleiden virtamittaukset ja alajännitepuolen monitoimimittareiden jännite- ja virtamittaukset näkyvät valvontajärjestelmässä oikein.

Koska kojeistoja ei voinut käyttää jännitteettömänä, kytkinlaitteiden ohjauksien toimintaa ei voitu testata. Kytkinlaitteiden ohjausten testaus on tarkoitus tehdä seuraavan maanalaisen kaivoksen seisokin yhteydessä. Tilatietojen ja ohjausten osalta todettiin mittaamalla, että kytkennät on tehty kuvien mukaisesti. Jokainen tulo- ja lähtösignaali testattiin ala-asemakaapin riviliittimiltä kojeistojen riviliittimille.

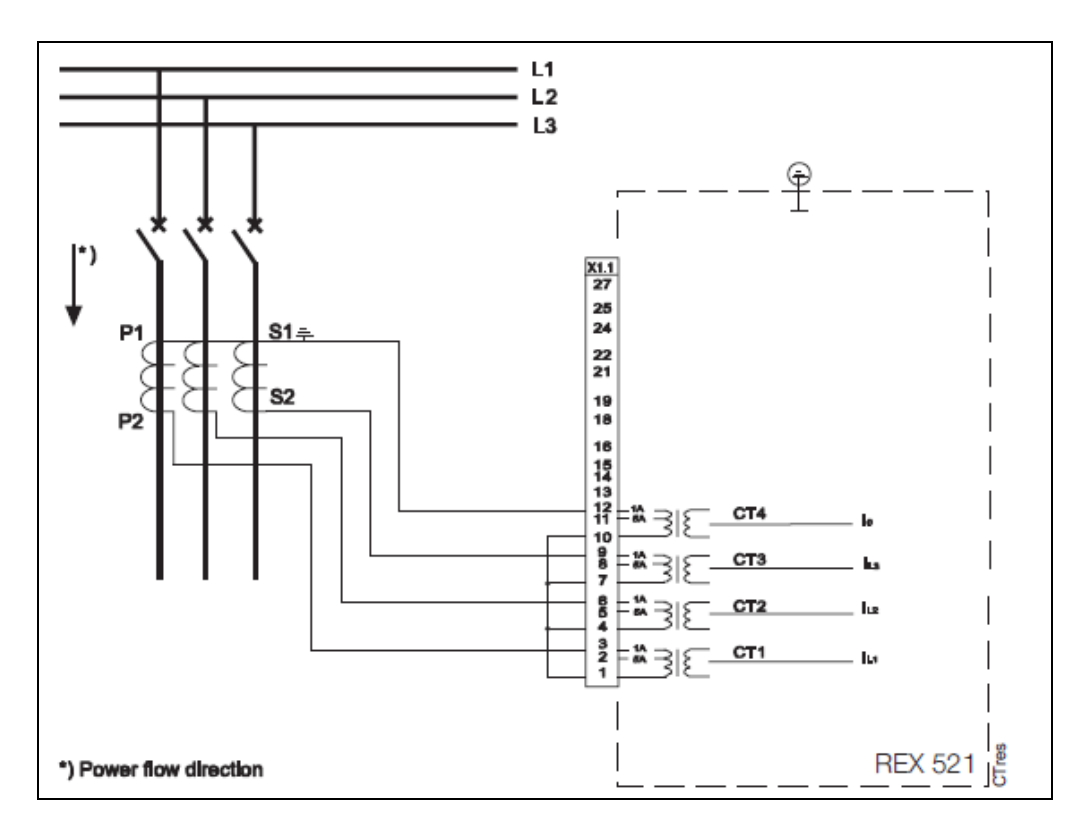

**Kuva 19 Virtamuuntajien kytkentä REX521-suojareleeseen /5/** 

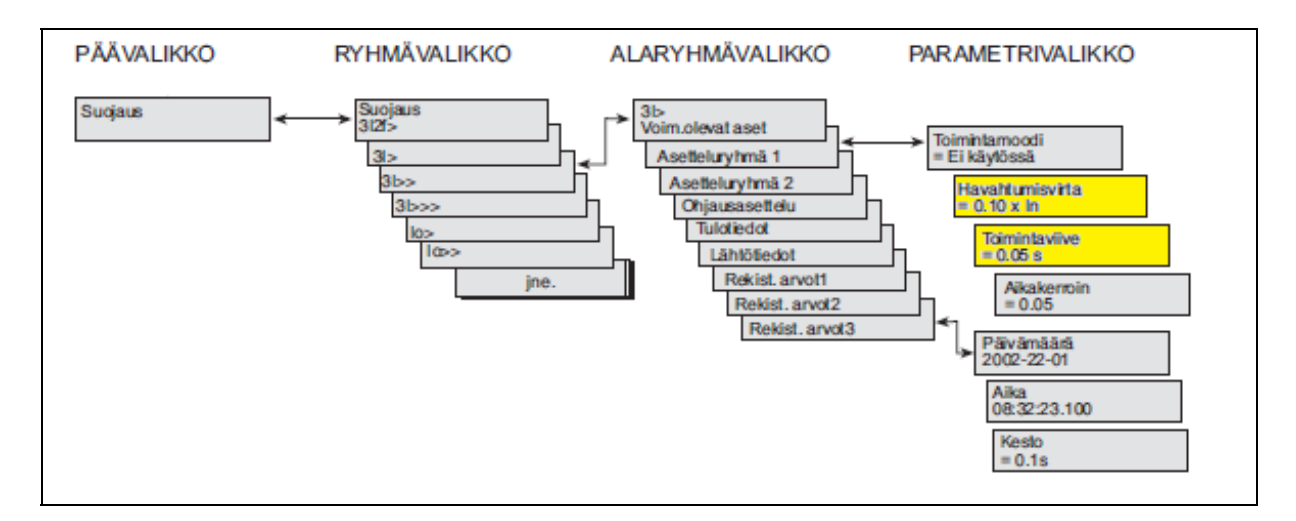

**Kuva 20 REX521 valikkokaavio, suojausparametrit /4/** 

### **9. YHTEENVETO**

Opinnäytetyön tavoitteena oli suunnitella ja toteuttaa Kittilän kaivoksen maanalaisen kaivoksen päätaso 350 muuntamon valvonta- ja ohjausjärjestelmä ja laatia järjestelmästä tarvittava dokumentointi, sisältäen järjestelmän tulo- ja lähtöluettelon, kaapeliluettelon, käytönvalvonnan ala-aseman piirikaavioiden laatimisen sekä järjestelmän liityntöjen päivittämisen muuntamon kojeistojen piirikaavioihin. Käytönvalvontajärjestelmän, käytönvalvonnan ala-asemalaitteiden ja käytettävien tiedonsiirtoyhteyksien valinnat ja laitteistohankinnat oli tehty valmiiksi toimeksiantajan puolesta.

MicroSCADA-järjestelmän ja RTU560:n konfigurointiin käytettävät ohjelmat eivät olleet entuudestaan tuttuja, joten niiden käyttäminen vaati paljon ohjausta ja opettelua. Työn aikana ongelmia aiheutti myös väylälaitteiden tiedonsiirtoyhteyksien konfigurointi, erityisesti monitoimimittareiden Modbus-yhteyden osalta. Monitoimimittarit jouduttiin vaihtamaan toisen valmistajan mittareihin. Asennusten osalta järjestelmän toteutus sujui ongelmitta.

Opinnäytetyön käytännön toteutuksena syntyi perustoiminnot sisältävä valvonta- ja ohjausjärjestelmä 350-tason muuntamolle. Järjestelmään voisi tulevaisuudessa liittää muuntajien lämpötilan valvonnan ja hälytykset, 20kV-kojeiston jännitemittauksen sekä 20kV-kojeiston tasasähköjärjestelmän valvonnan ja hälytykset.

Opinnäytetyölle asetetut tavoitteet saavutettiin niin valvontajärjestelmän toteutuksen, kuin dokumentoinninkin osalta. Työn dokumentoinnin avulla on tarkoitus toteuttaa jatkossa muidenkin Kittilän kaivoksen tärkeimpien muuntamoiden liittäminen käytönvalvonnan piiriin. Käytönvalvonnan ala-asemalaitteisto on hankittu valmiiksi jo useille muuntamoille.

Sähkö on kaivoksen yksi tärkeimmistä tuotantotekijöistä. Sen takia on tärkeää, että kaivoksen jakeluverkon tärkeimpiä osia voidaan valvoa reaaliaikaisesti. Reaaliaikainen valvonta ja käytönvalvontajärjestelmästä saatava raportointi parantavat kaivoksen jakeluverkon käytettävyyttä esimerkiksi sähkönjakelun häiriötilanteiden nopeamman selvittämisen ja analysoinin myötä.

# **10. LÄHDELUETTELO**

- /1/ ABB manuaalit, MicroSCADA Sovelluskohteet, ABB Substation Automation Oy, 1999
- /2/ ABB manuaalit, Remote Terminal Unit RTU560 Connections and Settings Communication Unit 560CMU02, ABB AG Power Technologies Division, 2002
- /3/ ABB manuaalit, Remote Terminal Unit RTU560 System Description, 6. painos, 2003
- /4/ ABB manuaalit, Suojarele REX521 Käyttöohje, ABB Oy, 2004
- /5/ ABB manuaalit, Suojarele REX521 Tekninen ohje, vakiokonfiguraatiot, ABB Oy, 2004
- /6/ ABB Oy, Teknisiä tietoja ja taulukoita, 10. painos, Ykkös-Offset Oy, 2000.
- /7/ Ainaisoja, Joakim, RTU 560 IEC 61850-protokollalla, Opinnäytetyö, Vaasan ammattikorkeakoulu, Vaasa, 2010
- /8/ Autio, Lasse, Sähköverkon ohjaus- ja valvonta, MicroSCADA yleisesittely, ABB Oy, 2010
- /9/ Forsström, Stefan, Sähköverkkoyhtiön tietojärjestelmien kehittäminen, Diplomityö, Teknillinen korkeakoulu, Espoo, 2007
- /10/ Häsä, Sanna, Generaattorisuojauksen uusinta, Diplomityö, Teknillinen korkeakoulu, Espoo, 2009
- /11/ Jantunen, Matti, Käytönvalvontajärjestelmä SCADA; Ominaisuudet ja käyttö, Seminaarityö, Lappeenrannan teknillinen yliopisto, Lappeenranta, 2003
- /12/ Korpinen, Leena, Sähkövoimatekniikkaopus, 1998
- /13/ Kulpakko, Pekka, Ala-aseman prosessori- ja ohjelmistokehitysympäristön kartoitus, Opinnäytetyö, Metropolian ammattikorkeakoulu, 2008
- /14/ Modbus Organization, Modbus FAQ, [www-dokumentti], http://www.modbus.org/faq.php, 4.4.2011
- /15/ Mutanen, Antti, Sähkönjakeluverkon tilaestimoinnin täydentäminen kaukoluettavilla mittauksilla, Diplomityö, Tampereen teknillinen yliopisto, 2008
- /16/ Raussi, Tommi, Käytöntukijärjestelmän toiminnoista saatavat hyödyt ja niiden analysointi, Diplomityö, Lappeenrannan teknillinen yliopisto, Lappeenranta, 2009

/17/ Tamsi, Toni, Verkkokatkaisija-aseman liittäminen MicroSCADA-

käytönvalvontajärjestelmään, Opinnäytetyö, Vaasan ammattikorkeakoulu, Vaasa, 2010

/18/ TYCO Electronics, Integra 1630 Communications Guide, 6. painos, TYCO Electronics, 2009

# **11. LIITELUETTELO**

- LIITE1 Käytönvalvonnan ala-aseman MSALA103 tulo- ja lähtöluettelo
- LIITE2 Käytönvalvonnan ala-aseman MSALA103 kaapeliluettelo
- LIITE3 Käytönvalvonnan ala-aseman MSALA103 piirikaaviot
- LIITE4 20kV kojeiston JG22 piirikaaviot
- LIITE5 Keskuksien G29 ja K30 piirikaaviot
- LIITE6 20kV kojeiston JG22 virtamuuntajien piirikaavio
- LIITE7 REX521-suojareleen piirikaavio
- LIITE8 Kittilän kaivoksen jakelukaavio
- LIITE9 RTU560:n parametrit
- LIITE10 MicroSCADA-järjestelmän prosessipisteet

#### **Tulo ja lähtöluettelo MSALA103 350MUP Käytönvalvonta**

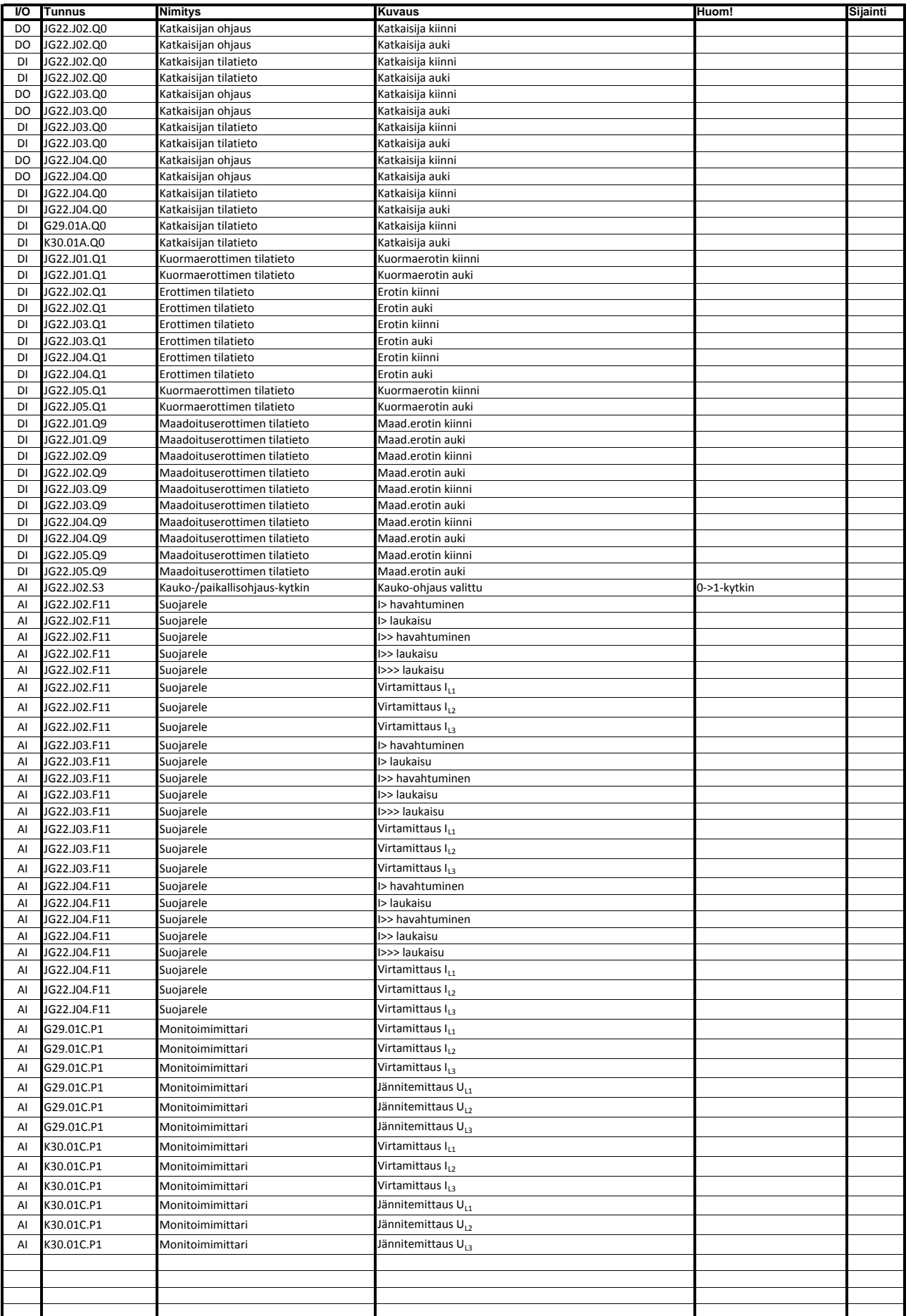

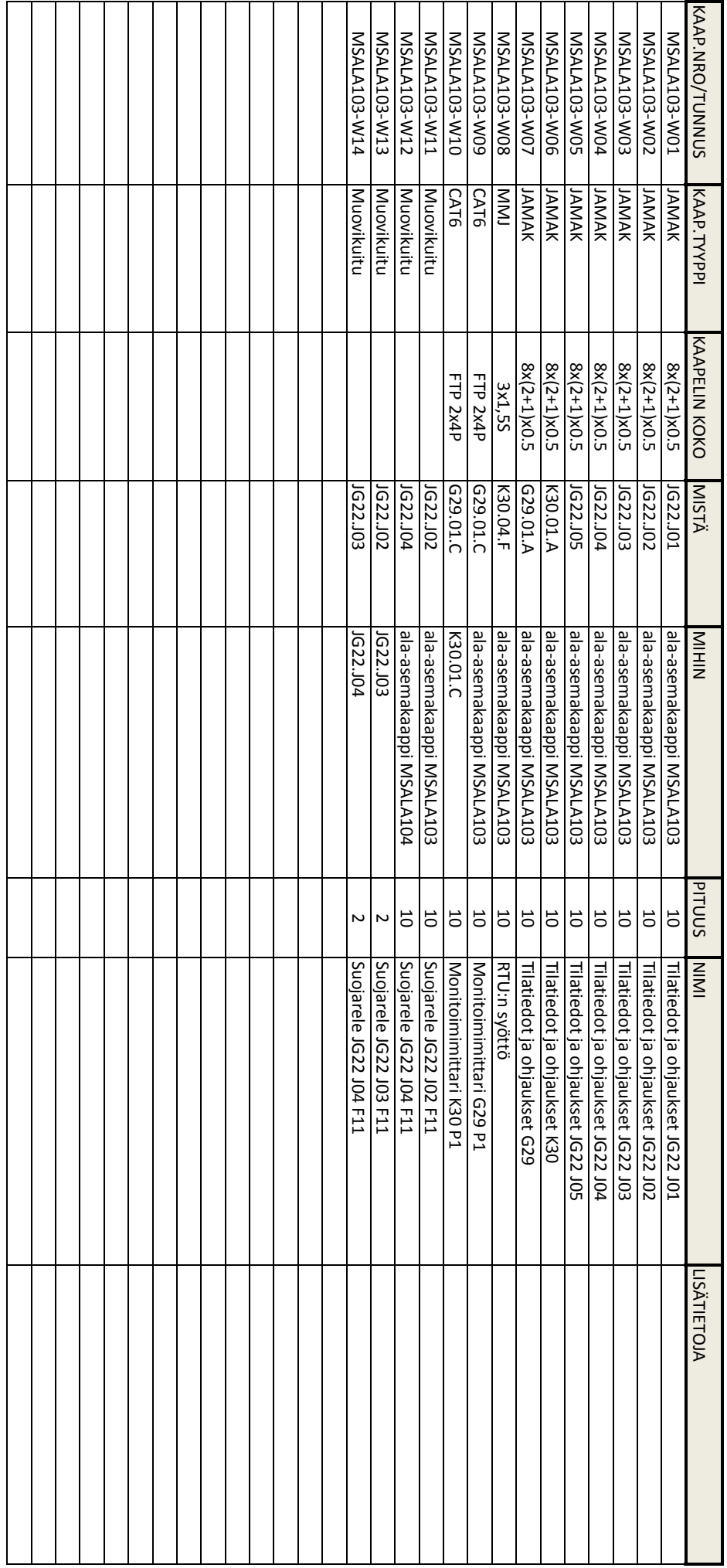

Kaapeliluettelo Kaapeliluettelo<br>350MUP Käytönvalvonta Käytönvalvonta

LIITE 2

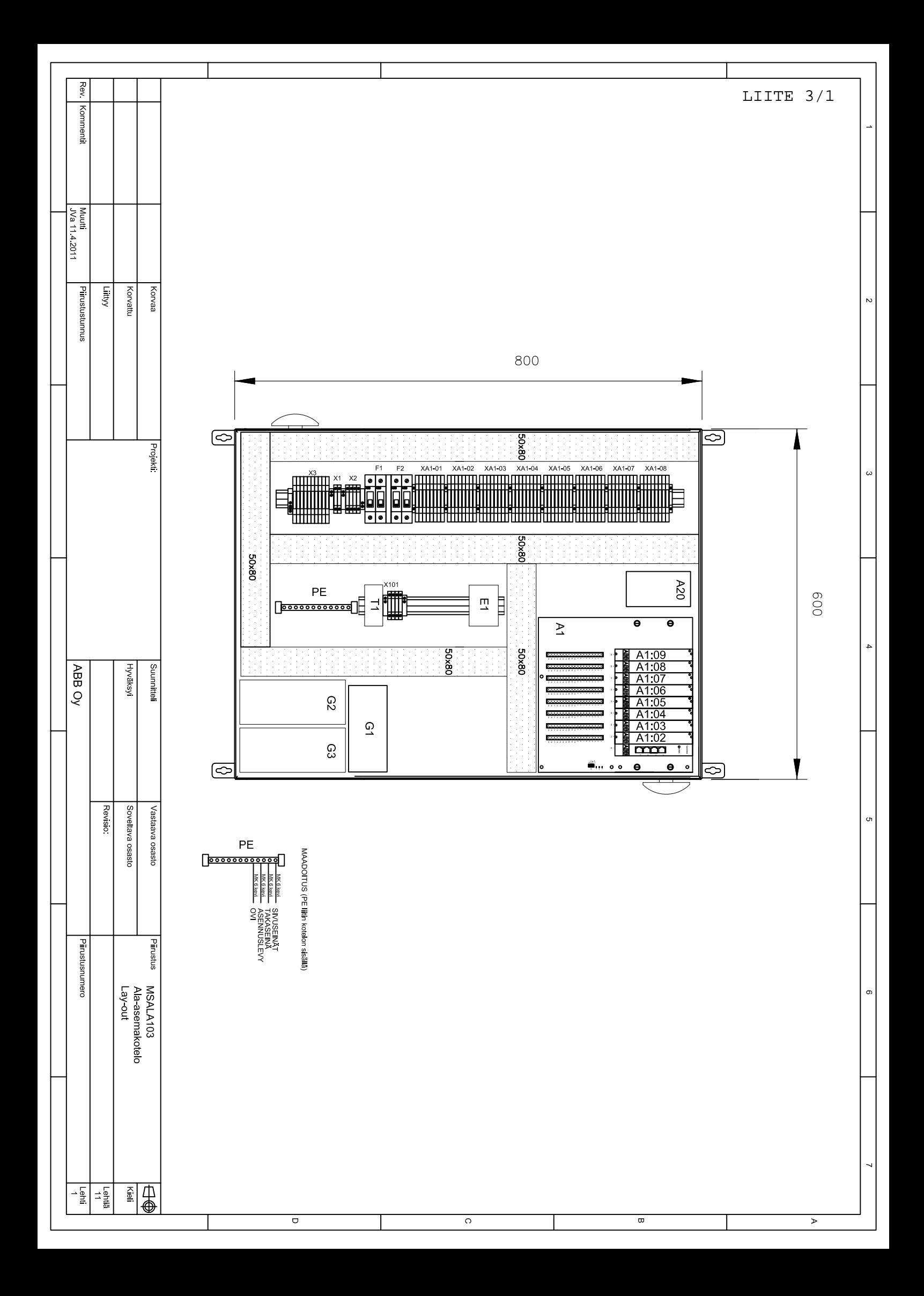

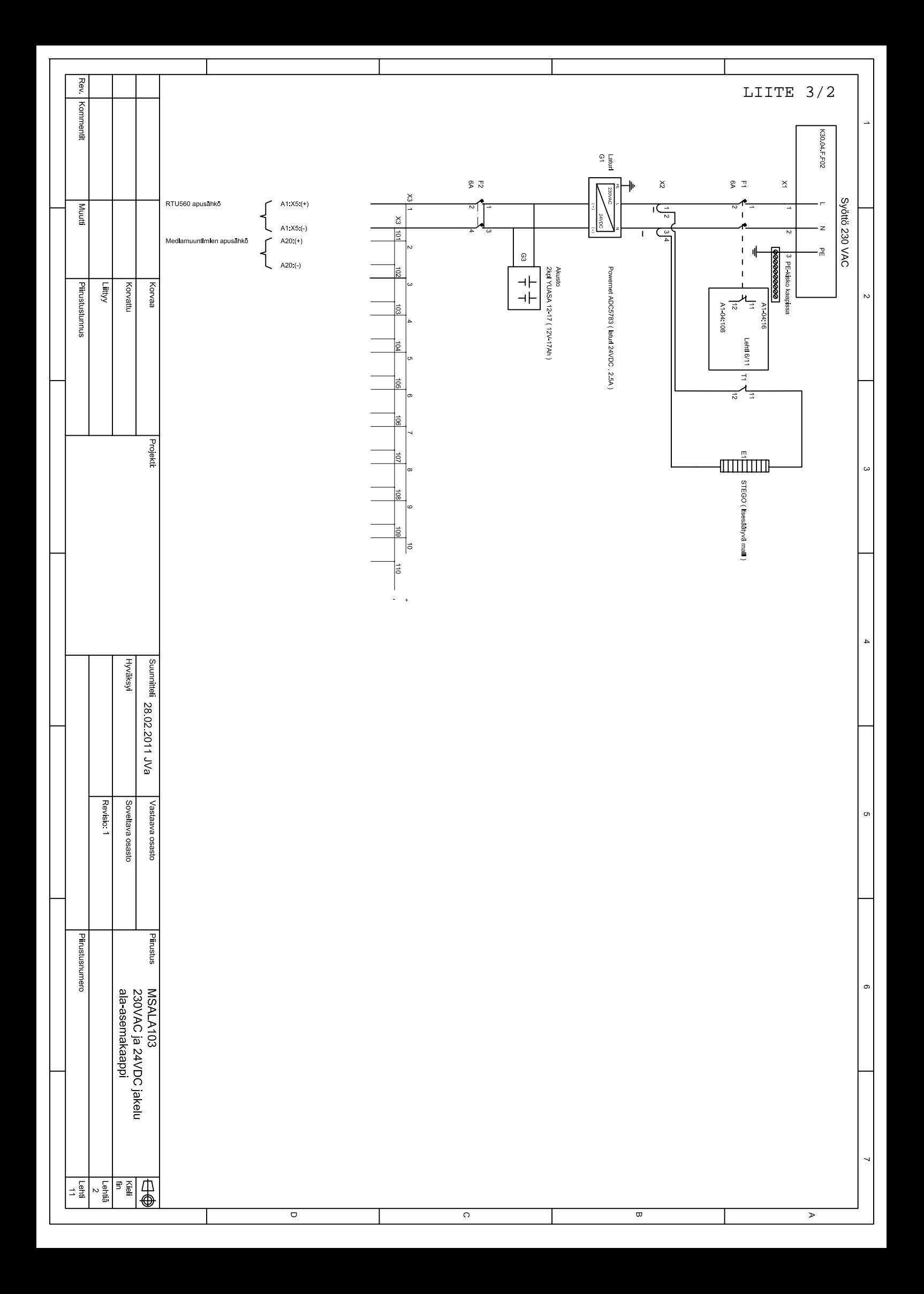

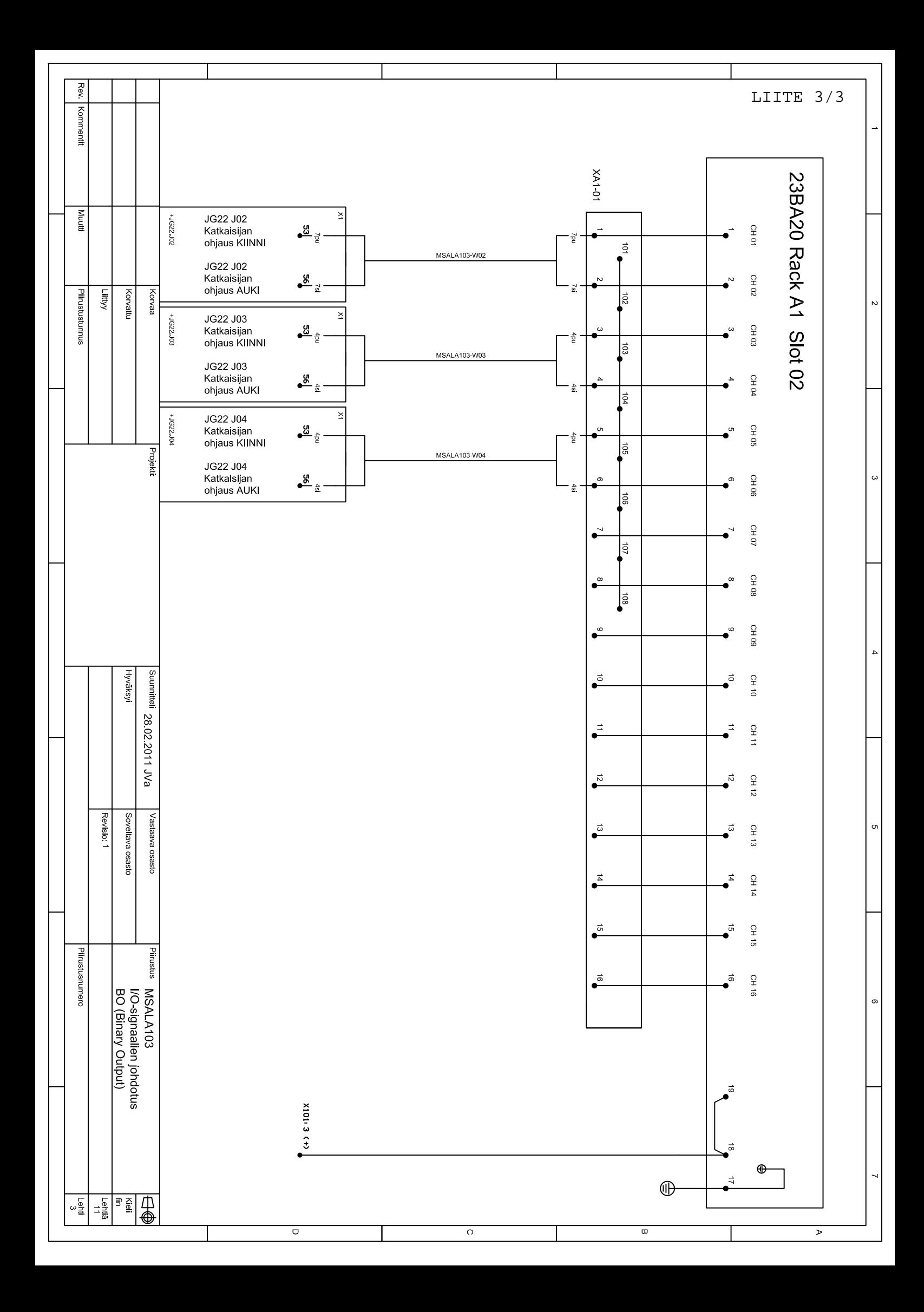

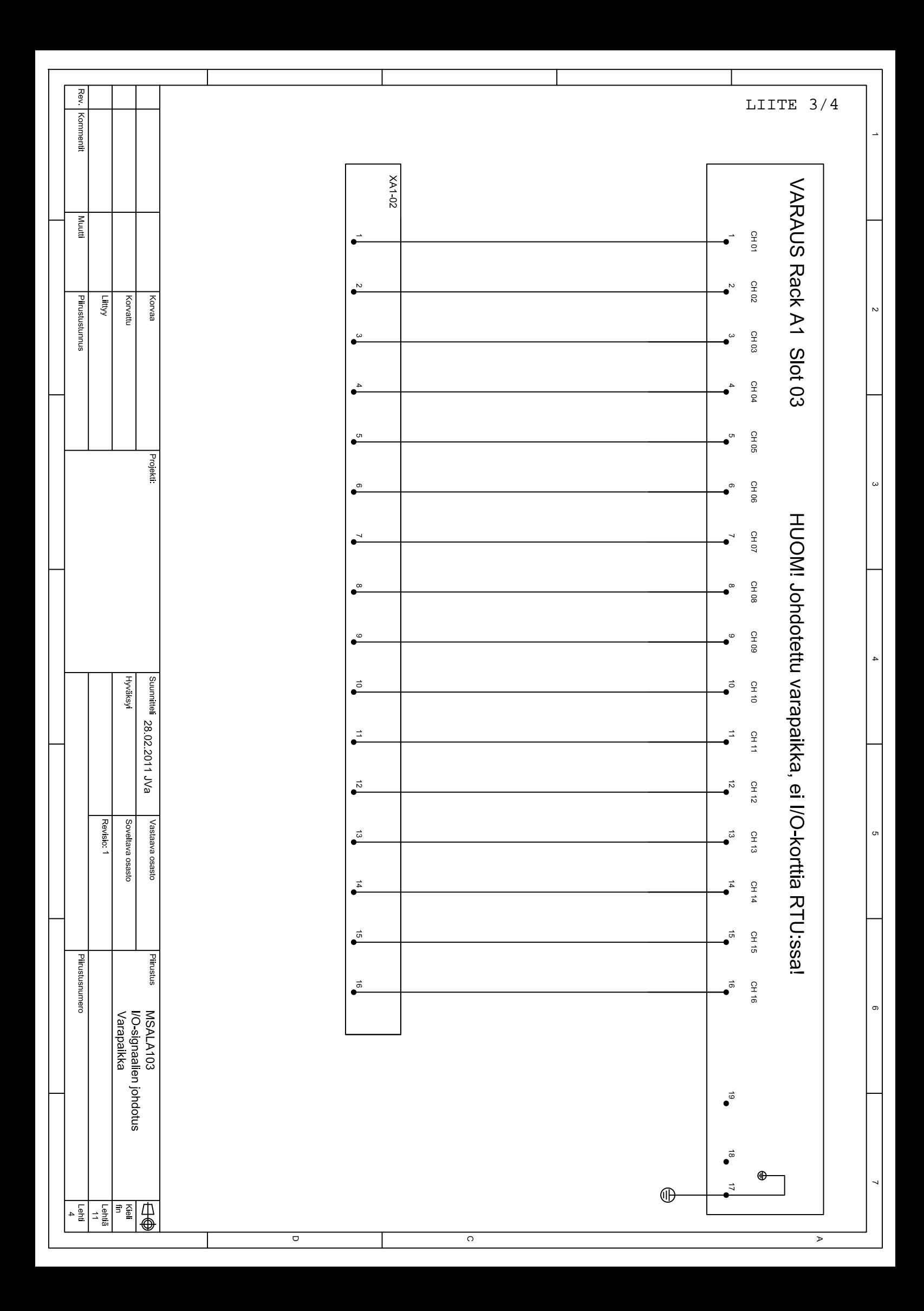

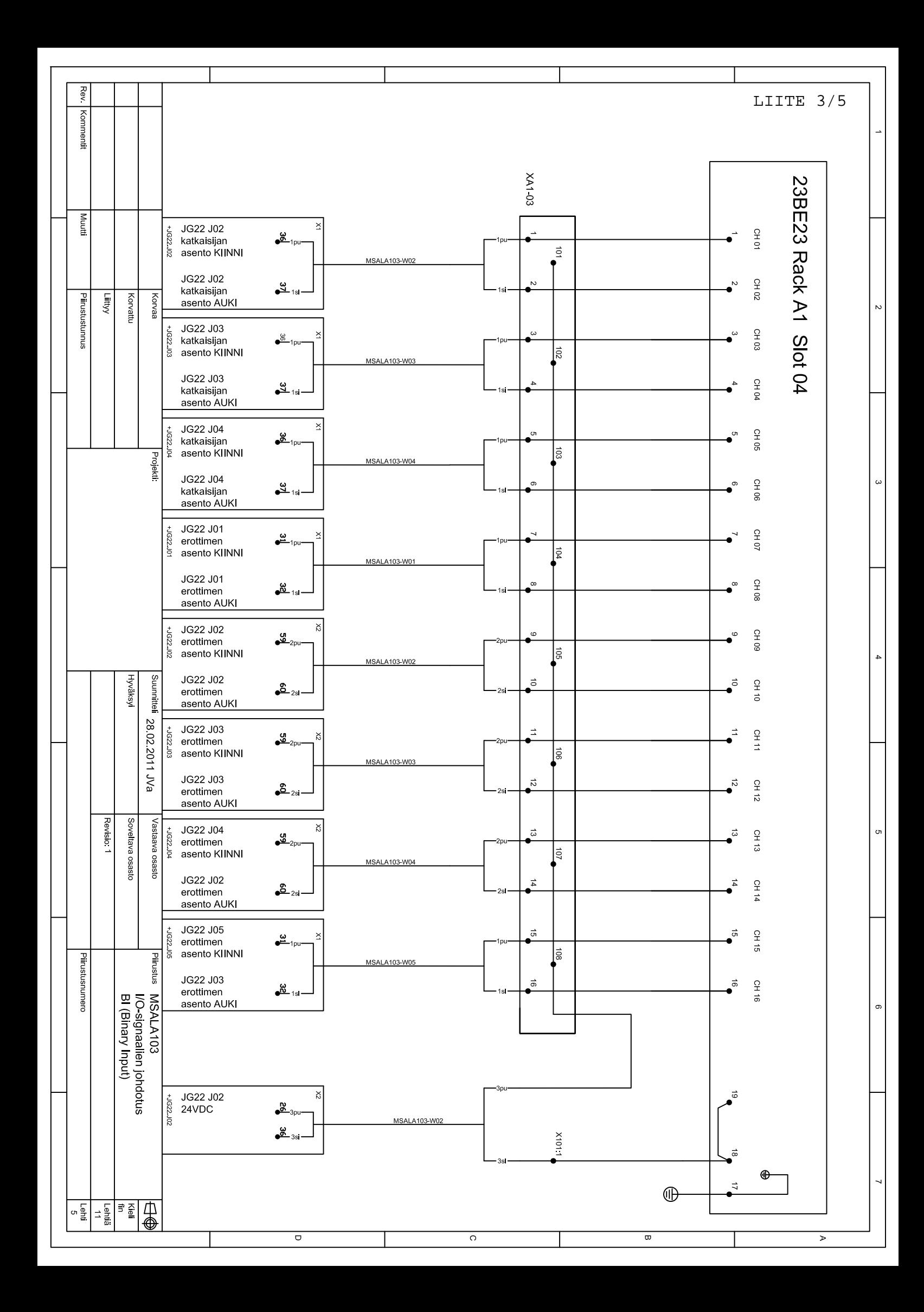

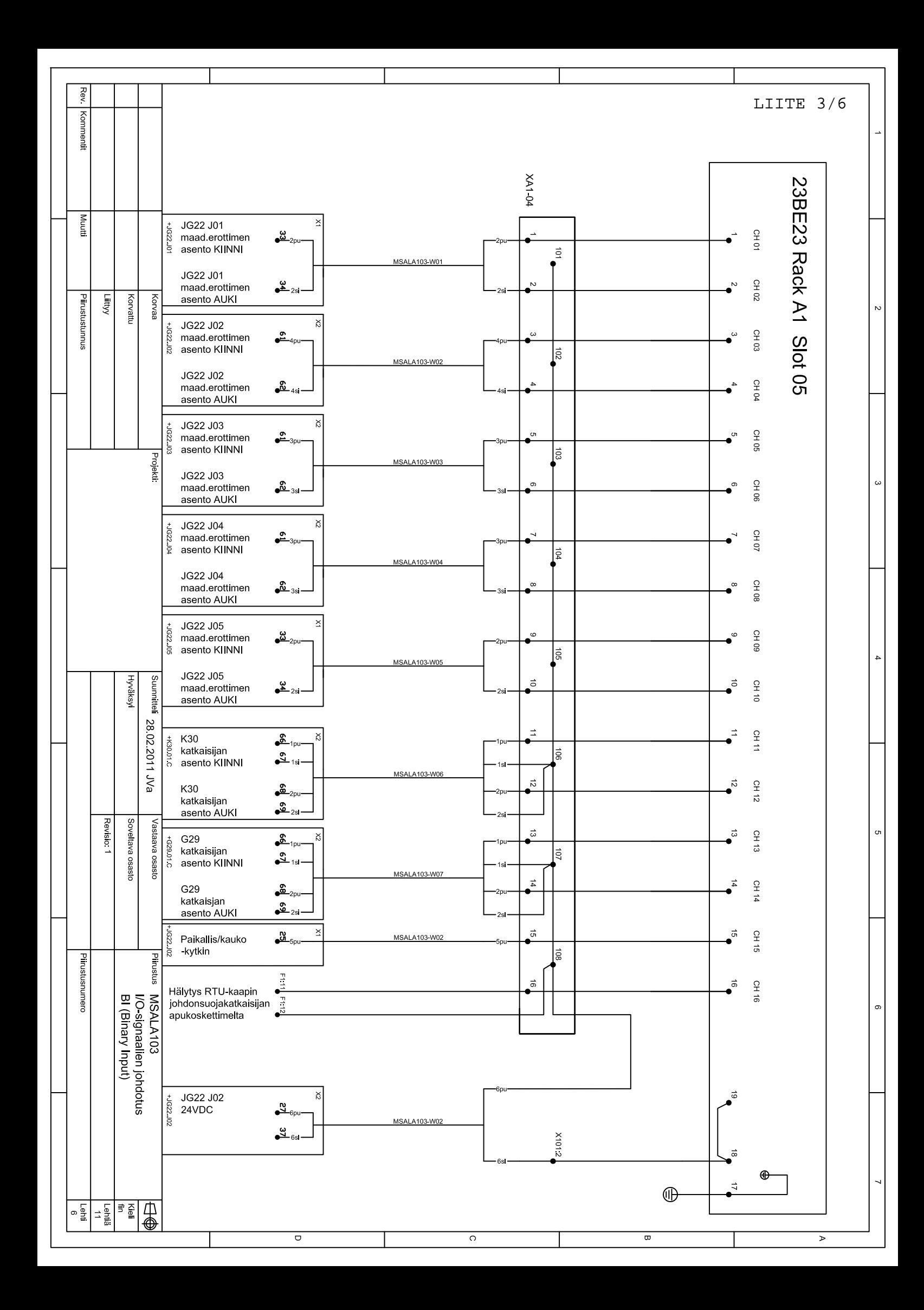

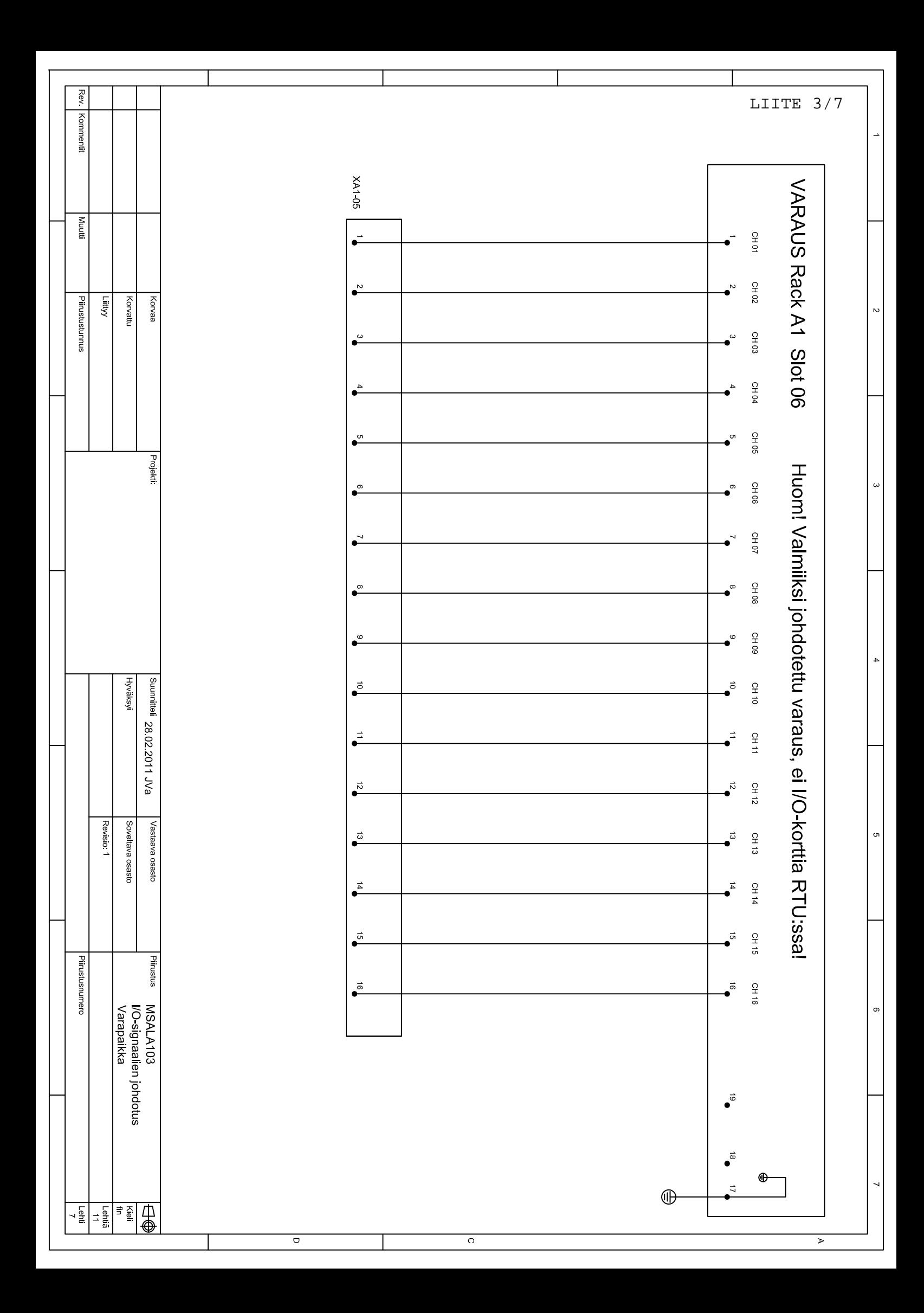

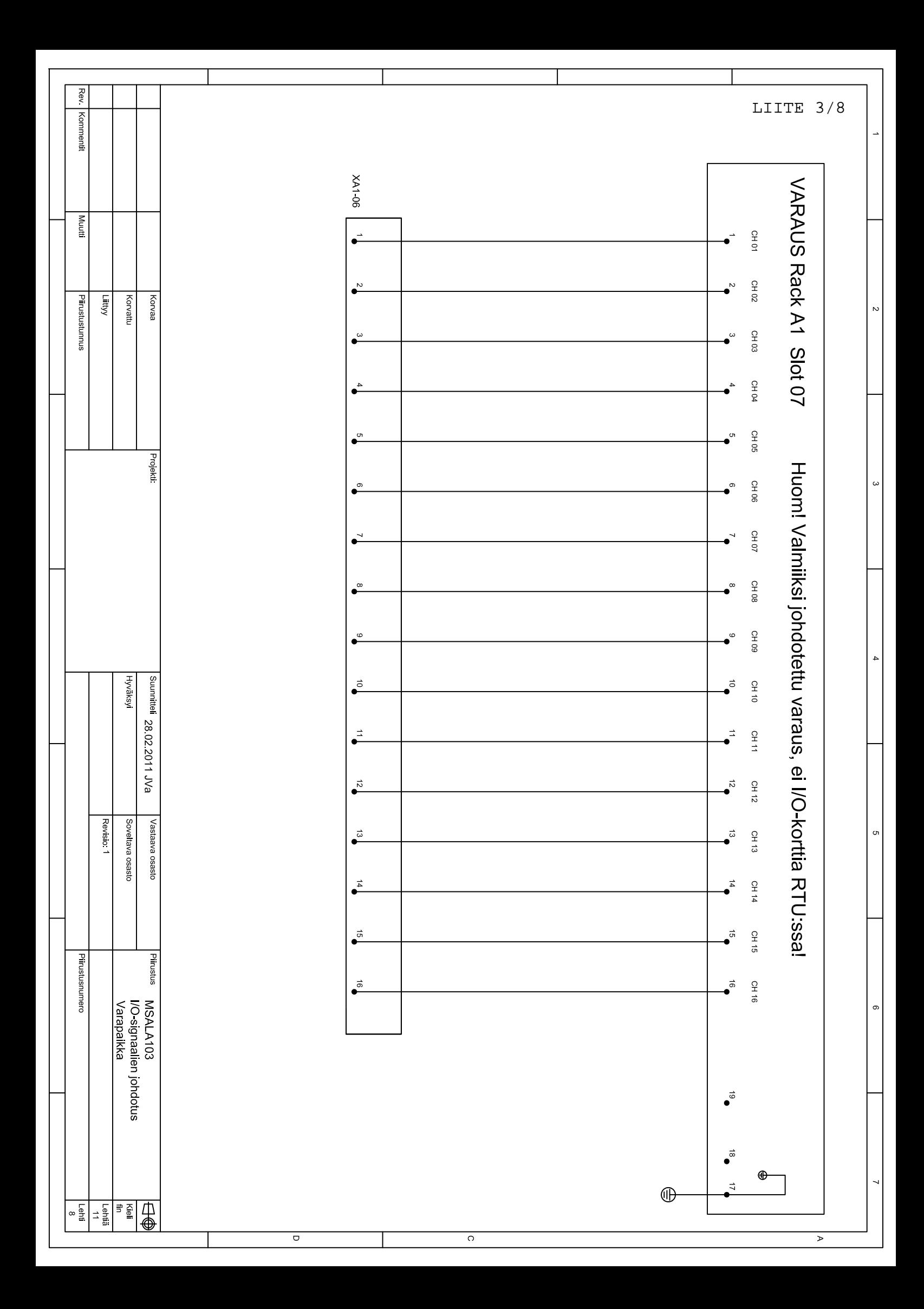

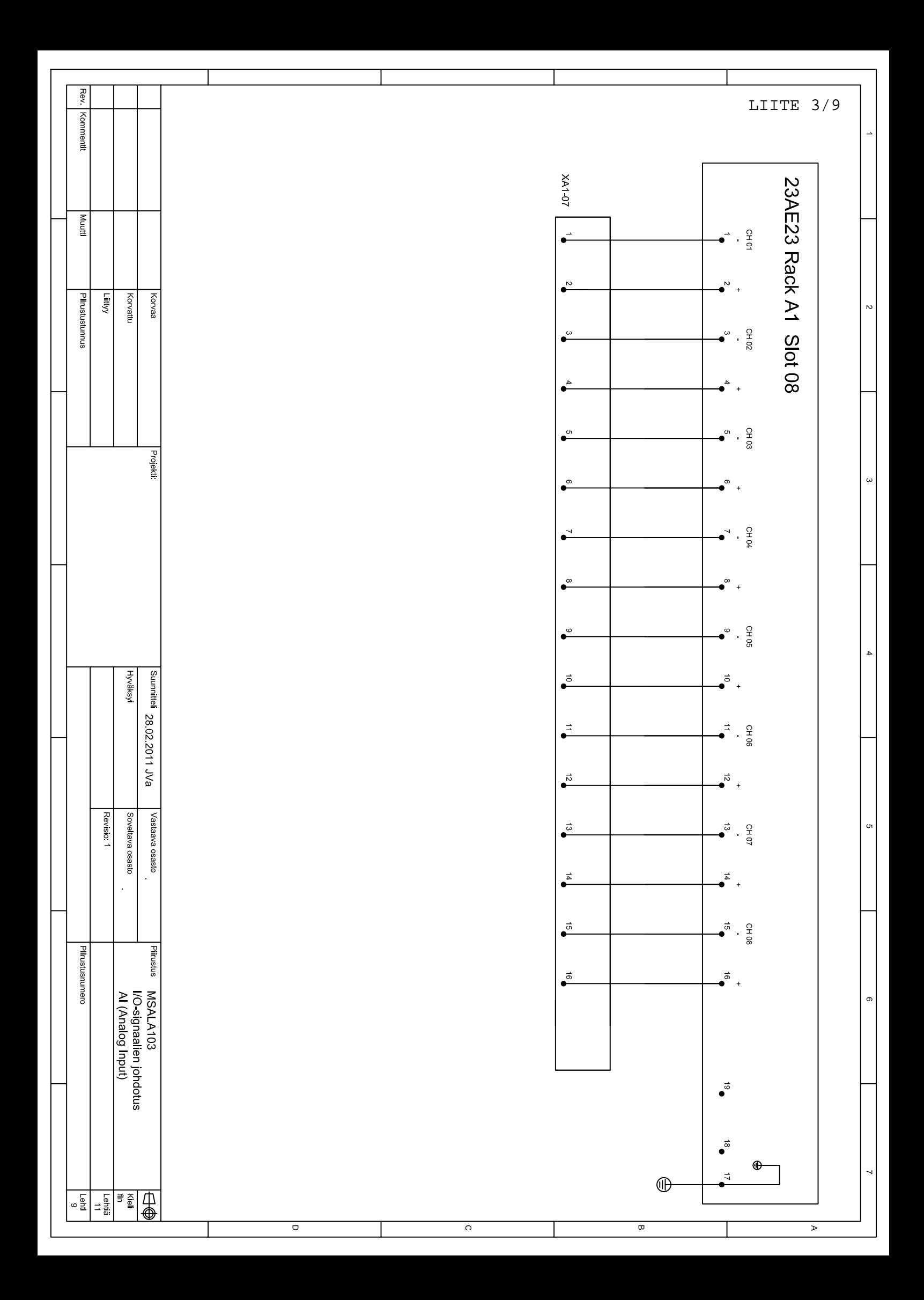

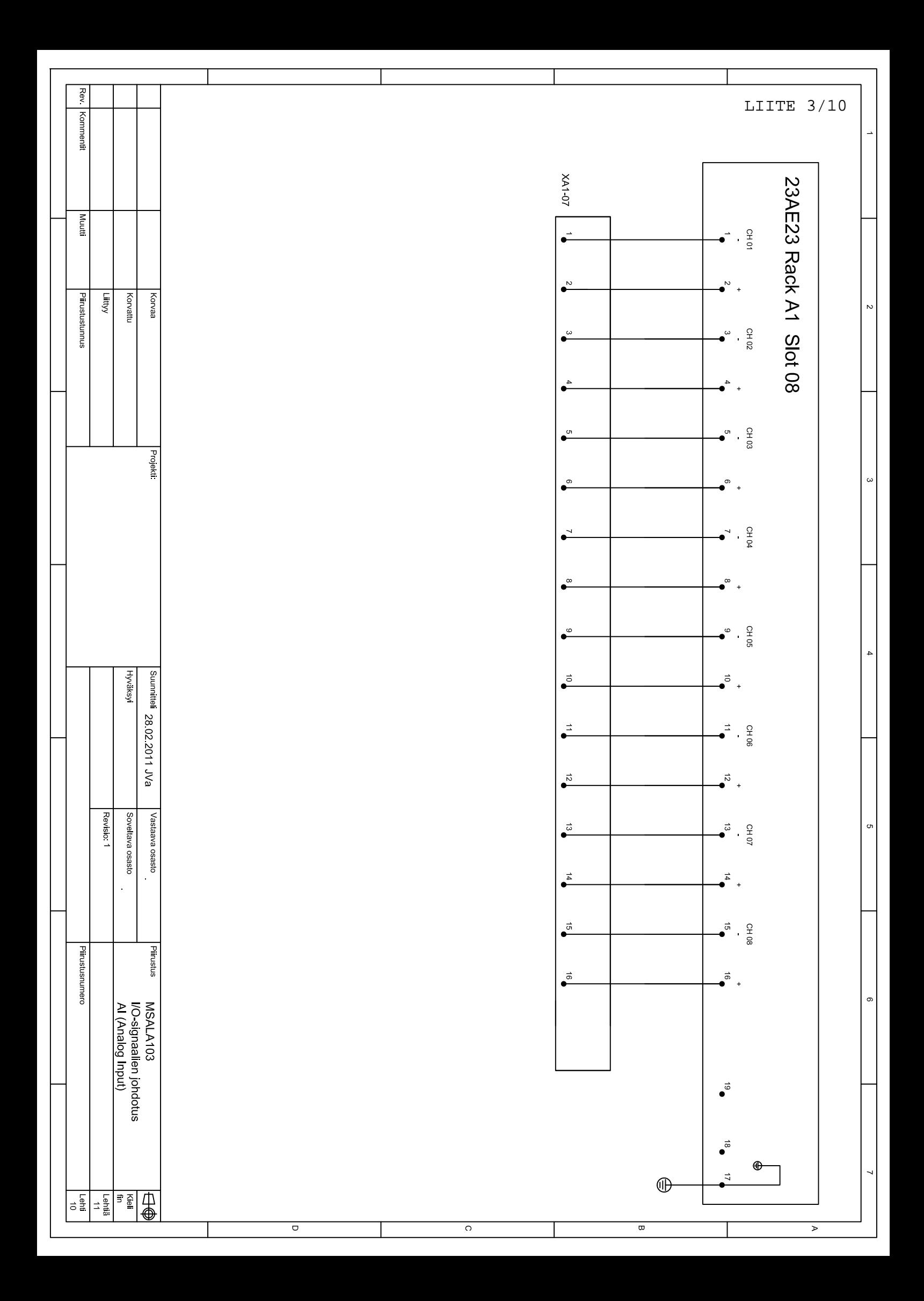

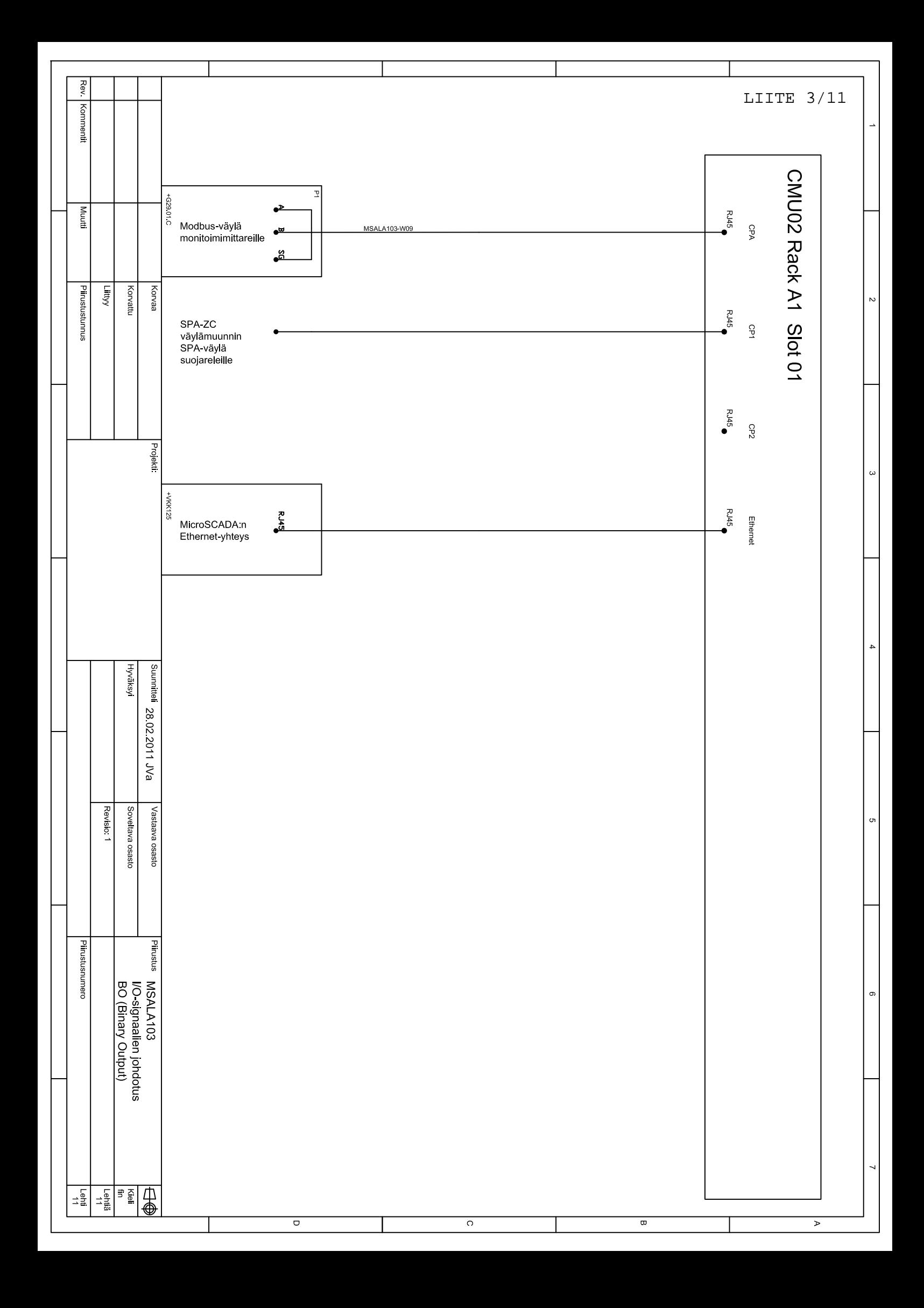

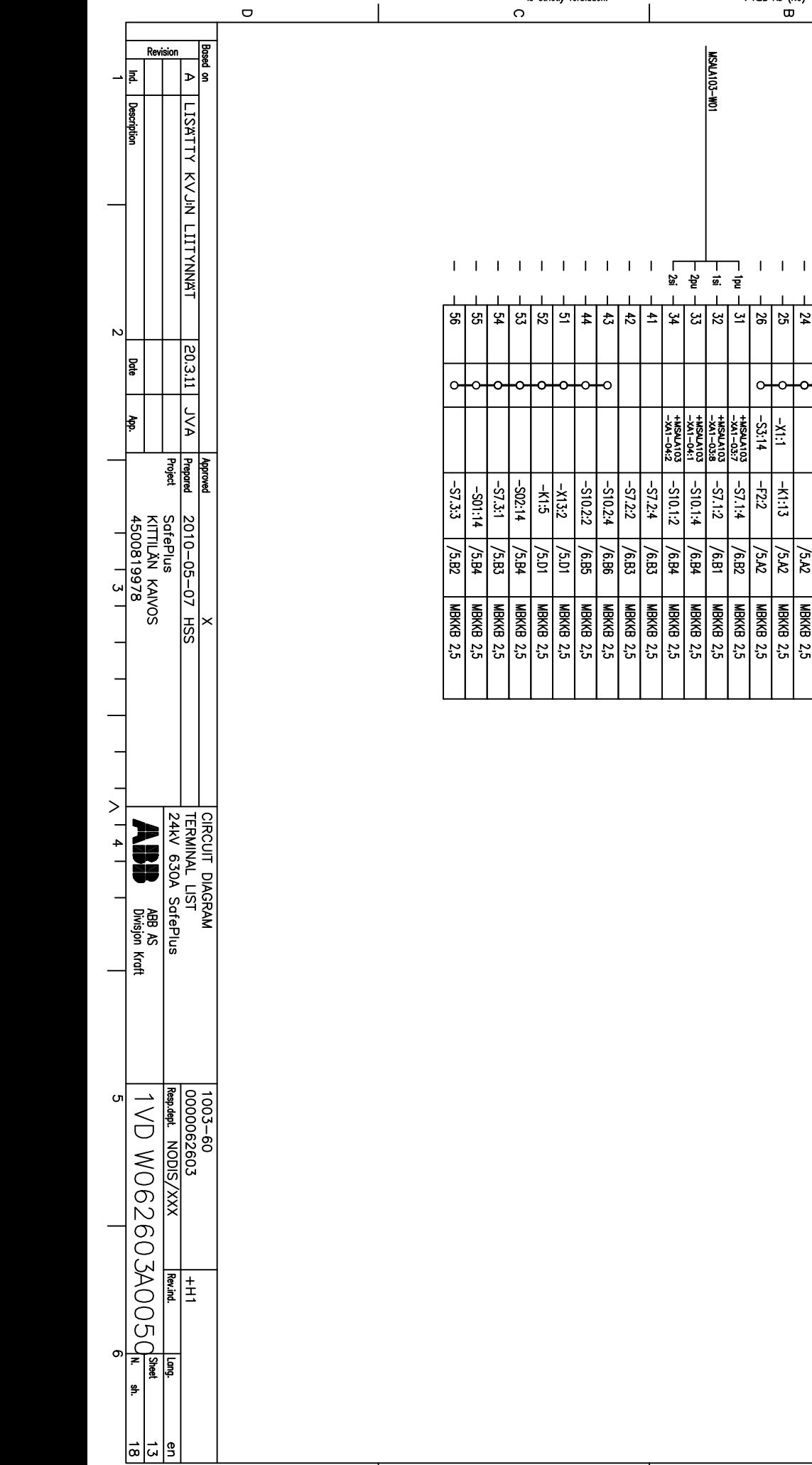

# LIITE 4/1

 $\bar{1}$  ,  $\bar{1}$  ,  $\bar{1}$  $\overline{1}$ 

> ō  $\bullet$

 $\boxed{-51}$ 

 $\overline{\mathbb{R}}$ 

 $\frac{331}{2}$ 

 $/5A3$ 

o

 $\blacktriangleright$ 

**CABLE**<br>REF.

 $\sim$ 

 $\mathbf{a}$ 

 $\geq$  $\ddot{\phantom{1}}$ 

 $\sigma$ 

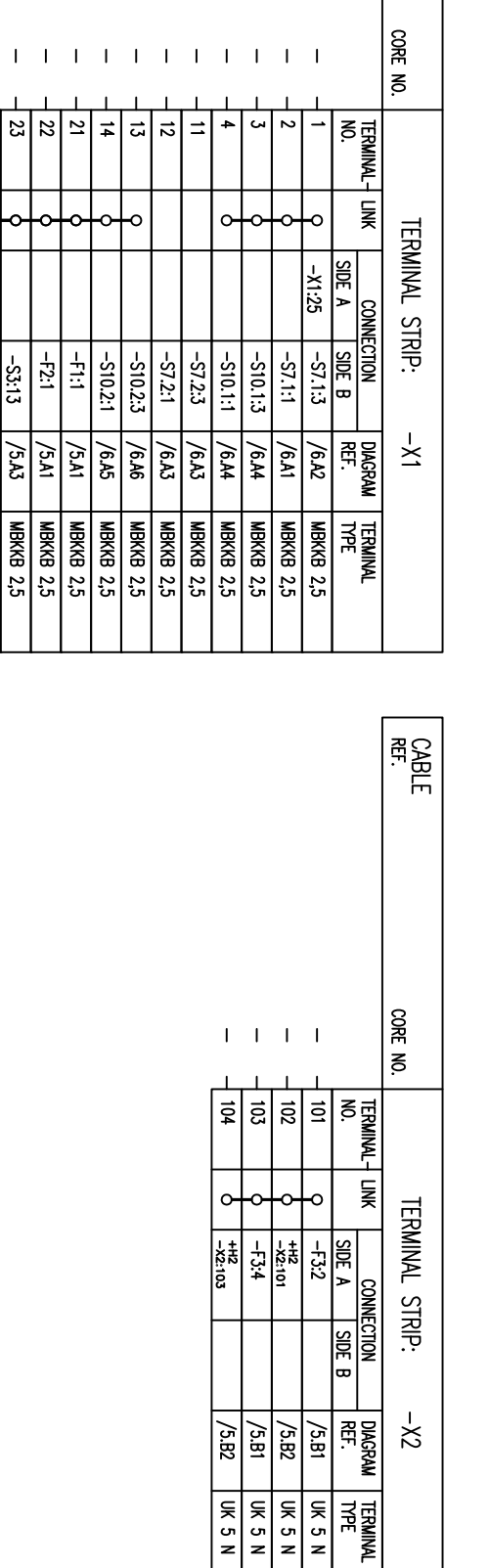

9BEA100005-003

# We reserve all rights in this document and in the<br>information contained therein. Reproduction, use or<br>disclosure to third parties without express authority<br>is strictly forbidden. 2 ABB AS (NO)

 $\overline{\circ}$ 

 $\overline{\sigma}$ 

 $\overline{\phantom{a}}$ 

 $\mathsf{l}$ 

 $\overline{\mathbf{w}}$ 

 $\overline{\phantom{a}}$ 

 $\overline{\mathbf{r}}$ 

 $\overline{\phantom{a}}$ 

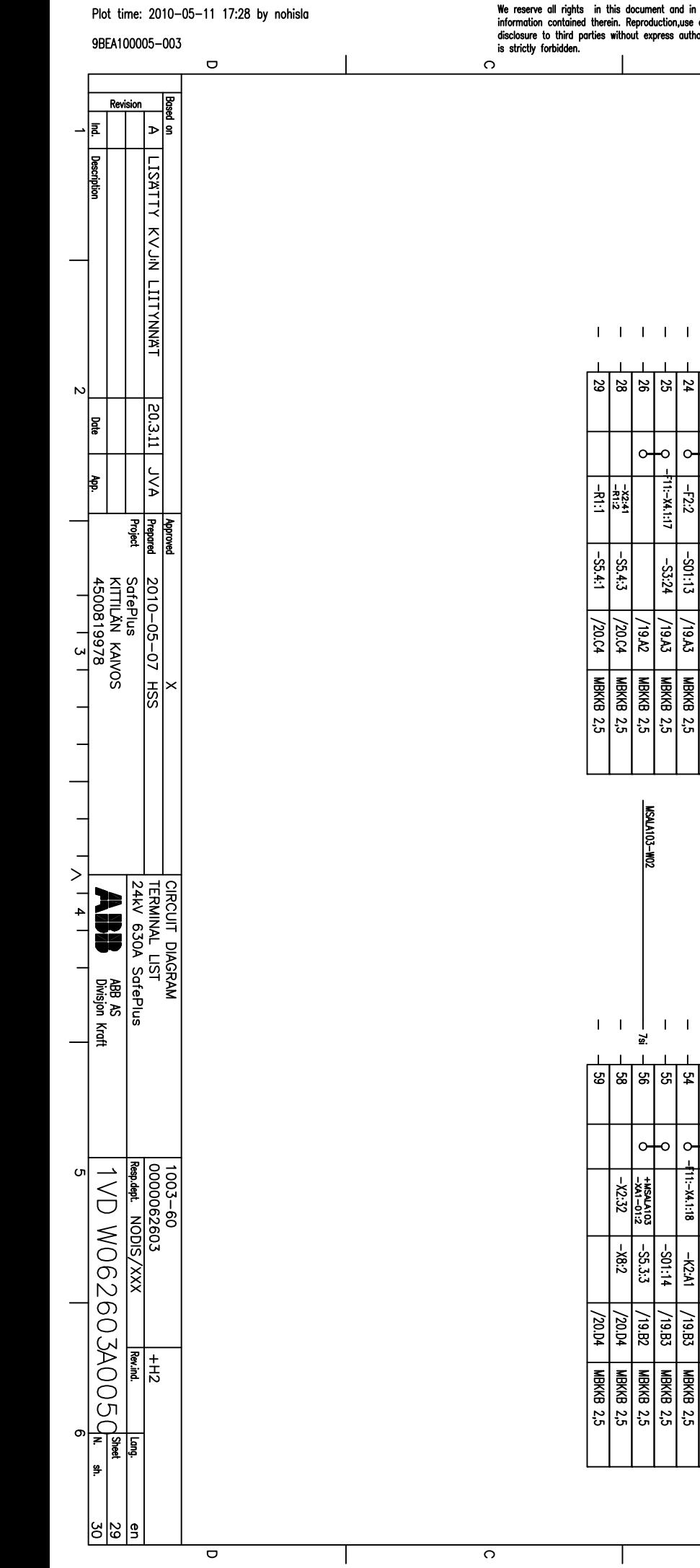

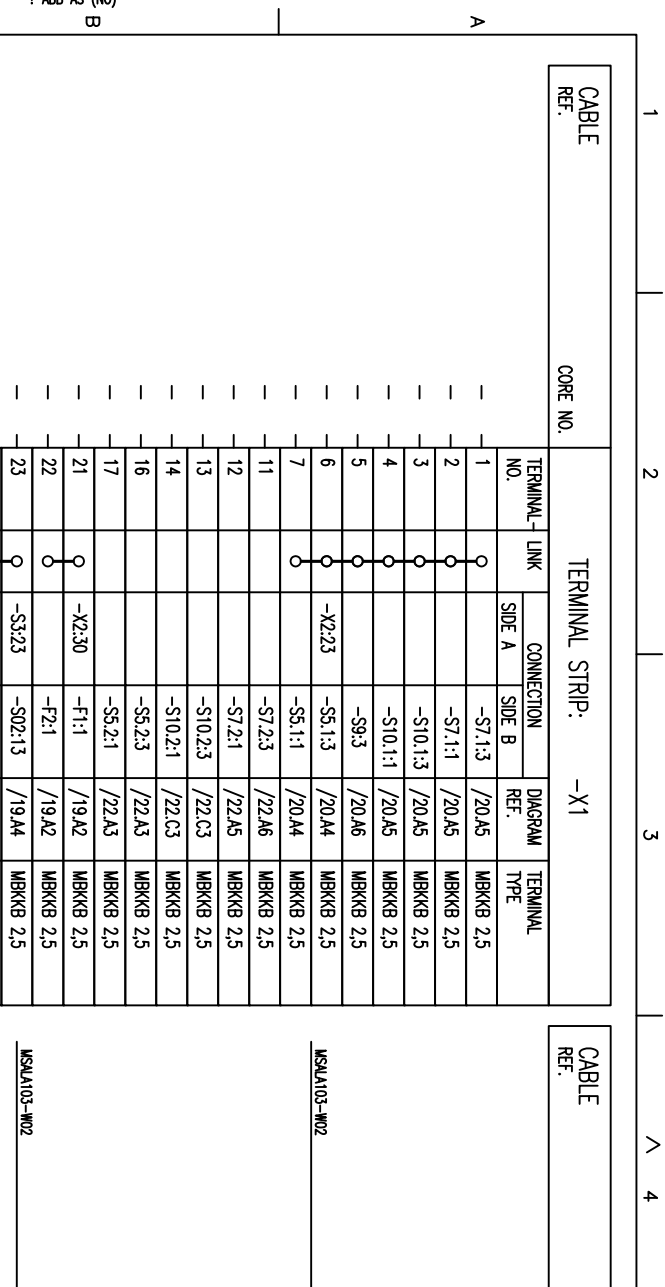

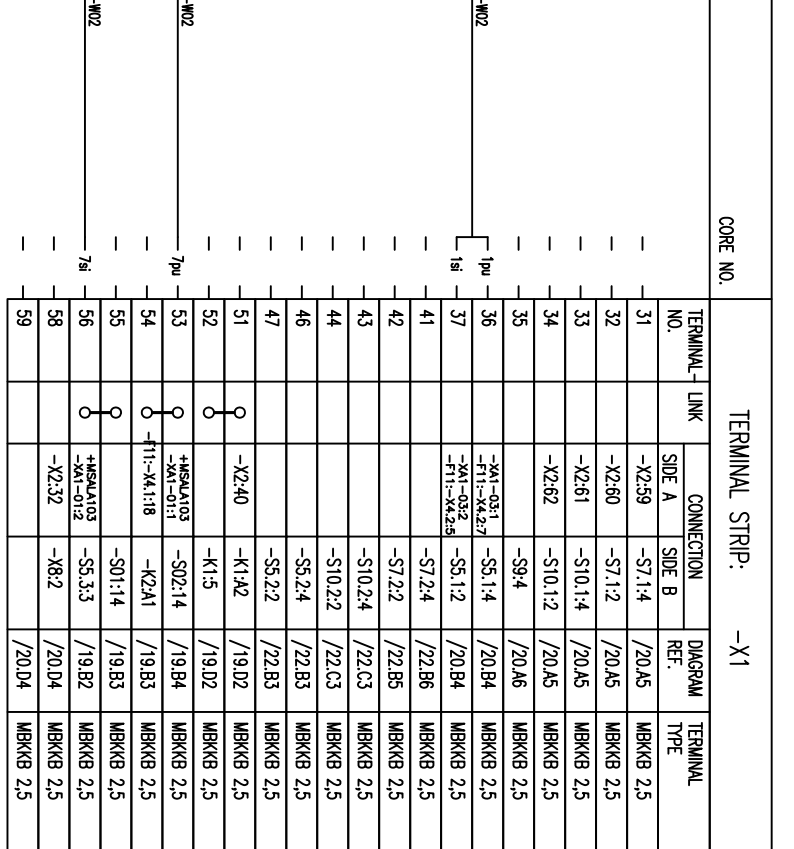

 $\overline{\phantom{a}}$ 

 $\overline{\mathbf{e}}$ 

|თ

|၈ $\overline{a}$ 

 $\blacktriangleright$ 

 $\mathbf{I}$ 

#### LIITE 4/2

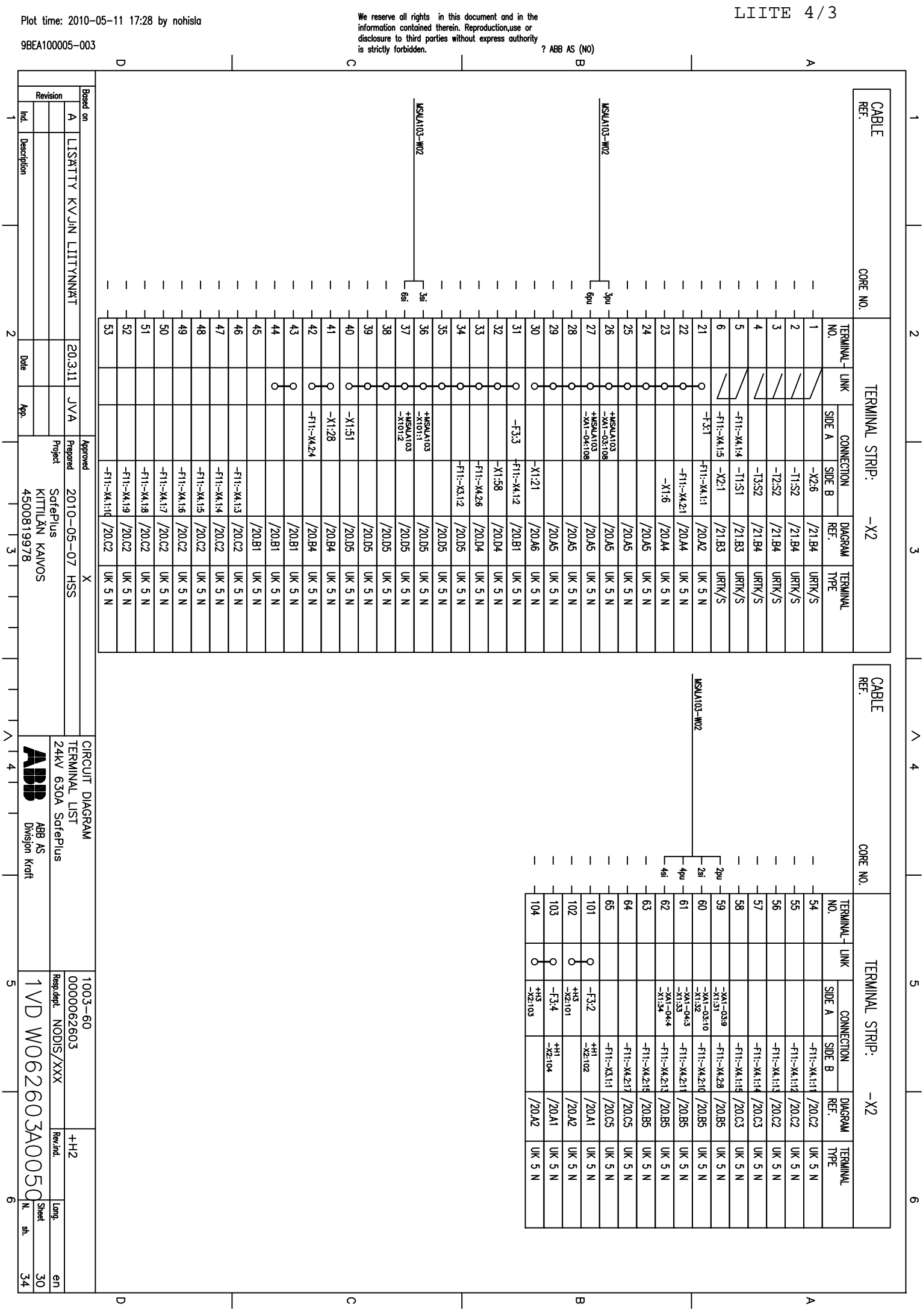

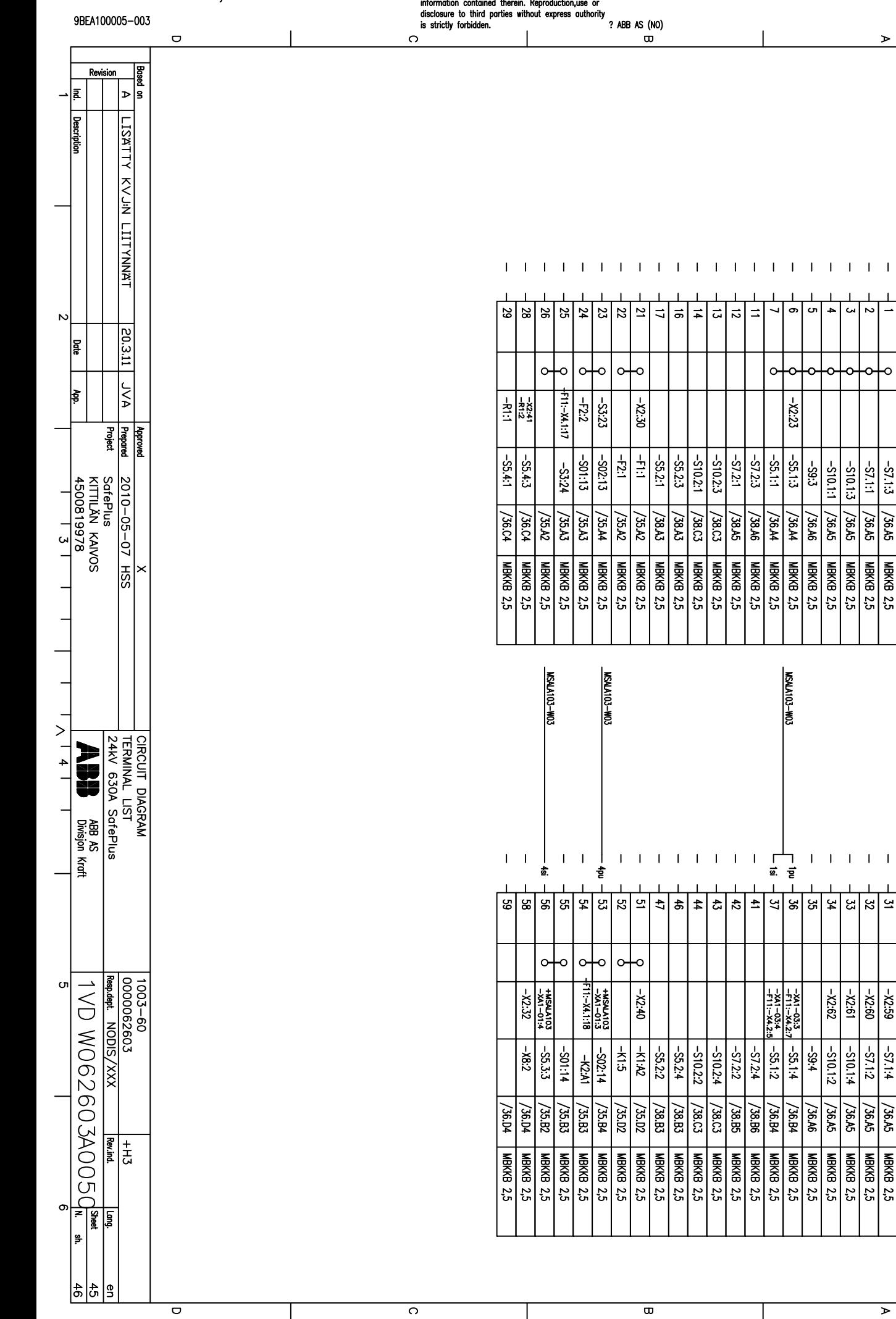

Plot time: 2010-05-11 17:28 by nohisla

We reserve all rights in this document and in the

**CABLE**<br>REF.

CORE NO.  $\overline{v}$ **LERM** 

> $\geq$  $\ddot{4}$

|თ

|თ

TERMINAL - LINK<br>NO.

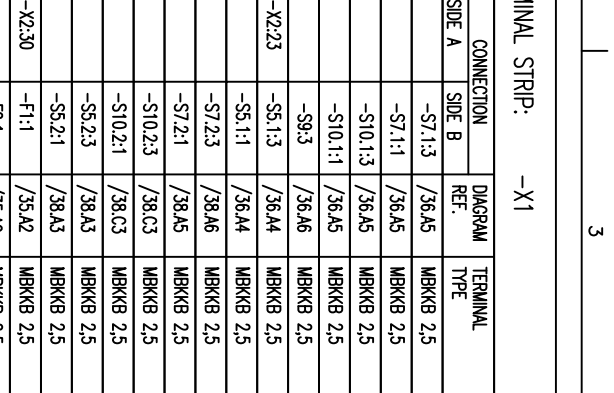

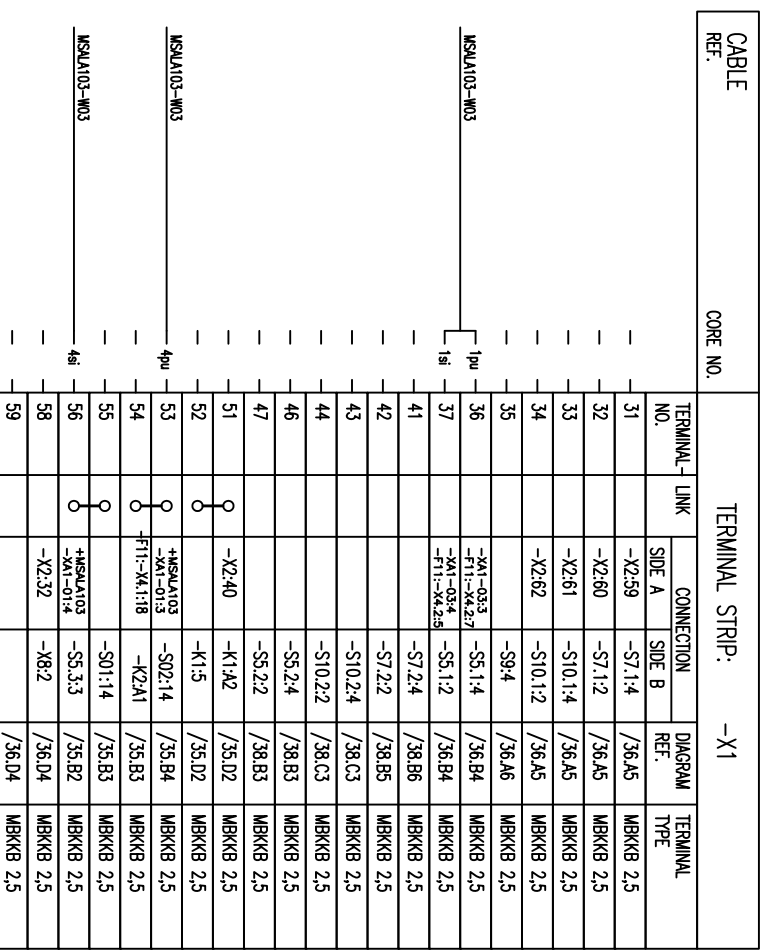

LIITE 4/4
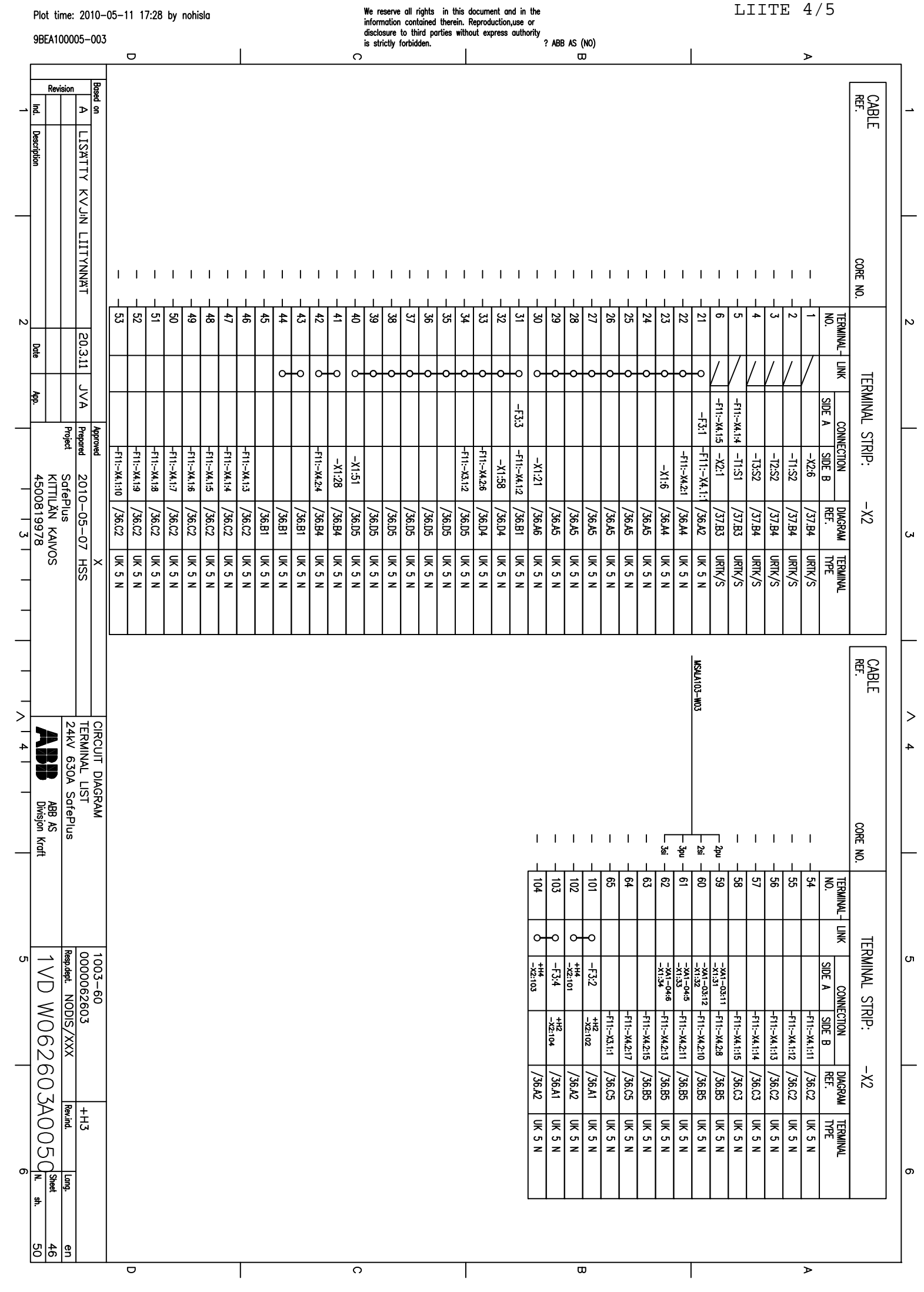

Plot time: 2010-05-11 17:28 by nohisla

LIITE 4/5

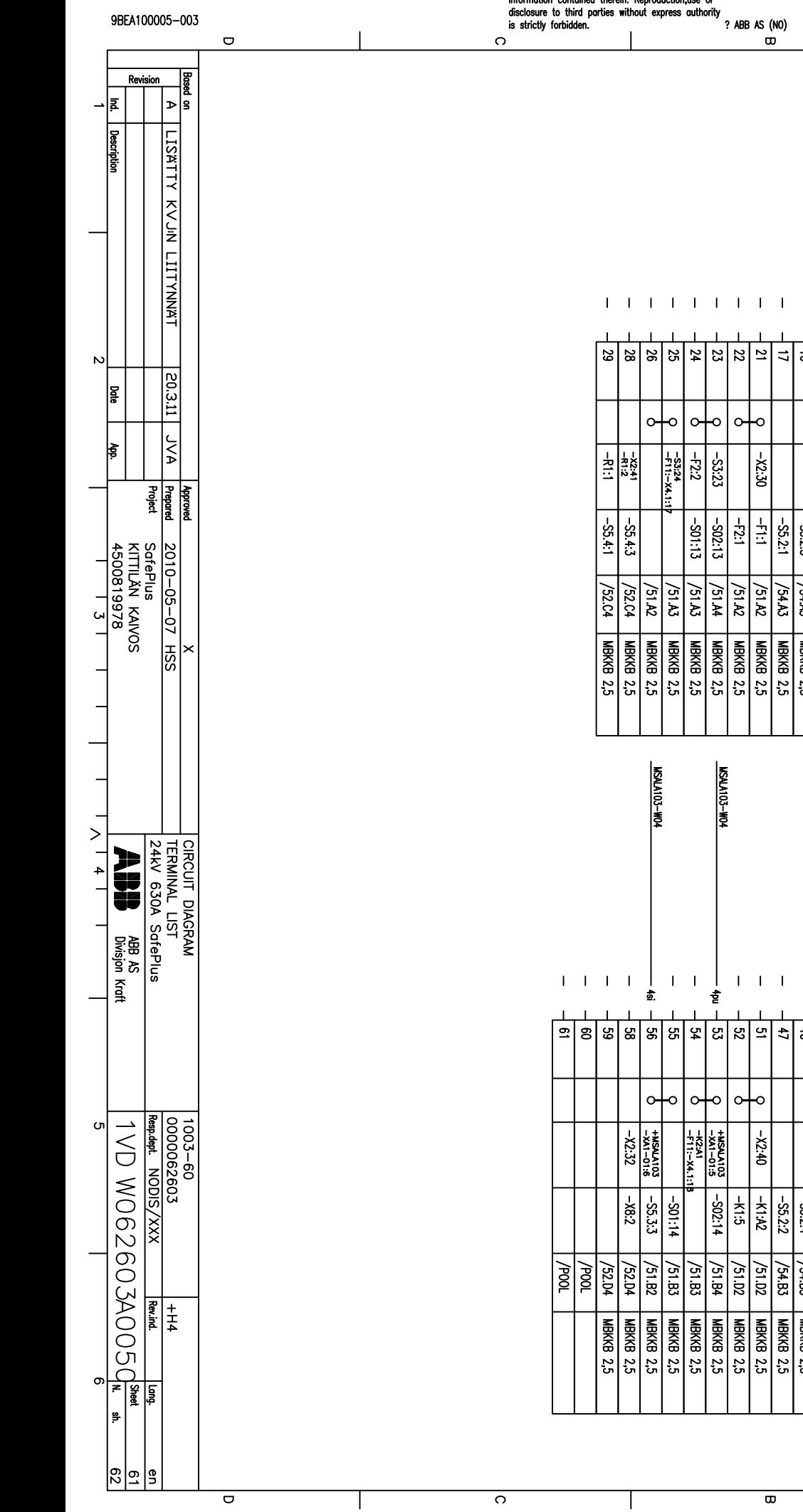

 $\blacktriangleright$ 

CABLE<br>E

 $\vert$   $>$  $\rightarrow$ 

|თ

|ക

 $\overline{\phantom{a}}$ 

We reserve all rights in this document and in the<br>information contained therein. Reproduction.use or

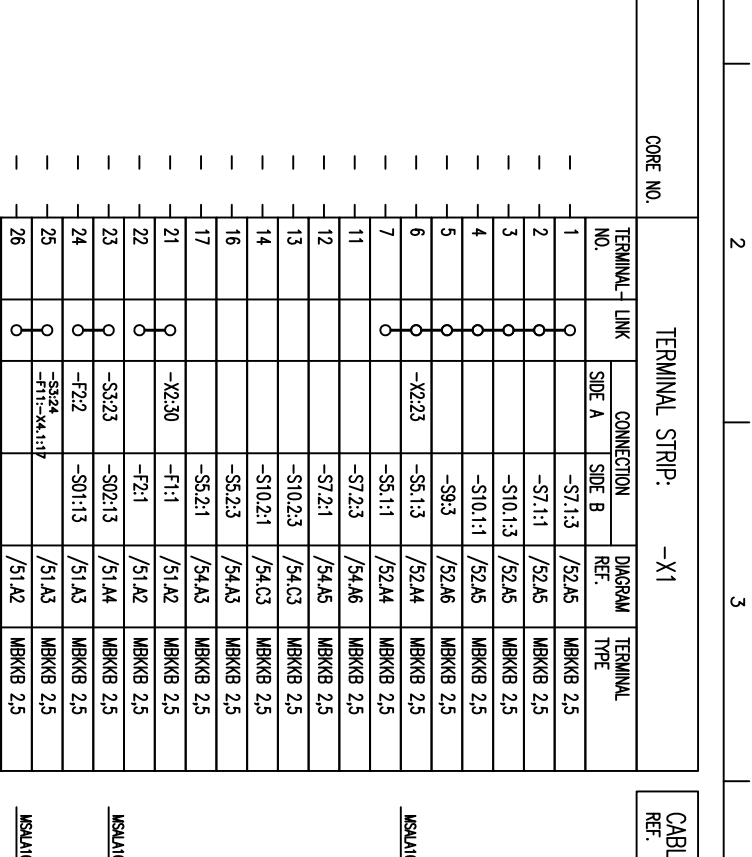

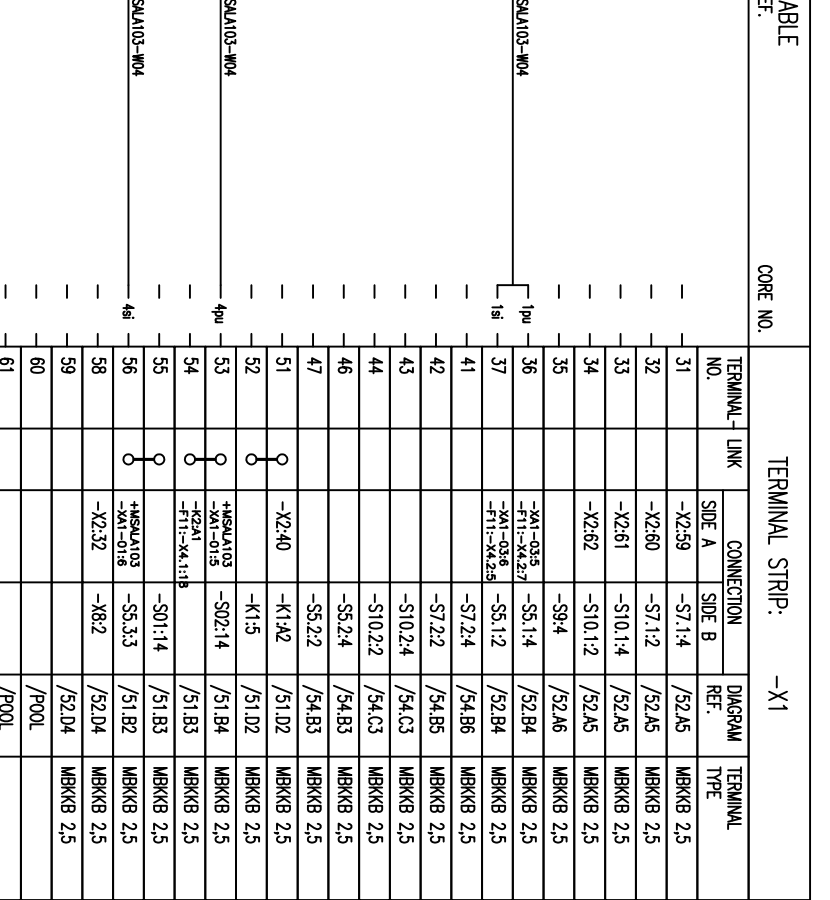

 $\overline{\phantom{a}}$ 

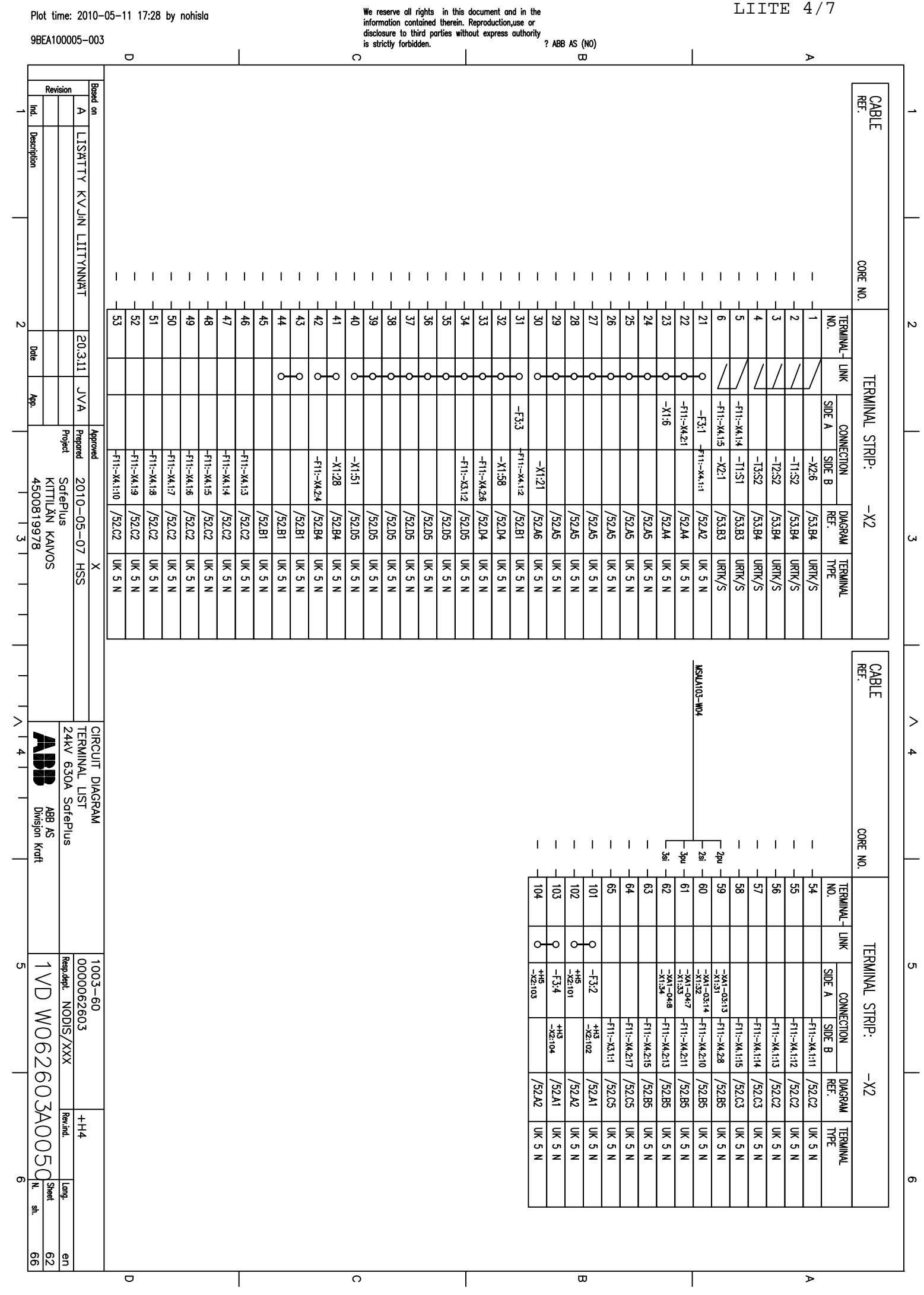

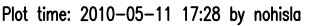

Revision

**LISATTY KVJIN LIITYNNAT** 

 $\frac{20.3.11}{20}$ 

**AVA** 

2010-05-07 HSS

ᆡᄛ

**Description** 

 $\mathcal{N}$ 

late<br>|

∤ਝ

**Salus**<br>KITILIÄN KAIVOS<br>KITILIÄN KAIVOS<br>4500819978

 $\frac{1}{2}$   $\sqrt{14}$ 

 $\sigma$ 

计算

ABB AS<br>Divisjon Kraft

Resp.eds. NODIS/XXX<br>1 V D W O 6 2 6 0 3 A 0 0 5 Q Sheet<br>1 V D W 0 6 2 6 0 3 A 0 0 5 Q & W

ᆌ있

 $\frac{1+15}{\text{Re} \cdot \text{ind}}$ 

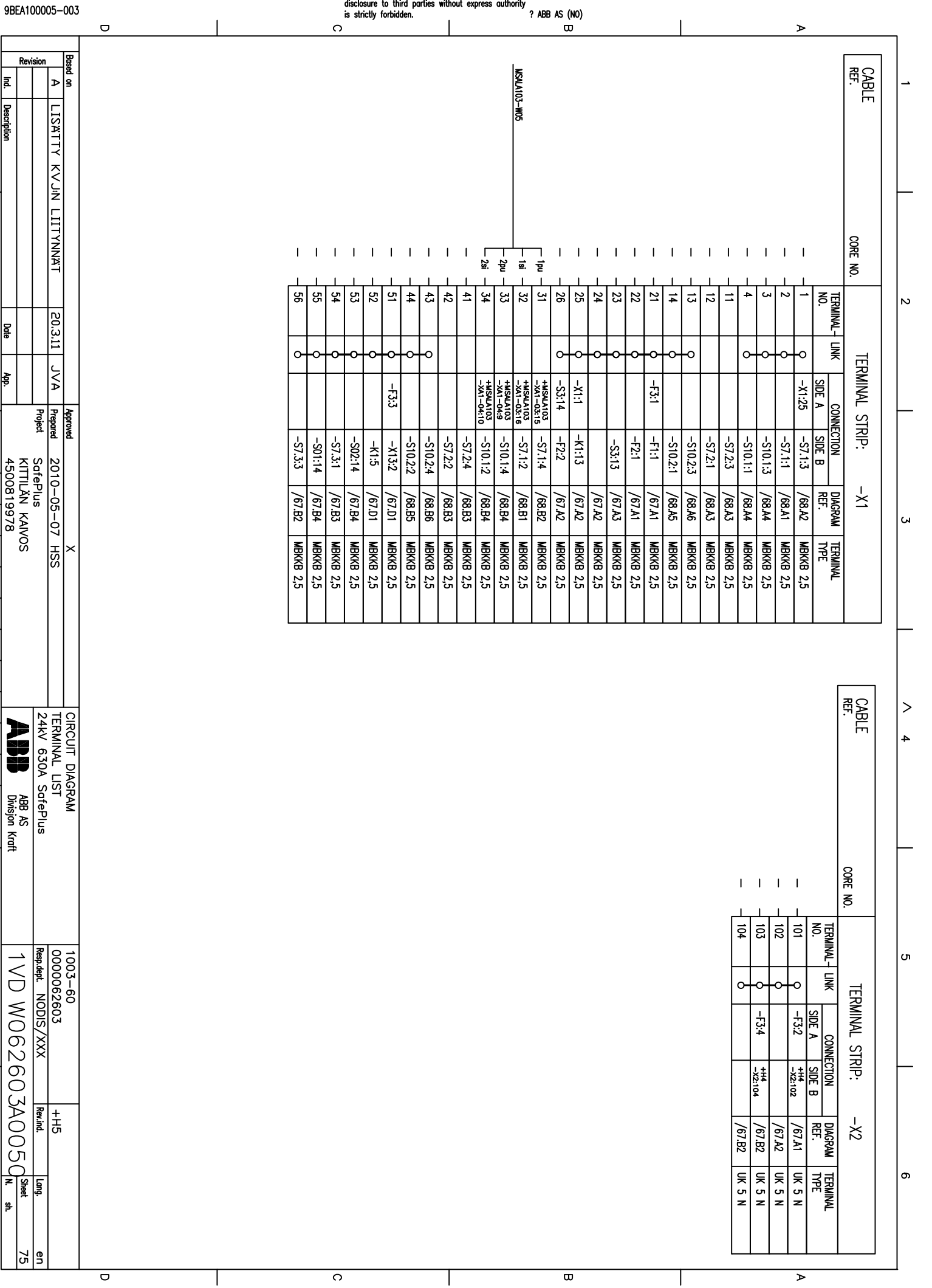

LIITE 5/1

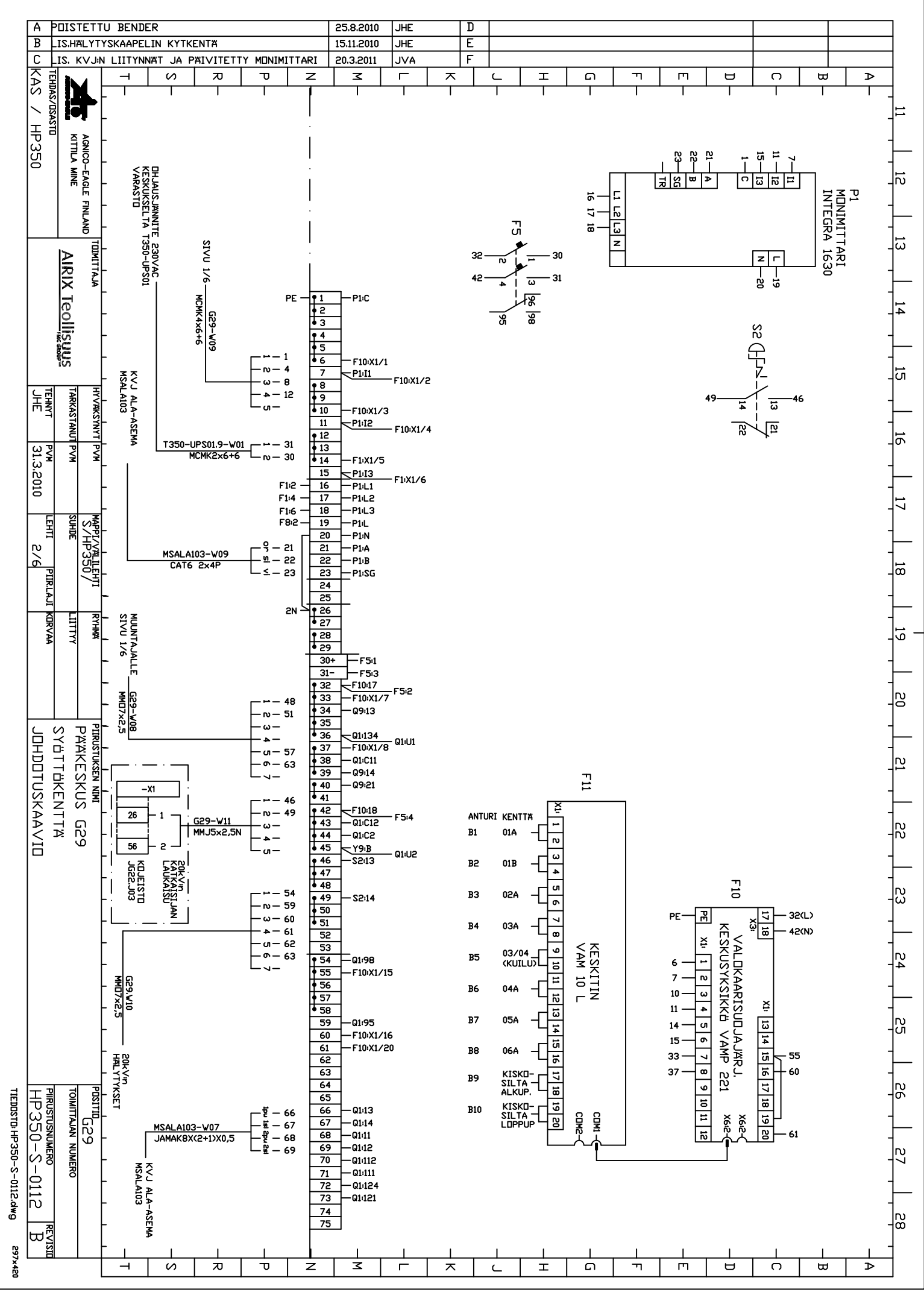

LIITE 5/2  $\overline{A}$ LIS.LAUKAISUKAAPELIN KYTKENTA 15.11.2010  $\overline{\mathsf{JHE}}$  $\overline{\mathbf{D}}$  $\overline{B}$ 一 LIS. KVJ:N LIITYNNAT JA PAIVITETTY MONIMITTARI 20.3.2011 **JVA**  $\frac{1}{10}$  $\overline{\mathsf{r}}$  $\rightarrow$  $\omega$  $\overline{v}$  $\overline{\mathbf{U}}$  $\overline{z}$ ₹  $\blacksquare$  $\overline{\phantom{1}}$  $\epsilon$  $\mathbf{I}$  $\Omega$  $\overline{\mathbf{u}}$  $\Box$  $\mathbf \Xi$  $\bigcap$  $\uplus$  $\triangleright$ **TEHDAS/DSASTD** b AGNICO-EAGLE FINLAND<br>KITTILA MINE 局 P1<br>MONIMITTARI<br>INTEGRA 1630  $\frac{1}{\sqrt{2}}$  $\ddot{\circ}$  $\frac{1}{2}$  13  $\overline{a}$ **SHOWHOM**<br>60A-02X<br>60A-02X |ದ **DHJAUSJANNITE 230VAC<br>KESKUS T350-UPS01<br>VARASTD АРАТТИЕТ AIRIX Teollisuus**  $z$   $\overline{r}$ - 31 1໌ ພ ׆ׇׇׇ֡֓֡֓֓֓֓֓֓֓֓֓֓֓֓֓֓֓֓֓֓֓֓֓֓֓<br>׆  $\frac{1}{\sqrt{\frac{1}{3}}}$ ारू<br>ब्र PE  $P1C$  $\overline{\phantom{a}}$ َحد  $\stackrel{\sim}{\sim}$  $\frac{1}{6}$ .<br>도  $-1$ F10 X1/1  $-10 - 4$  $\overline{\phantom{a}}$  $-$ P1 $\overline{11}$ ū  $-\omega - 8$ <br> $-\omega - 12$ - F10:X1/2  $\frac{1}{10}$ ) 부로<br>부로  $\overline{a}$ FARKASTANUT PVM 46 **VAKS YNYT PVN**  $-a \frac{1}{4}$ -F10:X1/3  $\overline{11}$  $P112$  $\overline{R}$ 回 F10:X1/4 310'629  $\frac{12}{13}$  $\overline{5}$ T350-UPS01.10-W01  $\sum_{\nu=30}^{n-3\nu}$  $-$  31 **PVM**<br>31.3.2010  $-F1.1X1/5$  $\overline{15}$  $\leq$ P1:I3  $F1(X1/6)$ F1<sup>2</sup>  $\overline{16}$  $-$ P1+L1  $F1:4$  $\overline{17}$ -P1:L2 ミ  $F1:6$  $\overline{18}$  $-P1:LA$ 쏥<br>태 **MAPPI/YALLEH**<br>S/HP350, Ë F8<sub>i</sub><sub>2</sub>  $\overline{19}$  $-P1L$ - P1:N  $\overline{20}$  $\frac{5}{6}$  $\frac{1}{21}$  $-9 - 21$  $-P1A$ MSALA103-W10 - ซุ – รุร  $\overline{22}$  $-P1B$ ಹ ∐ ⊆ \_ <sub>23</sub> <mark>ртіялал қавуа</mark>  $\overline{23}$  $-$ P1:SG  $\overline{24}$  $\overline{25}$  $\frac{1}{1}$  $\frac{26}{27}$  $2N$ лшт  $\frac{|\mathbf{x}|\cdot\mathbf{y}|}{\|\mathbf{x}\|$  $X2N$ **STARTAJALLE\_K30-W08**<br>STVU 1/6<br>STVU 1/6  $\frac{1}{28}$  $F4.2$ 5 X2L  $\frac{1}{30+}$  $\overline{31}$ -F1017 -F5i2 ΓS  $-F10<sub>1</sub>X1/7$ 48  $Q9:13$ - rv — 51  $-\omega -$ SYÖTTÜKENTTA **PITRUSTUKSEN NIM PAAKESKUS DIVAANSUTOCHOL** 01:134  $-4.$  $-10^{12}$ <br>-F10:X1/8 Q1:U1  $\frac{9}{1}$ <br> $\frac{37}{139}$ – Q1·C11 Σ - 09:14  $\Xi$  $\frac{1}{6}$  40 -0921  $-x1$ 46  $\frac{42}{143}$ <br>  $\frac{43}{144}$ <br>  $\frac{44}{145}$ ĸ F10<sub>18</sub> - ru – 49  $\overline{26}$  $\blacksquare$  $-5.4$ **ANTURI KENTTA**  $rac{1}{20}$  $K30-W11$ <br>MMJ5x2,5N  $-01C12$  $\overline{ }$ |<br>က  $-\omega-$ B1 01A  $-01C2$  $-4 \overline{\phantom{a}}$  $\overline{56}$  $-a \frac{Y9B}{2}$  $Q1·U2$  $\frac{16}{147}$ <br> $\frac{47}{148}$ **ADLEISTI**<br>LG22.04 **ZOKYATSIJAN<br>KATKAISIJAN**<br>LAUKAISU  $\boldsymbol{\omega}$  $\overline{S213}$ ┫ B2 01B  $\overline{\phantom{a}}$  $\overline{11}$  $\overline{a}$ ည္တ  $-$  54  $\begin{array}{c|c}\n\bullet & 49 \\
\hline\n\bullet & 50 \\
\hline\n52\n\end{array}$ ┫ B3 02A  $-$  S2:14  $\overline{\phantom{a}}$ – **ი** – 59 骨 − ω — 60  $\boxed{\mathbf{r}}$ PE  $-32(L)$  $\overline{ }$ **B4** 03A ſ KENKUNKSIKKE VANP 251  $-4 - 61$  $42(N)$  $\overline{\bullet}$ ě  $\begin{bmatrix} - & 0 & 0 \\ 0 & - & 62 \\ - & 0 & - & 63 \end{bmatrix}$  $\frac{53}{154}$ NAM 10 L<br>VAM 10 L 。 03/04<br>(KUILU) **B5**  $\frac{1}{4}$ -<br>01:98  $\overline{1}$  $\overline{a}$ 6  $\overline{a}$  $-F10X1/15$ **R3D-V10**<br>PMD7x2,5  $\overline{\cdot}$  $\overline{z}$  $\frac{1}{3}$  $\overline{E}$ ſ B6 04A 10  $\overline{\omega}$  $\overline{5}$ ă  $\mathbf{11}$  $\overline{\phantom{0}}$  $\overline{5}$  $B7$ 05A  $\begin{array}{|c|c|c|c|}\hline \text{61} & \text{81} & \text{61} & \text{91} & \text{81} & \text{81} & \text{81} \\ \hline \end{array}$ С)<br>СП -01:95  $\overline{\phantom{aa}}$  $14$  $\overline{\bullet}$  $60$  $-F10X1/16$ ⊺∘  $15<sup>1</sup>$ G  $\frac{61}{62}$ - F10:X1/20 **BB** 064 33  $\overline{ }$ 55 द्र **POLY IN SET**<br>HALYTYKSET  $37$  $\overline{\bullet}$  $\cdot$  60 KISKO-<br>SILTA -<br>ALKUP, द R9  $\sqrt{\frac{1}{\pi} \left| \frac{1}{\pi} \right|}$  $\overline{64}$  $\begin{picture}(18,17) \put(0,0){\line(1,0){155}} \put(15,0){\line(1,0){155}} \put(15,0){\line(1,0){155}} \put(15,0){\line(1,0){155}} \put(15,0){\line(1,0){155}} \put(15,0){\line(1,0){155}} \put(15,0){\line(1,0){155}} \put(15,0){\line(1,0){155}} \put(15,0){\line(1,0){155}} \put(15,0){\line(1,0){155}} \put(15,0){\line(1,0){155}} \$  $\overline{\mathbf{e}}$ ი<br>გ РІRUSTUSNUMERO<br>НРЗ50-S-0113 **TOIMITTAJAN NUMERO** Dwp: E10-S-056-H-0130011  $\overline{65}$  $\begin{array}{r} -\frac{1}{2} - 68 \\ -\frac{1}{2} - 68 \\ -\frac{1}{2} - 68 \\ -\frac{1}{2} - 69 \end{array}$ KISKO-<br>SILTA -<br>LOPPUP  $\frac{1}{\sqrt{2}}$  $66$  $-0113$ **B10**  $\frac{1}{2}$ Р.<br>Б λéε čã MSALA103-W06<br>JAMAK8X(2+1)X0,5  $\overline{67}$  $-01.14$  $\frac{1}{68}$  $-0111$ চি 囘  $61$  $\frac{1}{69}$  $-01.12$ 27  $\stackrel{\textstyle\thicksim}{\sim}$  $\overline{70}$ -01:112 KVJ ALA-ASEMA<br>MSALA103  $\overline{71}$  $-01(11)$  $\frac{72}{73}$ -01:124 -27  $\overline{N}$ -01:121  $\overline{74}$ L рç က္လ  $75$ PE PE **REVISIL** L, ⊳ **02x450** ᠊ᠲ ₹ Ī ╦ ⋾  $\overline{a}$ ᇰ  $\overline{\mathsf{r}}$  $\overline{\pi}$  $\overline{\Omega}$  $\overline{\mathsf{m}}$  $\overline{z}$  $\bigcirc$  $\omega$  $\rightarrow$  $\subset$  $\Box$ 

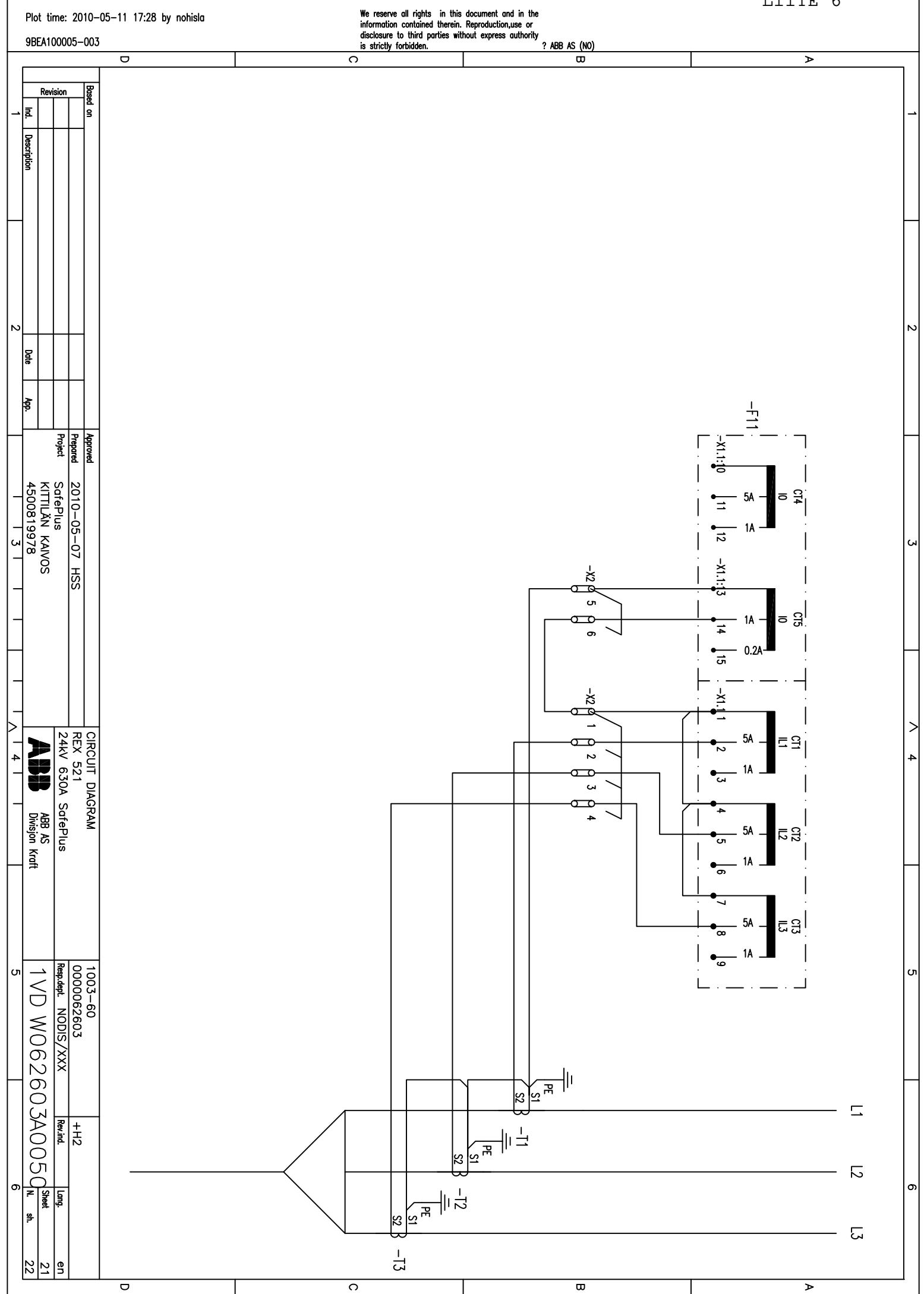

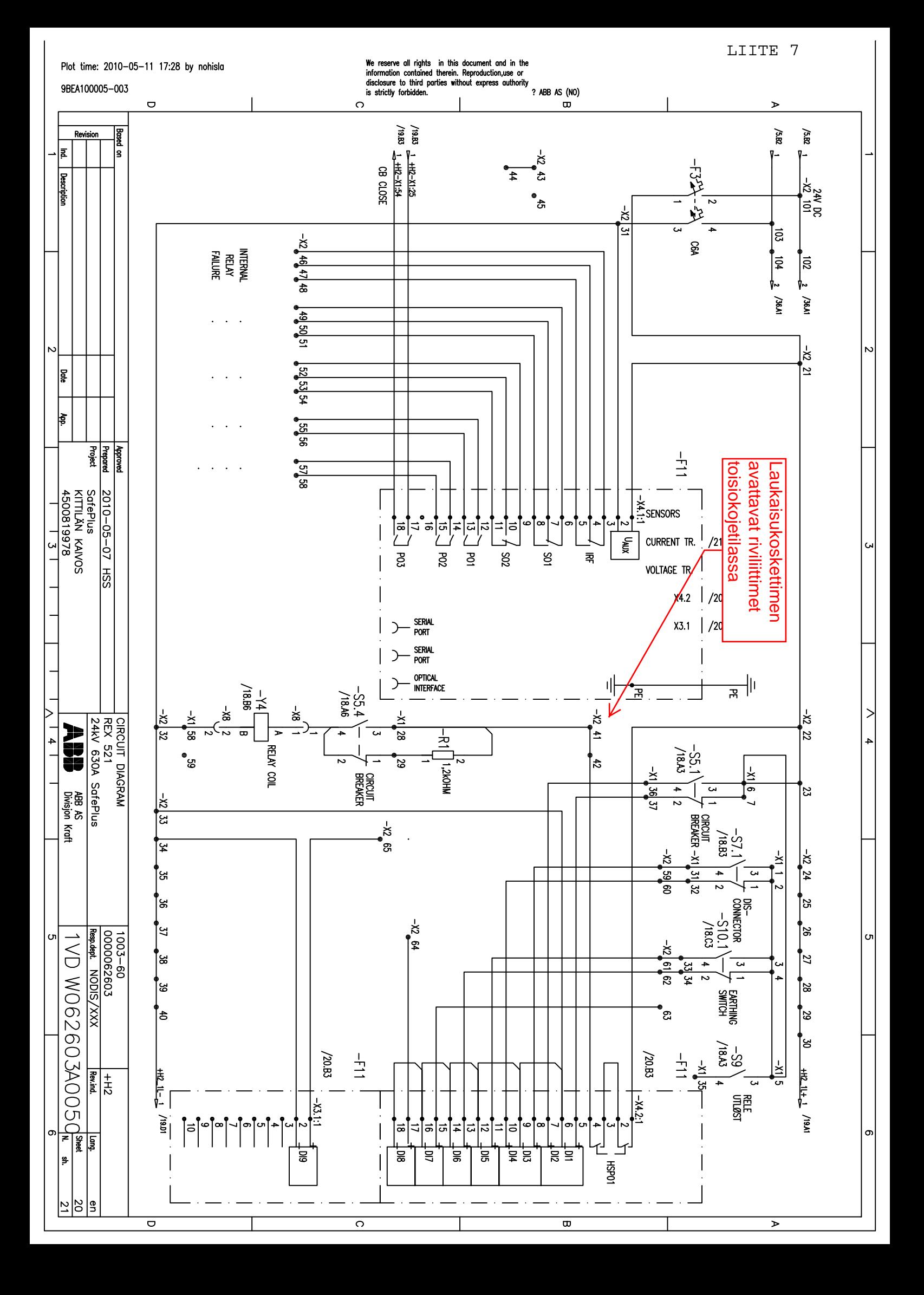

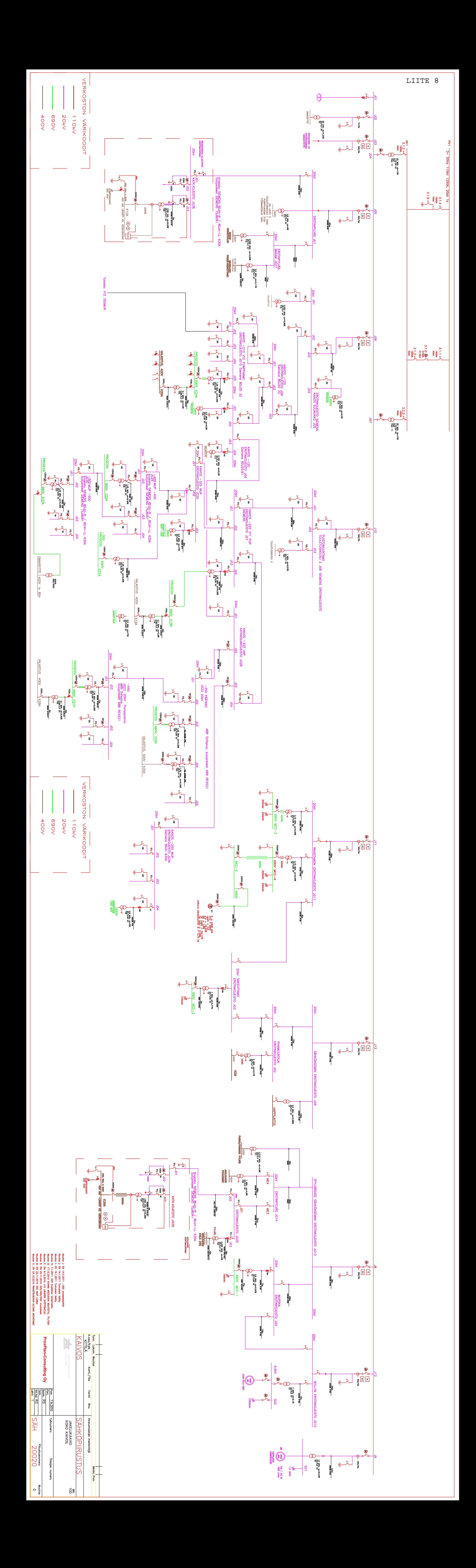

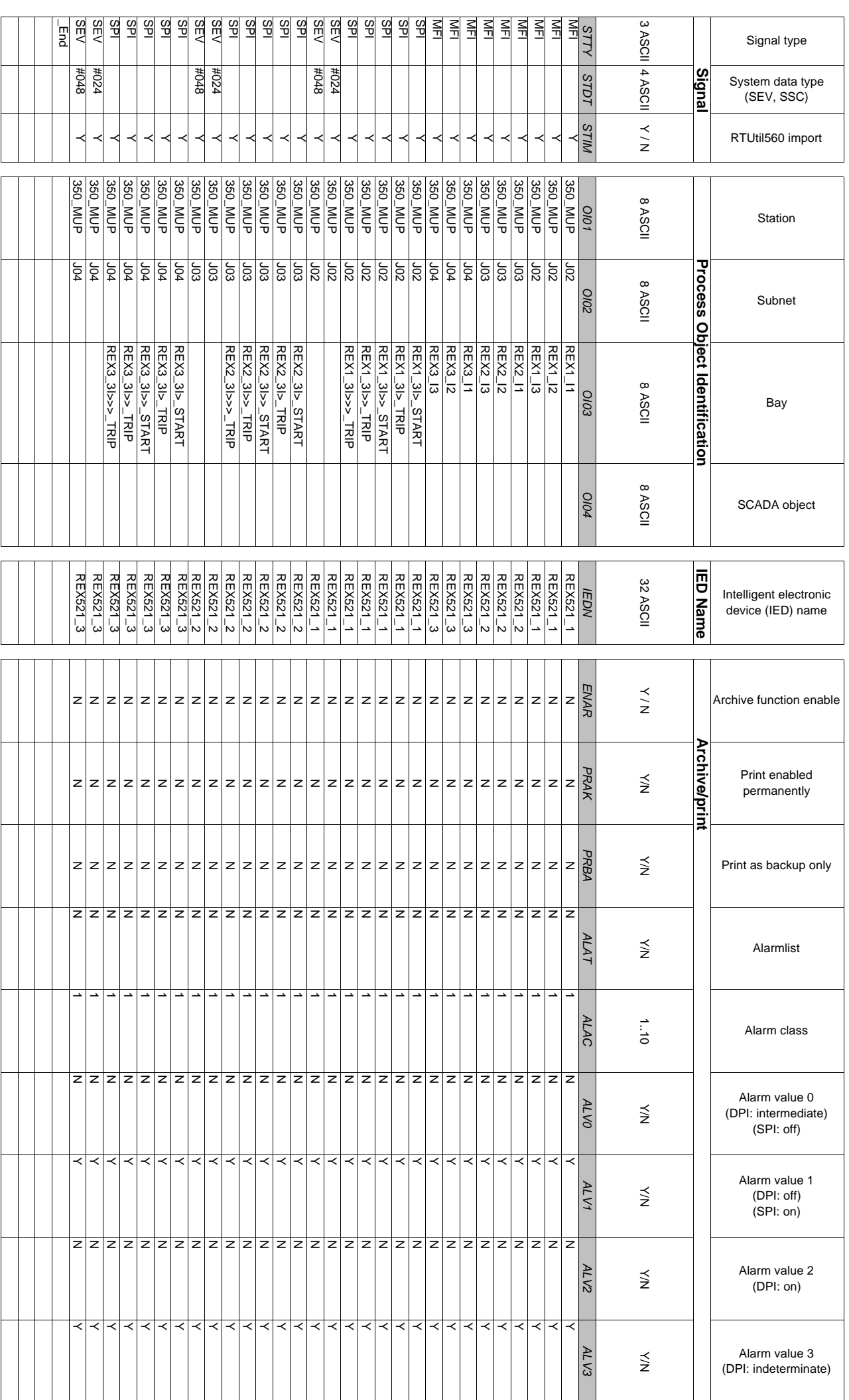

# Suojareleiden parametrit LIITE 9/1

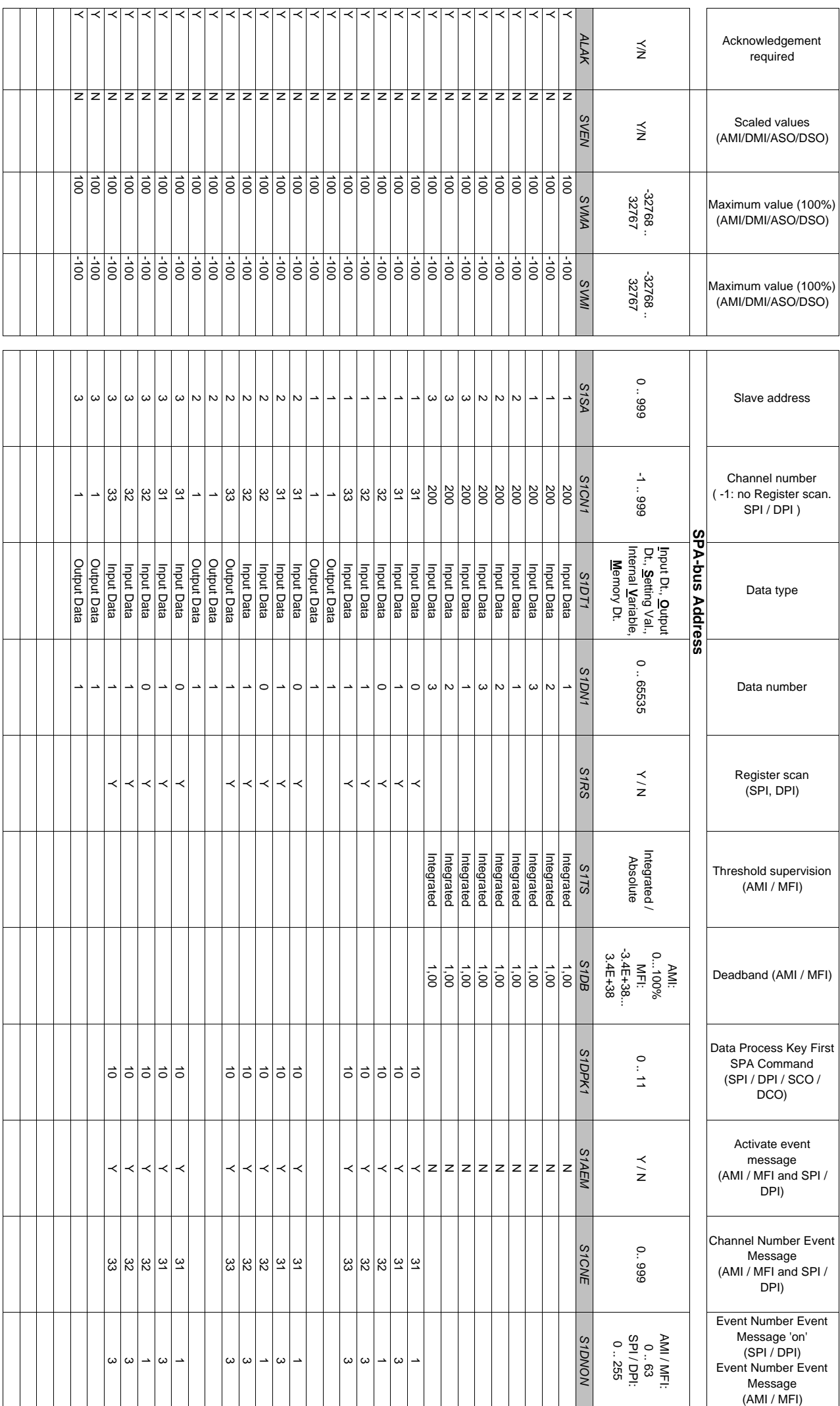

# Suojareleiden parametrit Laterature Communication and LIITE 9/2

# Suojareleiden parametrit Laterature Communication and LIITE 9/3 S1DNOF *S1DNOF* $\sim$ 02020 0 2020 20 02020

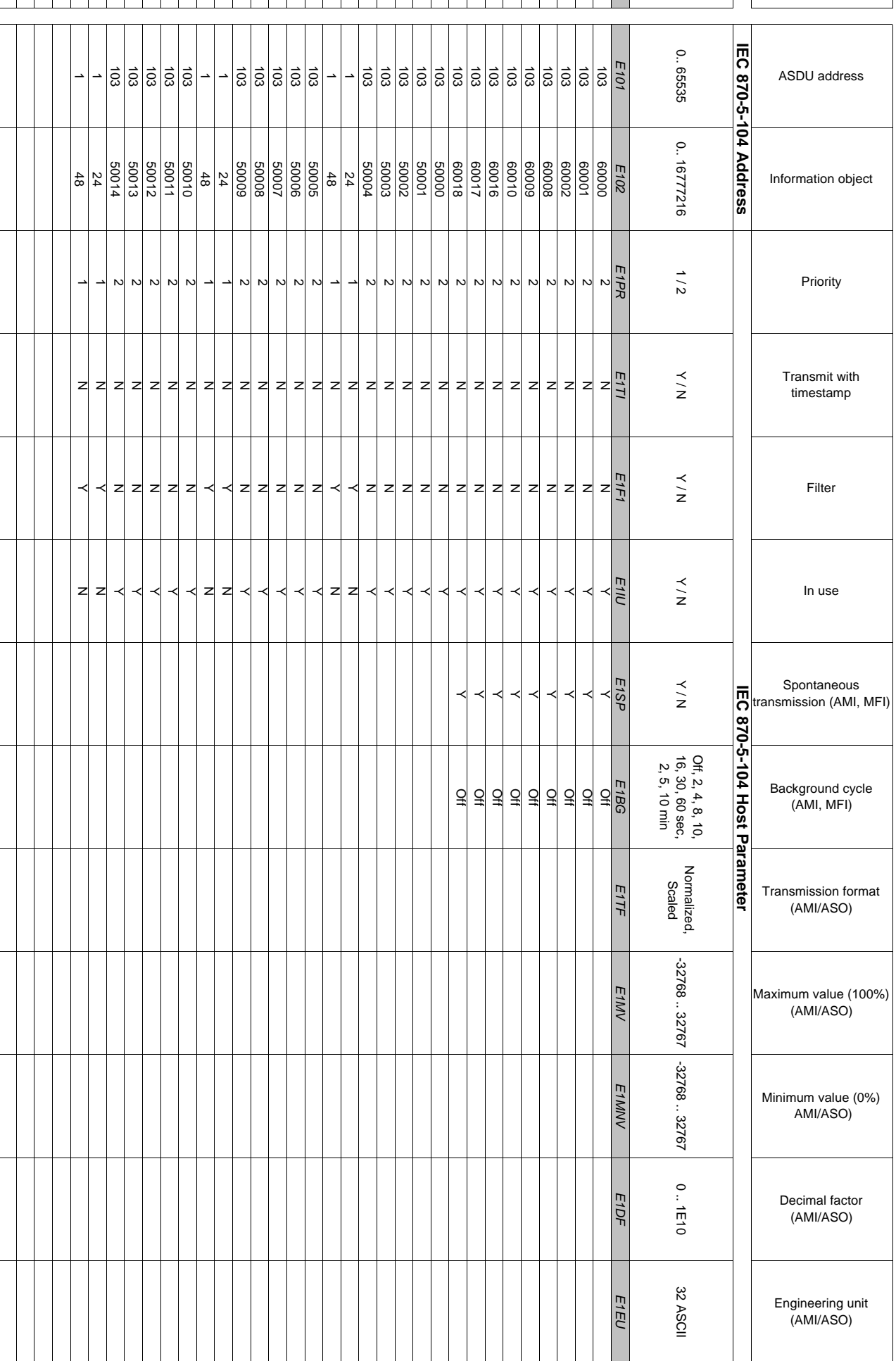

Event Number Event Message 'off' (SPI / DPI)

0 .. 255

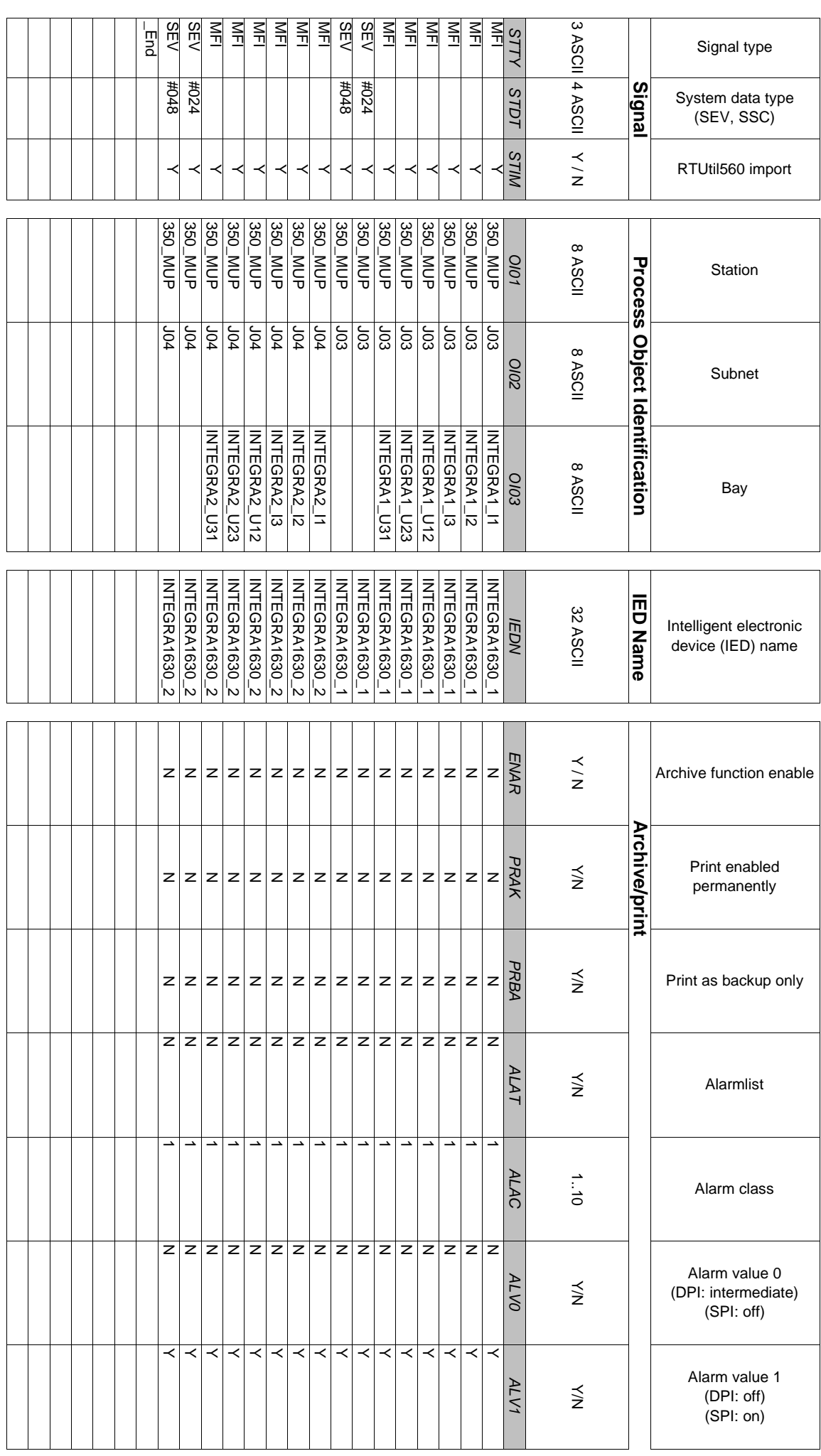

# Monitoimimittareiden parametrit LIITE 9/4

# Monitoimimittareiden parametrit Christian Communistiese Entertainment

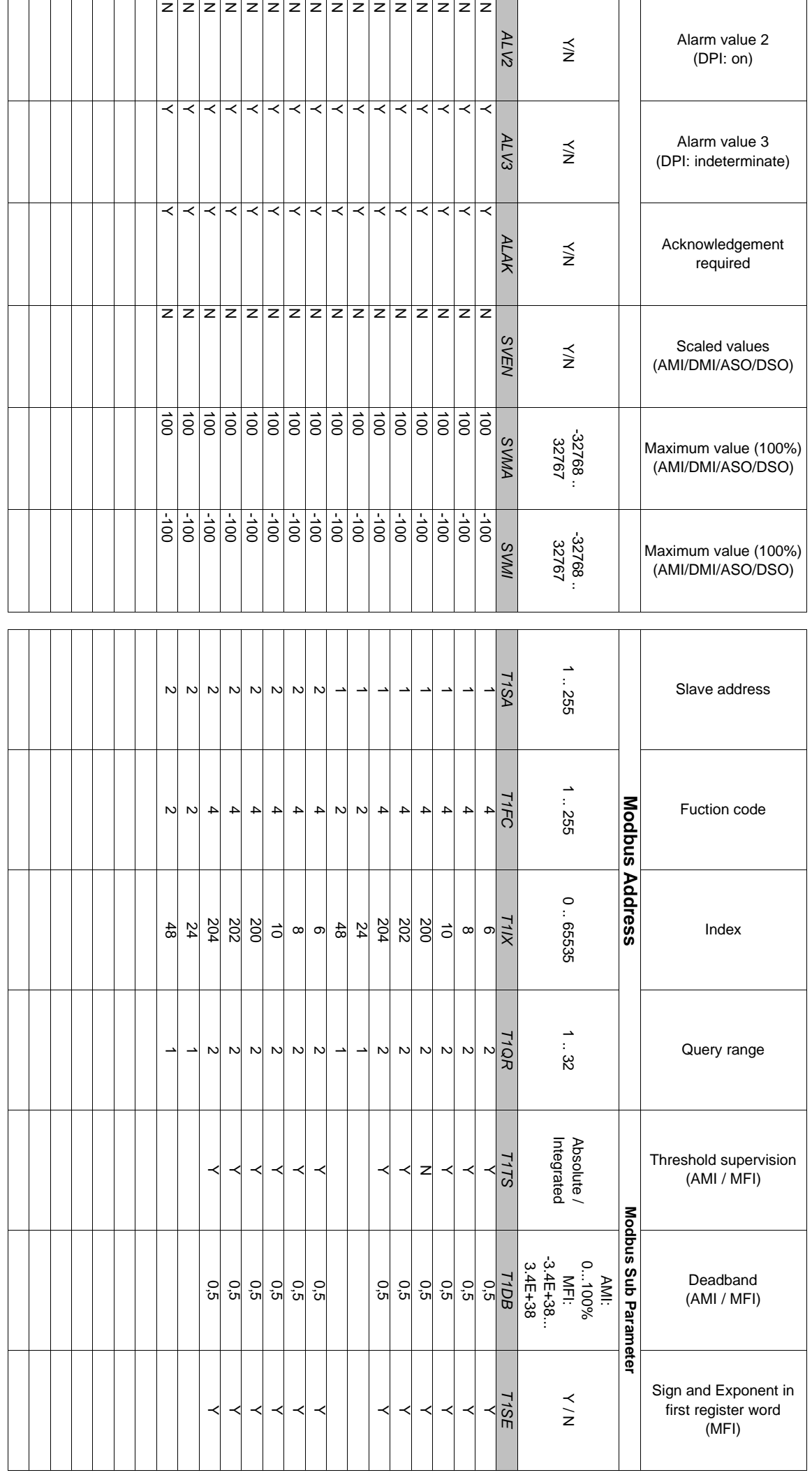

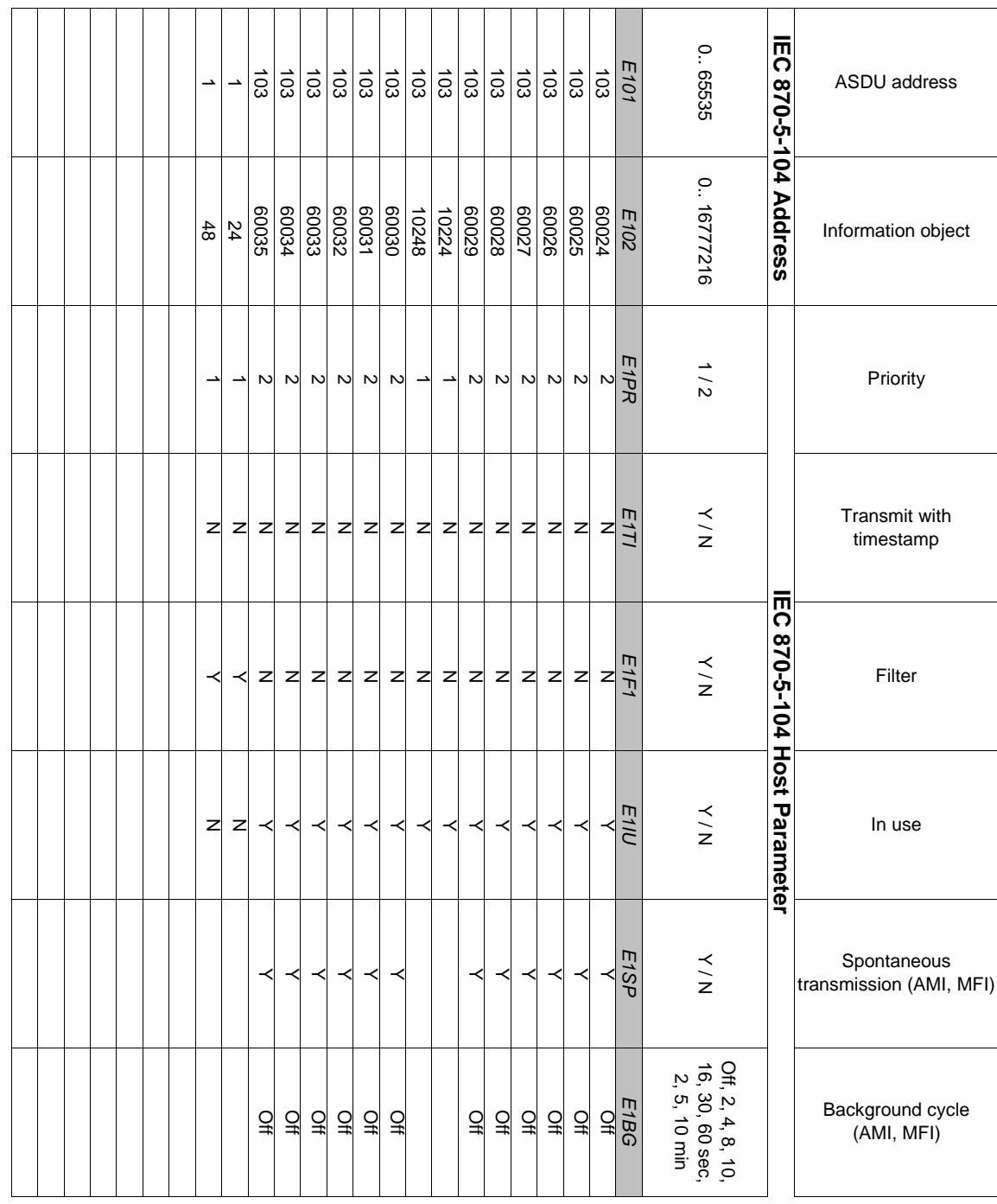

### I/O-korttien parametrit LIITE 9/7

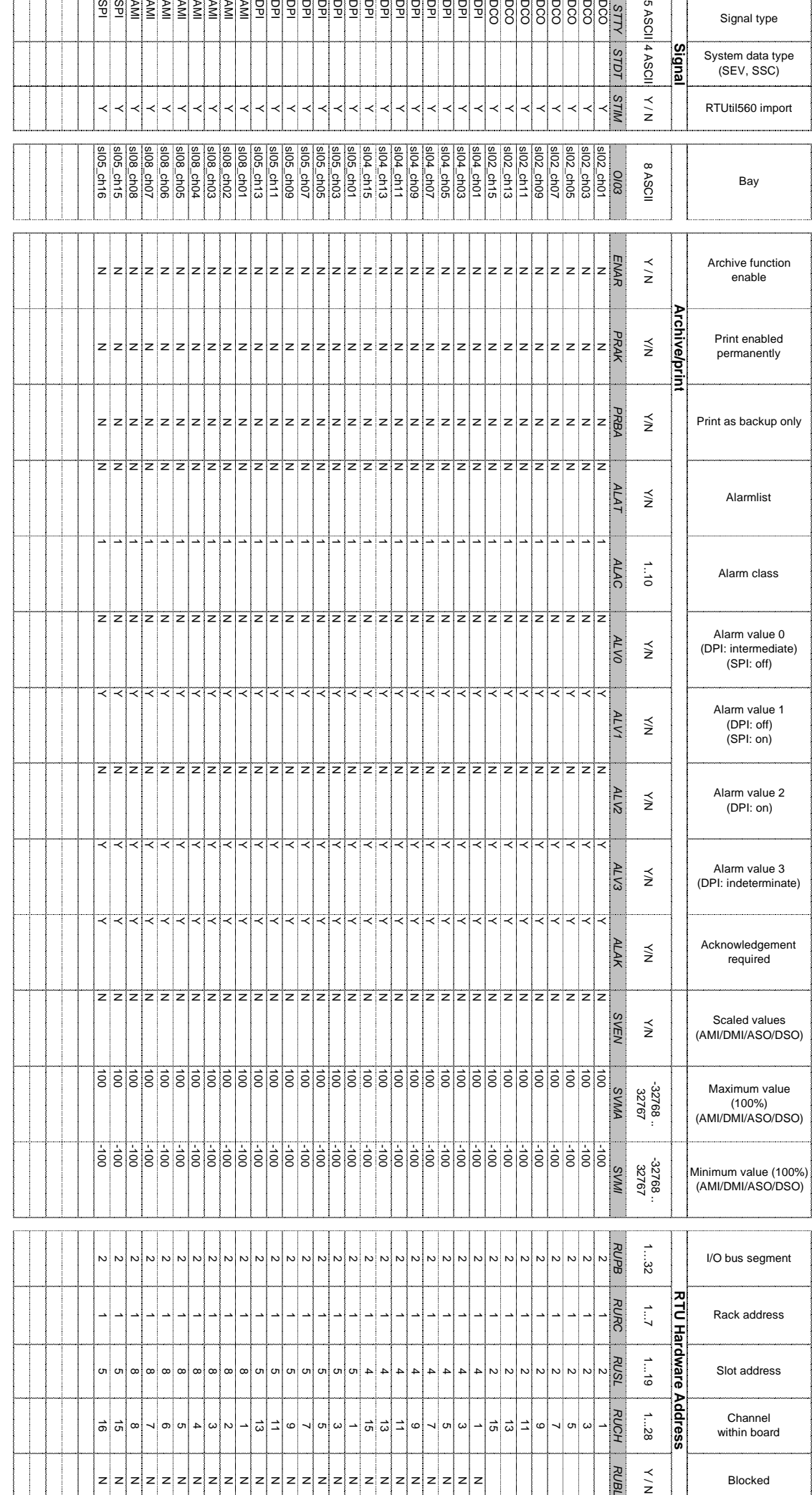

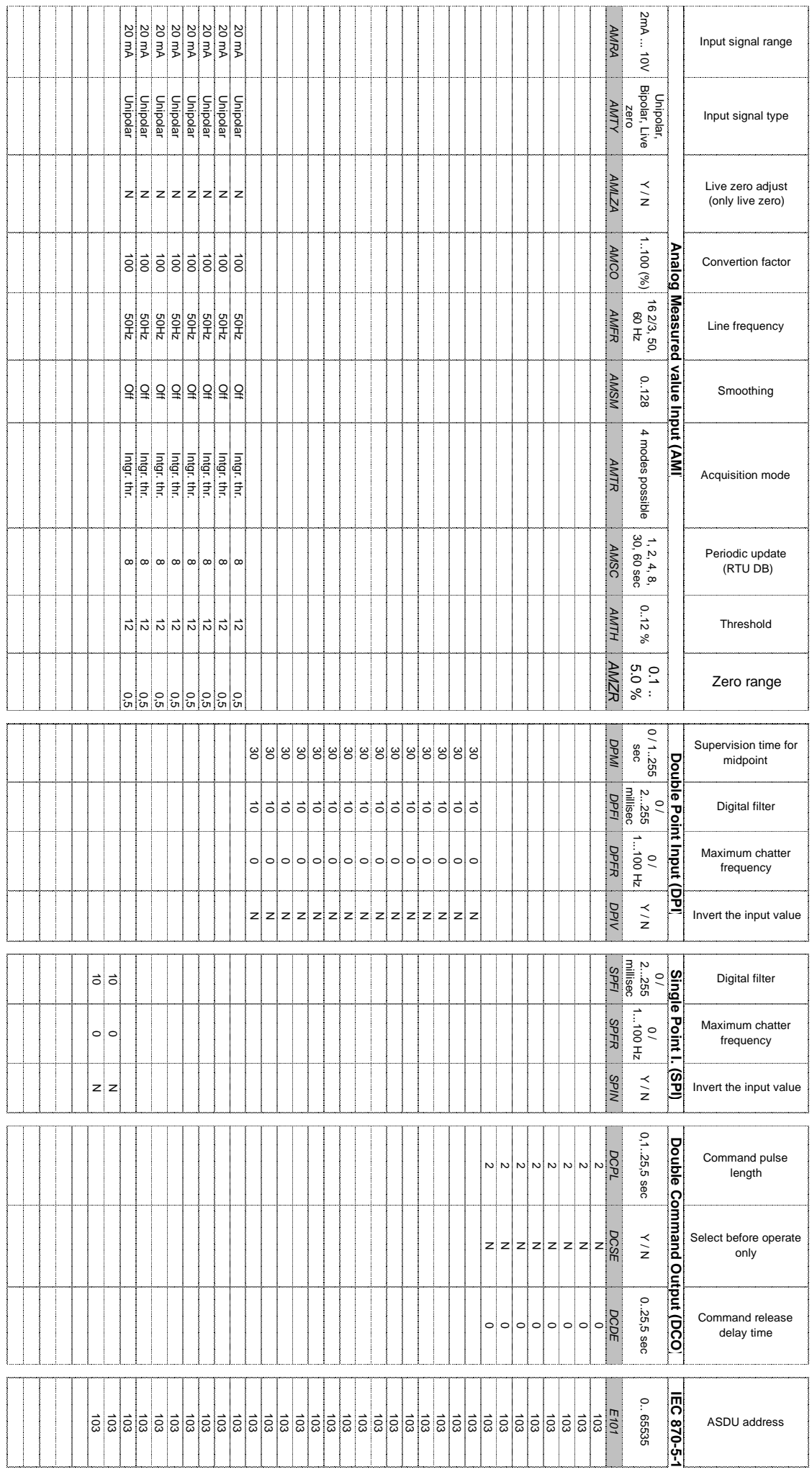

### LIITE 9/9

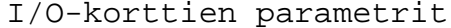

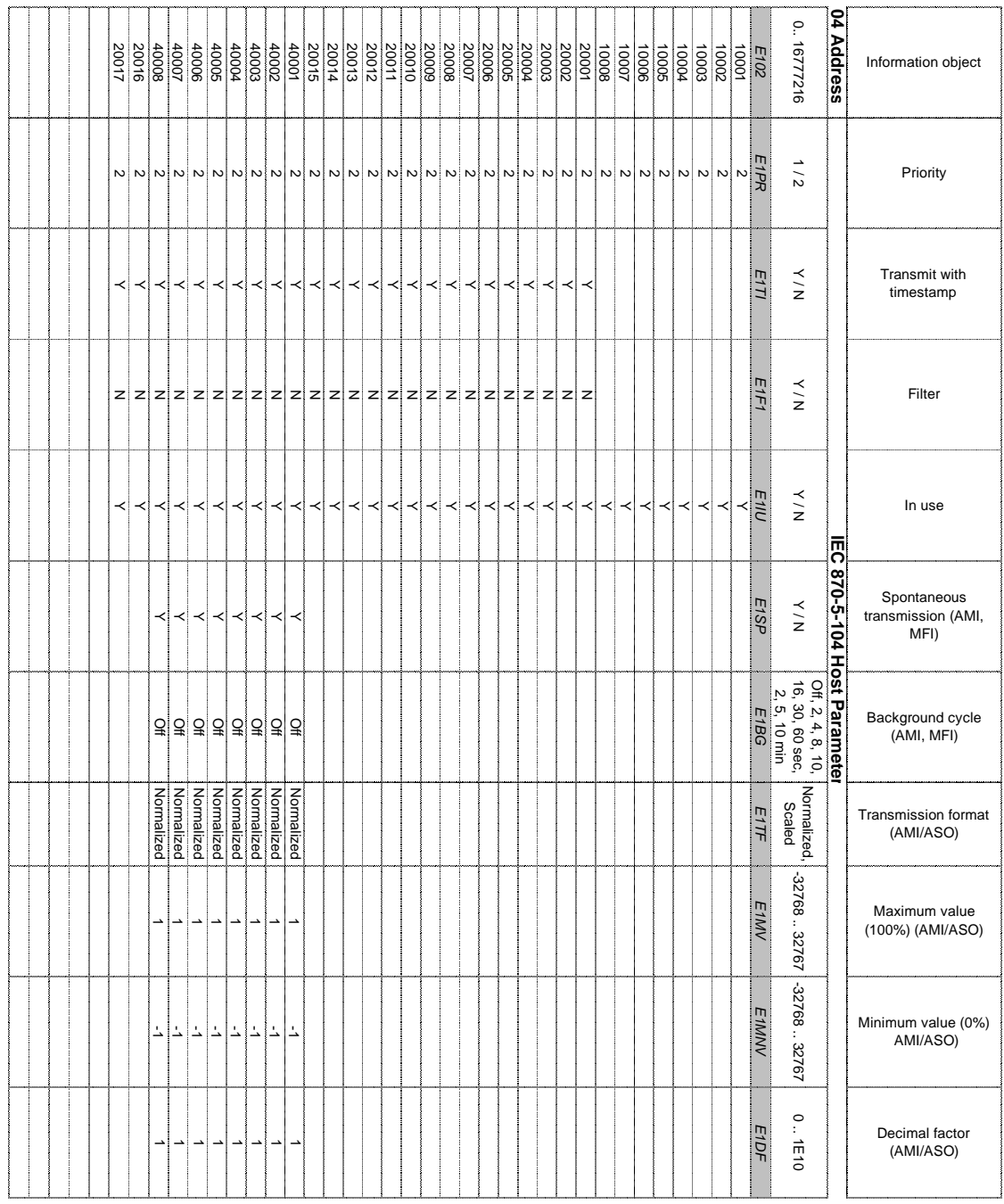

# Tiedonsiirtoyhteyksien ja laitteiden parametrit LIITE 9/10

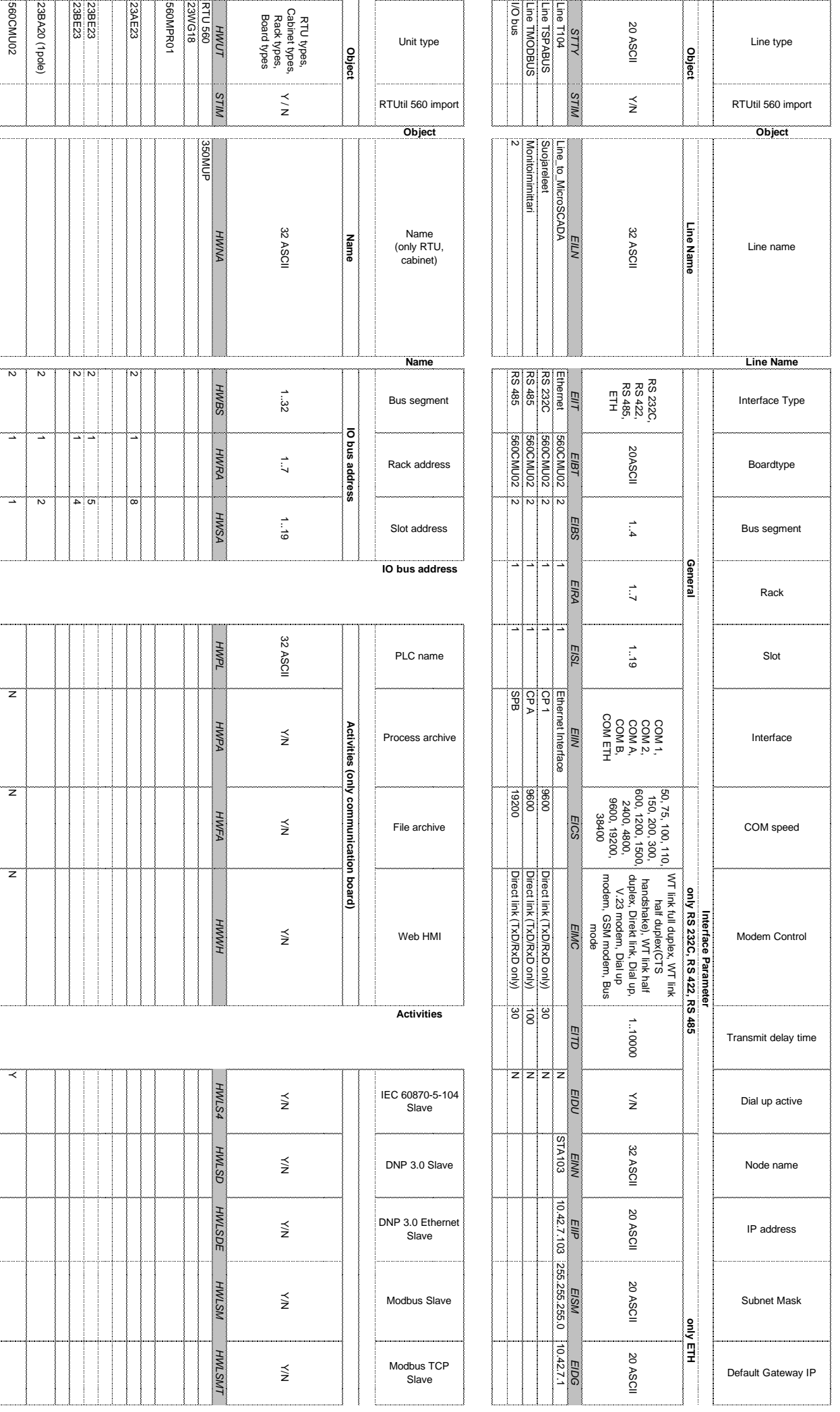

# Tiedonsiirtoyhteyksien ja laitteiden parametrit LIITE 9/11

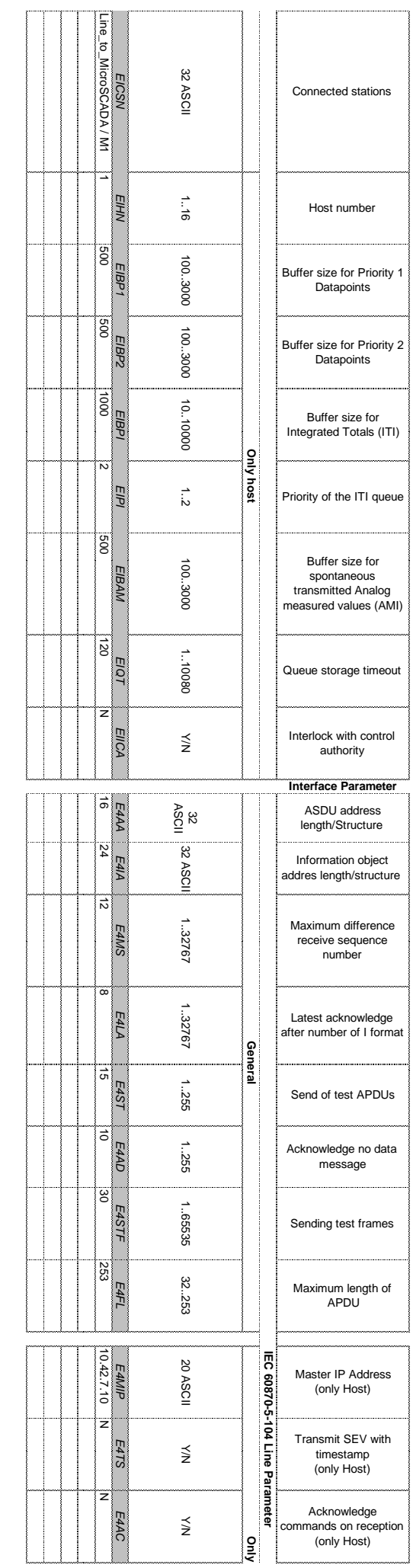

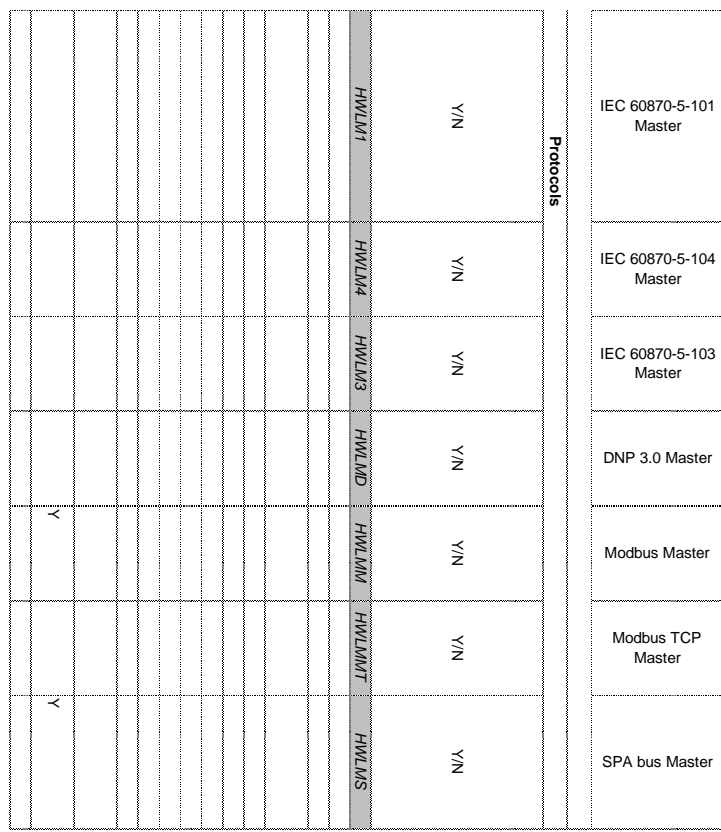

**Protocols**

Master

i.

# Tiedonsiirtoyhteyksien ja laitteiden parametrit LIITE 9/12

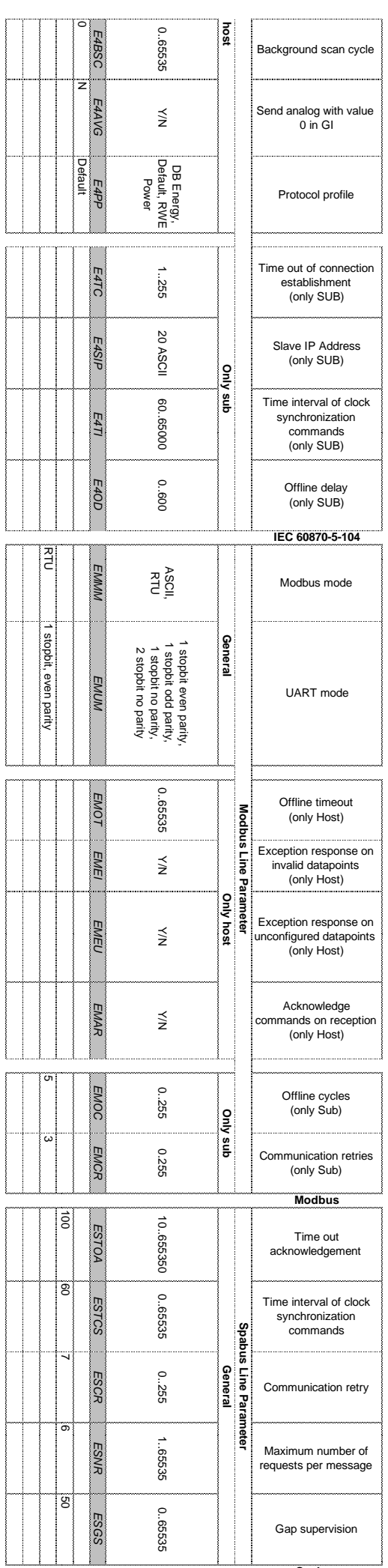

**Spabus**

============== Report Generated 28-04-11 13:26:27 Customer: Agnico Eagle Finland Site: Agnico Eagle Finland Kittilä käytönvalvontajärjestelmä System Revision: 9.2<br>System ID: 1018035 System ID: ============== Process Object Indexes LN = "350\_J02\_Q0", IX = 13, CX = "", OI = "350\_MUP J02 Q0", OX = "Katkaisijan ohjaus", DX = "BINARY OUTPUT (IEC)", OA = 10001, UN = 103, SS = 2,  $PF = "FORM4FPB01"$ LN = "350\_J03\_Q0", IX = 13, CX = "", OI = "350\_MUP J03 Q0", OX = "Katkaisijan ohjaus",  $\overline{O}$  = "350\_NUP"  $\overline{O}$  = "00",  $\overline{O}$  = "Katkaisijan ohj<br>DX = "BINARY OUTPUT (IEC)",  $\overline{O}$  = 10002, UN = 103, SS = 2, PF = "FORM4FPBO1" LN = "350\_J04\_Q0", IX = 13, CX = "", OI = "350\_MUP J04 Q0", OX = "Katkaisijan ohjaus",  $DX = "BINARY OUTPUT (IEC)", OA = 10003, UN = 103, SS = 2,$ PF = "FORM4FPBO1" LN = "350\_J02\_Q0", IX = 10, CX = "", OI = "350\_MUP J02 Q0", OX = "Katkaisijan tilatieto", DX =  $"$ DOUBLE INDICATION (IEC)", OA =  $20001$ , UN =  $103$ , SS =  $1$ , PF = "FORM4FPDB1" LN = "350\_J03\_Q0", IX = 10, CX = "", OI = "350\_MUP J03 Q0", OX = "Katkaisijan tilatieto", DX =  $"DOUBLE INDICATION (IEC)"$ , OA =  $20002$ , UN =  $103$ , SS =  $1$ , PF = "FORM4FPDB1" LN = "350\_J04\_Q0", IX = 10, CX = "", OI = "350\_MUP J04 Q0", OX = "Katkaisijan tilatieto", DX =  $"DouBLE INDICATION (IEC)"$ , OA =  $20003$ , UN =  $103$ , SS =  $1$ ,  $PF = "FORM4FPDB1"$ LN = "350\_J01\_Q1", IX = 10, CX = "", OI = "350\_MUP J01 Q1", OX = "Erottimen tilatieto", DX =  $"DouBLE \tINDICATION \t(IEC)"$ , OA = 20004, UN = 103, SS = 1, PF = "FORM4FPDB1" LN = "350\_J02\_Q1", IX = 10, CX = "", OI = "350\_MUP J02 Q1", OX = "Erottimen tilatieto", DX =  $"DouBLE \tINDICATION \t(IEC)"$ , OA = 20005, UN = 103, SS = 1,  $PF = "FORM4FPDB1"$ LN = "350\_J03\_Q1", IX = 10, CX = "", OI = "350\_MUP J03 Q1", OX = "Erottimen tilatieto", DX =  $"DouBLE \tINDICATION \t(IEC)"$ , OA = 20006, UN = 103, SS = 1, PF = "FORM4FPDB1" LN = "350\_J04\_Q1", IX = 10, CX = "", OI = "350\_MUP J04 Q1", OX = "Erottimen tilatieto", DX =  $"DouBLE INDICATION (IEC)"$ , OA =  $20007$ , UN =  $103$ , SS =  $1$ ,  $PF = "FORM4FPPB1"$ LN = "350\_J05\_Q1", IX = 10, CX = "", OI = "350\_MUP J05 Q1", OX = "Erottimen tilatieto", DX =  $"DouBLE INDICATION (IEC)"$ , OA =  $20008$ , UN =  $103$ , SS =  $1$ , PF = "FORM4FPDB1" LN = "350\_J01\_Q9", IX = 10, CX = "", OI = "350\_MUP J01 Q9", OX = "Maad.erott. tilatieto", DX =  $"$ DOUBLE INDICATION (IEC)", OA =  $20009$ , UN =  $103$ , SS =  $1$ ,  $PF = "FORM4FPPB1"$ MicroSCADA-järjestelmän MicroSCADA-järjestelmän<br>prosessipisteet LIITE 10/1<br>prosessipisteet

LN = "350\_J02\_Q9", IX = 10, CX = "", OI = "350\_MUP J02 Q9", OX = "Maad.erott. tilatieto", DX =  $"DouBLE INDICATION (IEC)"$ , OA =  $20010$ , UN =  $103$ , SS =  $1$ , PF = "FORM4FPDB1" LN = "350\_J03\_Q9", IX = 10, CX = "", OI = "350\_MUP J03 Q9", OX = "Maad.erott. tilatieto", DX =  $"DouBLE INDICATION (IEC)"$ , OA =  $20011$ , UN =  $103$ , SS =  $1$ , PF = "FORM4FPDB1" LN = "350\_J04\_Q9", IX = 10, CX = "", OI = "350\_MUP J04 Q9", OX = "Maad.erott. tilatieto",  $DX = "DOUBLE INDICATION (IEC)", OA = 20012, UN = 103, SS = 1,$ PF = "FORM4FPDB1" LN = "350\_J05\_Q9", IX = 10, CX = "", OI = "350\_MUP J05 Q9", OX = "Maad.erott. tilatieto",  $DX = "DOUBLE INDICATION (IEC)", OA = 20013, UN = 103, SS = 1,$  $PF = "FORM4FPDB1"$  $LN = "350_K30_Q0", IX = 10, CX = "$ OI = "350\_MUP J04 K30Q0", OX = "Katkaisijan tilatieto",  $DX = "DOUBLE INDICATION (IEC)", OA = 20014, UN = 103, SS = 1,$ PF = "FORM4FPDB1" LN = "350\_G29\_Q0", IX = 10, CX = "", OI = "350\_MUP J03 G29Q0", OX = "Katkaisijan tilatieto", DX =  $"DOUBLE \t INDICATION \t (IEC)" \t , \t OA = 20015 \t , \t UN = 103 \t , \t SS = 1 \t ,$ PF = "FORM4FPDB1" LN = "350MUP", IX = 10, CX = "AEF",  $OI = "350_MUP \quad J0X \quad S3",$ OX = "Aseman kauko/paikalliskytkin", DX = "DOUBLE INDICATION (IEC)", OA = 20016, UN = 103, SS = 2, PF = "FORM4FPDB1" LN = "350\_AL1", IX = 10, CX = "", OI = "350\_MUP J02 F11", OX = "I3> havahtuminen", DX = "BINARY INPUT (IEC)", OA = 50000, UN = 103, SS = 2,  $PF = "FORM4FPBI1"$ LN = "350\_AL1", IX = 11, CX = "", OI = "350\_MUP J02 F11", OX = "I3> laukaisu",  $DX = "BINARY INPUT (IEC)"$ ,  $OA = 50001$ ,  $UN = 103$ ,  $SS = 1$ , PF = "FORM4FPBI1" LN = "350\_AL1", IX = 12, CX = "", OI = "350\_MUP J02 F11", OX = "I3>> havahtuminen",  $DX = "BINARY INPUT (IEC)", OA = 50002, UN = 103, SS = 1,$  $PF = "FORM4FPBI1"$ LN = "350\_AL1", IX = 13, CX = "", OI = "350\_MUP J02 F11", OX = "I3>> laukaisu",  $DX = "BINARY INPUT (IEC)", OA = 50003, UN = 103, SS = 1,$ PF = "FORM4FPBI1" LN = "350\_AL1", IX = 14, CX = "", OI = "350\_MUP J02 F11", OX = "I3>>> laukaisu", DX = "BINARY INPUT (IEC)", OA = 50004, UN = 103, SS = 1, PF = "FORM4FPBI1" LN = "350\_AL2", IX = 10, CX = "",  $OI = "350_MUP \quad 103$  F11",  $OX = "I3> havahtuminen",$ DX = "BINARY INPUT (IEC)", OA = 50006, UN = 103, SS = 1, PF = "FORM4FPBI1" LN = "350\_AL2", IX = 11, CX = "", OI = "350\_MUP J03 F11", OX = "I3> laukaisu", Page 2

 $DX = "BINARY INPUT (IEC)", OA = 50007, UN = 103, SS = 1,$ PF = "FORM4FPBI1" LN = "350\_AL2", IX = 12, CX = "", OI = "350\_MUP J03 F11", OX = "I3>> havahtuminen",  $DX = "BINARY INPUT" (IEC)", OA = 50008," UN = 103, SS = 1,$  $PF = "FORM4FPBI1"$ LN = "350\_AL2", IX = 13, CX = "", OI = "350\_MUP J03 F11", OX = "I3>> laukaisu",  $\overline{D}X = \overline{S}30\overline{N}0$   $\overline{D}N$   $\overline{D}N$   $\overline{$  $PF = "FORM4FPBI1"$ LN = "350\_AL2", IX = 14, CX = "", OI = "350\_MUP J03 F11", OX = "I3>>> laukaisu", DX = "BINARY INPUT (IEC)", OA = 50010, UN = 103, SS = 1,  $PF = "FORM4FPB11"$ LN = "350\_AL3", IX = 10, CX = "", OI = "350\_MUP J04 F11", OX = "I3> havahtuminen", DX = "BINARY INPUT (IEC)", OA = 50011, UN = 103, SS = 1,  $PF = "FORM4FPB11"$ LN = "350\_AL3", IX = 11, CX = "", OI = "350\_MUP J04 F11", OX = "I3> laukaisu", DX = "BINARY INPUT (IEC)", OA = 50012, UN = 103, SS = 1, PF = "FORM4FPBI1" LN = "350\_AL3", IX = 12, CX = "", OI = "350\_MUP J04 F11", OX = "I3>> havahtuminen", DX = "BINARY INPUT (IEC)", OA = 50013, UN = 103, SS = 1, PF = "FORM4FPBI1" LN = "350\_AL3", IX = 13, CX = "", OI = "350\_MUP J04 F11", OX = "I3>> laukaisu",  $DX = "BINARY INPUT (IEC)", OA = 50014, UN = 103, SS = 1,$ PF = "FORM4FPBI1" LN = "350\_AL3", IX = 14, CX = "", OI = "350\_MUP J04 F11", OX = "I3>>> laukaisu", DX = "BINARY INPUT (IEC)", OA = 50015, UN = 103, SS = 1, PF = "FORM4FPBI1" LN = "350\_M4", IX = 10, CX = "", OI = "350\_MUP VIRTAMITTAUS I\_J02", OX = "Virta L1", DX = "ANALOG INPUT (IEC)", OA = 60000, UN = 103, SS = 1,  $PF = "FORM4FPAI2"$ LN = "350\_M4", IX = 11, CX = "", OI = "350\_MUP VIRTAMITTAUS I\_J02", OX = "Virta L2", DX = "ANALOG INPUT (IEC)", OA = 60001, UN = 103, SS = 1,  $PF = "FORM4FPAI2"$ LN = "350\_M4", IX = 12, CX = "", OI = "350\_MUP VIRTAMITTAUS I\_J02", OX = "Virta L3", DX = "ANALOG INPUT (IEC)", OA = 60002, UN = 103, SS = 1,  $PF = "FORM4FPAI2"$ LN = "350\_M5", IX = 10, CX = "", OI = "350\_MUP VIRTAMITTAUS I\_J03", OX = "Virta L1", DX = "ANALOG INPUT (IEC)", OA = 60003, UN = 103, SS = 1, PF = "FORM4FPAI2" LN = "350\_M5", IX = 11, CX = "", OI = "350\_MUP VIRTAMITTAUS I\_J03", OX = "Virta L2",  $DX = "ANALOG INPUT (IEC)", OA = 60004, UN = 103, SS = 1,$ PF = "FORM4FPAI2"

LN = "350\_M5", IX = 12, CX = "", OI = "350\_MUP VIRTAMITTAUS I\_J03", OX = "Virta L3", DX = "ANALOG INPUT (IEC)", OA = 60005, UN = 103, SS = 1, PF = "FORM4FPAI2" LN = "350\_M6", IX = 10, CX = "", OI = "350\_MUP VIRTAMITTAUS I\_J04", OX = "Virta L1", DX = "ANALOG INPUT (IEC)", OA = 60006, UN = 103, SS = 1,  $PF = "FORM4FPAI2"$ LN = "350\_M6", IX = 11, CX = "", OI = "350\_MUP VIRTAMITTAUS I\_J04", OX = "Virta L2",  $DX = "ANALOG INPUT (IEC)", OA = 60007, UN = 103, SS = 1,$ PF = "FORM4FPAI2" LN = "350\_M6", IX = 12, CX = "", OI = "350\_MUP VIRTAMITTAUS I\_J04", OX = "Virta L3",  $DX = "ANALOG INPUT (IEC)", OA = 60008, UN = 103, SS = 1,$ PF = "FORM4FPAI2" LN = "350\_M9", IX = 10, CX = "", OI = "350\_MUP VIRTAMITTAUS I\_G29", OX = "Virta L1",  $DX = "ANALOG INPUT (IEC)", OA = 60024, UN = 103, SS = 1,$ PF = "FORM4FPAI2" LN = "350\_M9", IX = 11, CX = "", OI = "350\_MUP VIRTAMITTAUS I\_G29", OX = "Virta L2", DX = "ANALOG INPUT (IEC)", OA = 60025, UN = 103, SS = 2, PF = "FORM4FPAI2" LN = "350\_M9", IX = 12, CX = "", OI = "350\_MUP VIRTAMITTAUS I\_G29", OX = "Virta L3", DX = "ANALOG INPUT (IEC)", OA = 60026, UN = 103, SS = 2, PF = "FORM4FPAI2" LN = "350\_M7", IX = 16, CX = "", OI = "350\_MUP JÄNNITEMITTAUS U\_G29", OX = "Jännite U12", DX = "ANALOG INPUT (IEC)", OA = 60027, UN = 103, SS = 1,  $PF = "FORM4FPAI2"$ LN = "350\_M7", IX = 17, CX = "", OI = "350\_MUP JÄNNITEMITTAUS U\_G29", OX = "Jännite U23", DX = "ANALOG INPUT (IEC)", OA = 60028, UN = 103, SS = 2, PF = "FORM4FPAI2" LN = "350\_M7", IX = 18, CX = "", OI = "350\_MUP JÄNNITEMITTAUS U\_G29", OX = "Jännite U31", DX = "ANALOG INPUT (IEC)", OA = 60029, UN = 103, SS = 2, PF = "FORM4FPAI2" LN = "350\_M10", IX = 10, CX = "", OI = "350\_MUP VIRTAMITTAUS I\_K30", OX = "Virta L1",  $DX = "ANALOG INPUT (IEC)", OA = 60030, UN = 103, SS = 1,$ PF = "FORM4FPAI2" LN = "350\_M10", IX = 11, CX = "", OI = "350\_MUP VIRTAMITTAUS I\_K30", OX = "Virta L2", DX = "ANALOG INPUT (IEC)", OA = 60031, UN = 103, SS = 2, PF = "FORM4FPAI2" LN = "350\_M10", IX = 12, CX = "", OI = "350\_MUP VIRTAMITTAUS I\_K30", OX = "Virta L3",  $DX = "ANALOG INPUT (IEC)", OA = 60032, UN = 103, SS = 2,$  $PF = "FORM4FPAI2"$ LN = "350\_M8", IX = 16, CX = "", OI = "350\_MUP JÄNNITEMITTAUS U\_K30", OX = "Jännite U12", DX = "ANALOG INPUT (IEC)", OA = 60033, UN = 103, SS = 1, Page 4

```
PF = "FORM4FPAI2"
LN = "350_M8", IX = 17, CX = "", 
OI = "350_MUP JÄNNITEMITTAUS U_K30", OX = "Jännite U23", 
DX = "ANALOG INPUT (IEC)", OA = 60034, UN = 103, SS = 2, 
PF = "FORM4FPAI2"
LN = "350_M8", IX = 18, CX = "", 
OI = "350_MUP JÄNNITEMITTAUS U_K30", OX = "Jännite U31", 
DX = "ANALOG INPUT (IEC)", OA = 60035, UN = 103, SS = 2, 
PF = "FORM4FPAI2"
```